# **UNIVERSIDADE TECNOLÓGICA FEDERAL DO PARANÁ CAMPUS DE CURITIBA DEPARTAMENTO ACADÊMICO DE ENGENHARIA ELÉTRICA CURSO DE ENGENHARIA ELÉTRICA**

Esli Jônatas Brito de Souza Leonardo Lemos da Silva Renato Soares de Oliveira Vaz

# **ANÁLISE E ENSAIOS DAS FUNÇÕES DO RELÉ DE DISTRIBUIÇÃO MODELO SEL-451 E ELABORAÇÃO DE MANUAL SIMPLIFICADO DE OPERAÇÃO**

**TRABALHO DE CONCLUSÃO DE CURSO**

**CURITIBA**

Esli Jônatas Brito de Souza Leonardo Lemos da Silva Renato Soares de Oliveira Vaz

# **ANÁLISE E ENSAIOS DAS FUNÇÕES DO RELÉ DE DISTRIBUIÇÃO MODELO SEL-451 E ELABORAÇÃO DE MANUAL SIMPLIFICADO DE OPERAÇÃO**

Proposta de Trabalho de Conclusão de Curso de Graduação, apresentado à disciplina de TCC I, do curso de Engenharia do Departamento Acadêmico de Eletrotécnica (DAELT) da Universidade Tecnológica Federal do Paraná (UTFPR), como requisito parcial para obtenção do título de Engenheiro Eletricista.

Orientador (a): Prof. Me. Wanderley Szlichta

## **CURITIBA**

# **AGRADECIMENTO**

Agradecemos primeiramente a Deus.

Agradecemos ao Professor Me. Wanderley Szlichta pela sua dedicação e pela orientação deste trabalho e, por meio dele, nós nos reportamos a toda a comunidade da Universidade Tecnológica Federal do Paraná (UTFPR) pelo apoio incondicional.

Agradecemos a todos os colegas de trabalho e amigos pelo apoio durante a realização deste estudo.

Aos professores da banca examinadora pela atenção e contribuição dedicadas a este trabalho.

Gostaríamos de deixar registrado também, o nosso reconhecimento às nossas famílias, em relação ao apoio, paciência e ajuda necessária para conclusão desse projeto.

## **RESUMO**

SOUZA, Esli Jônatas Brito de; SILVA, Leonardo Lemos da; VAZ, Renato Soares de Oliveira. Análise e ensaios das funções do relé de distribuição modelo SEL-451 e elaboração de manual simplificado de operação. 2011. 106p. Trabalho de Conclusão de Curso(Engenharia Elétrica) – Departamento Acadêmico de Engenharia Elétrica, Universidade Tecnológica Federal do Paraná. Curitiba. 2011.

Este trabalho apresenta uma abordagem teórico-conceitual dos elementos que constituem um sistema de proteção de distribuição. Descreve um breve histórico da evolução dos tipos de relés existentes. Apresenta o relé SEL-451 estudado e seu software de parametrização AcSELerator Quickset SEL-5030. Desenvolve ensaios com equipamento de teste, envolvendo comunicação entre relé e computador seguido de análise de resultados obtidos. Elabora um manual simplificado de operação das funções estudadas do equipamento envolvido.

**Palavras-chave:** Sistemas de Proteção. Sistemas de Distribuição. Relé. Ensaio. Manual.

## **ABSTRACT**

SOUZA, Esli Jônatas Brito de; SILVA, Leonardo Lemos da; VAZ, Renato Soares de Oliveira. Analysis and assay of distribution functions of the relay model sel-451 and elaboration of simplified operation manual. 2011. 106p. Trabalho de Conclusão de Curso(Engenharia Elétrica) – Departamento Acadêmico de Engenharia Elétrica, Universidade Tecnológica Federal do Paraná. Curitiba. 2011.

This work presents theoretical and conceptual elements that constitute a protection system of distribution. Describes a brief history of the types of existing relays. Shows the SEL-451 Relay studied and their parameterization software ACSELERATOR QuickSet SEL-5030. Develops tests with test equipment, involving communication between relay and followed by computer analysis results. Elaborates a simplified operation manual of the functions studied in the equipment involved.

**Keywords:** Protection Systems. Distribution Systems. Relay. Assay. Manual.

# **LISTA DE ILUSTRAÇÕES**

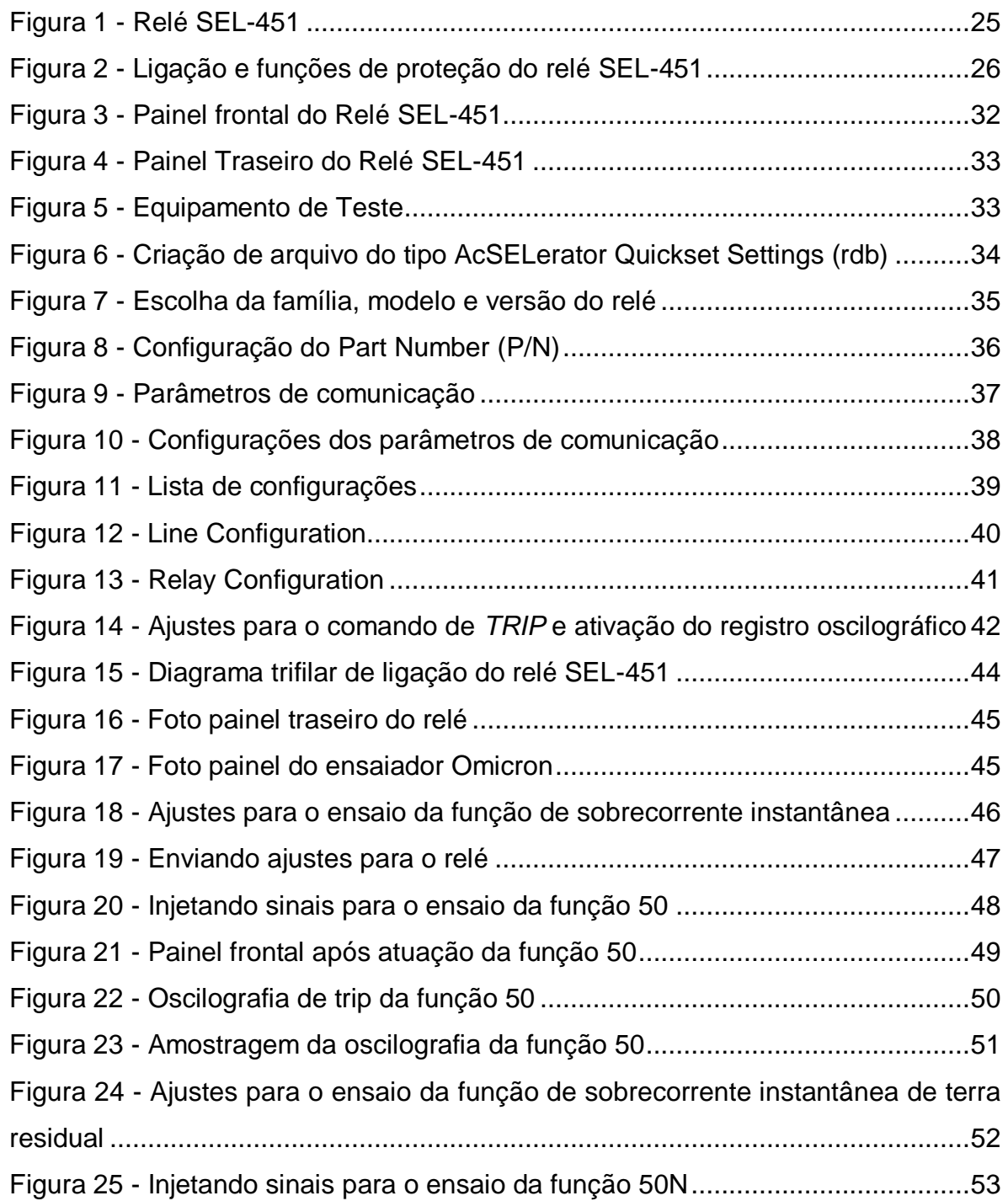

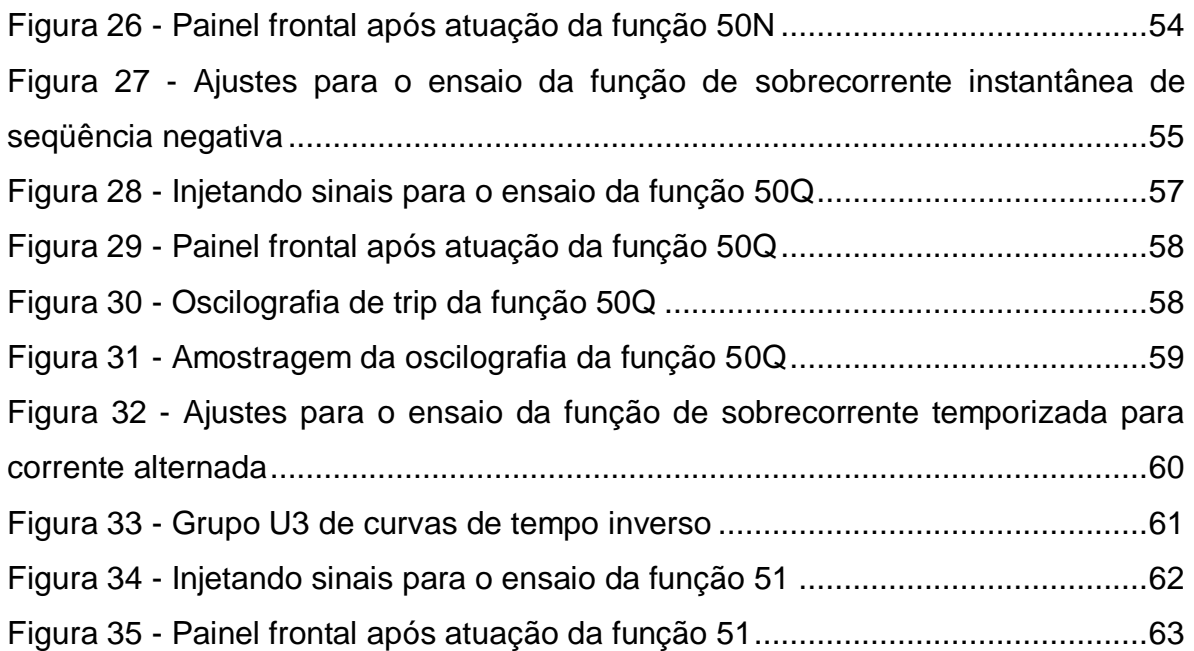

## **LISTA DE SIGLAS**

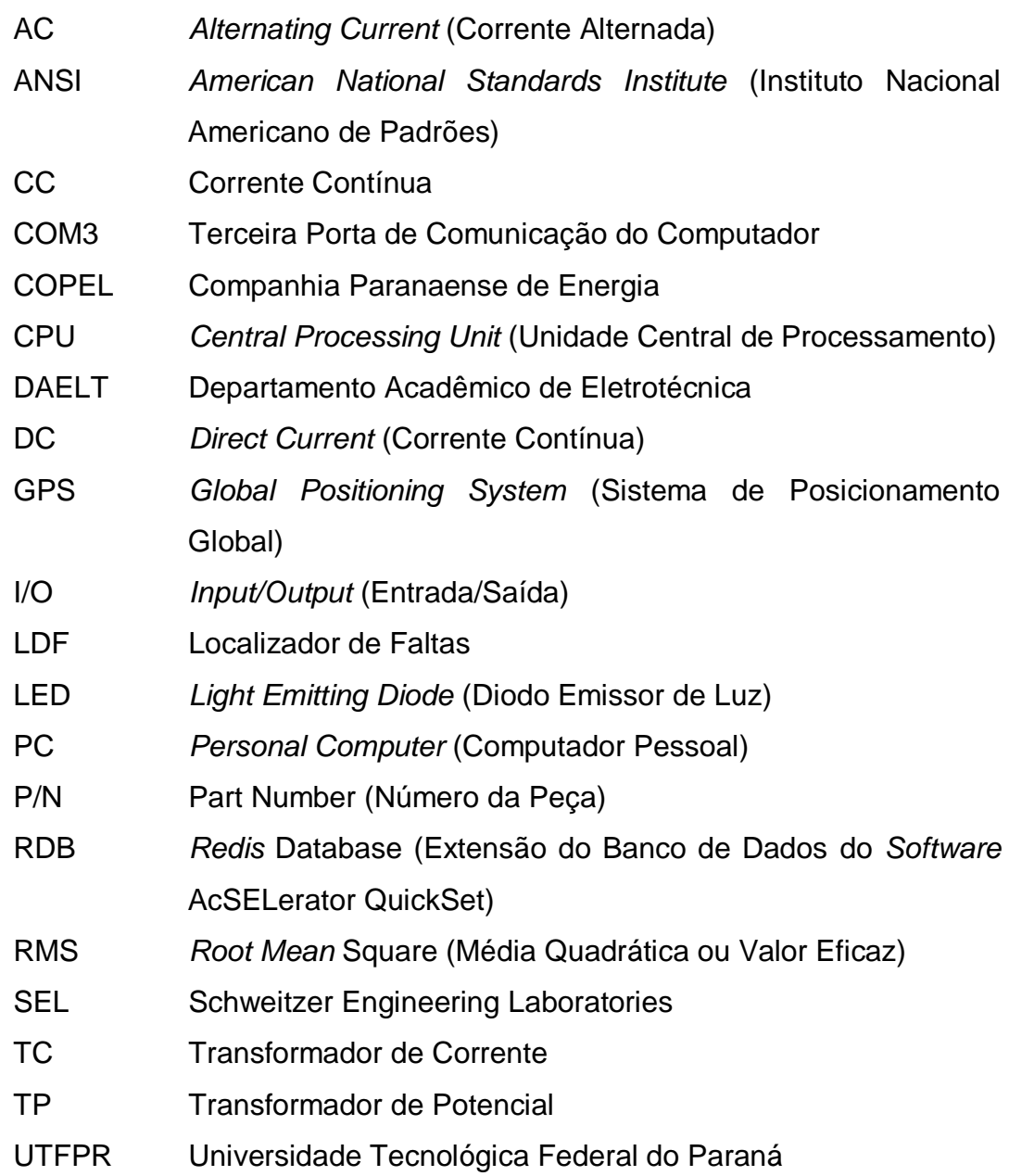

# **LISTA DE SÍMBOLOS**

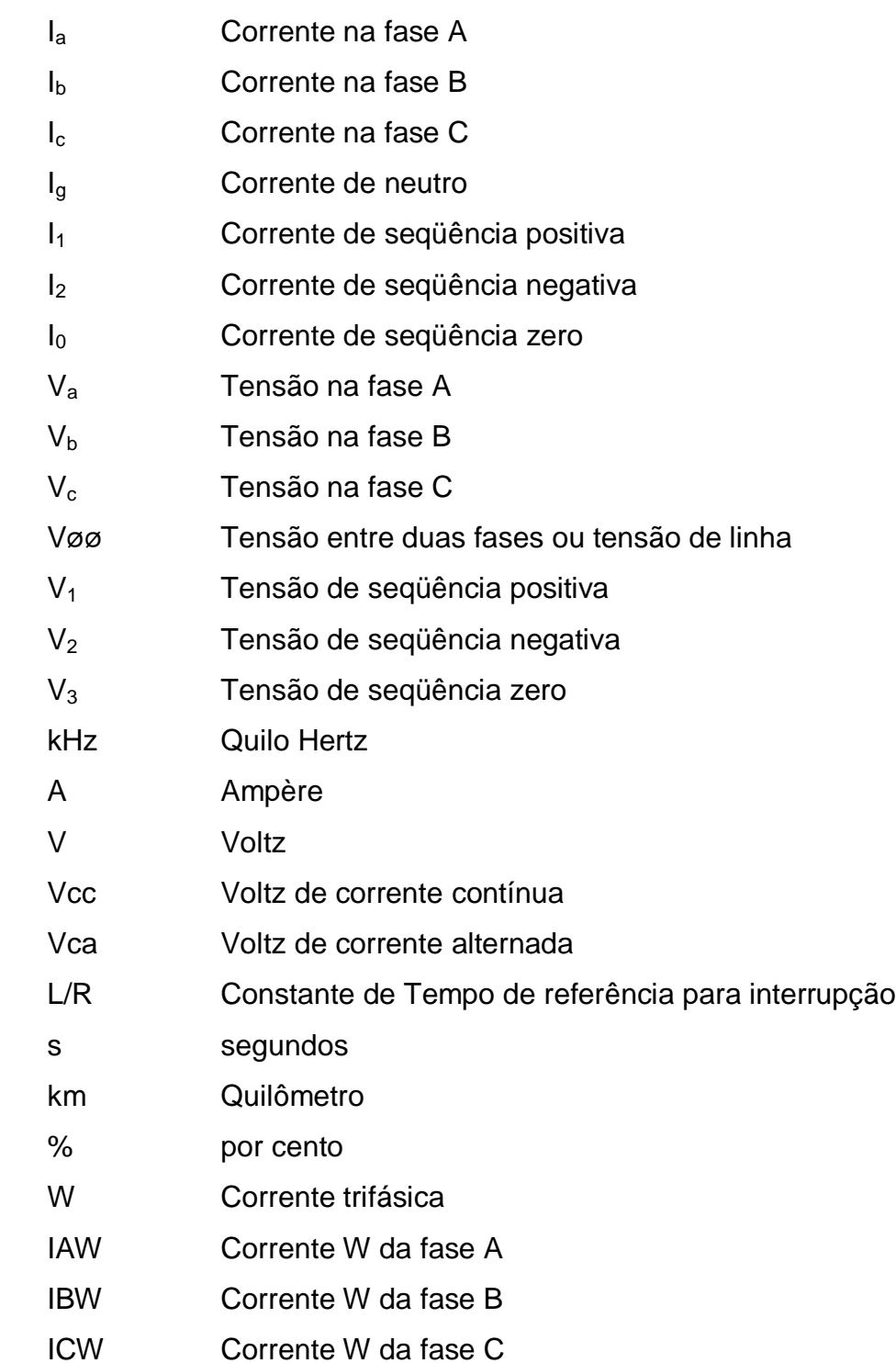

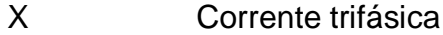

- IAX Corrente X da fase A
- Y Tensão trifásica
- VAY Tensão Y da fase A
- VBY Tensão Y da fase B
- VCY Tensão Y da fase C
- Z Tensão trifásica
- U3 Grupo de curvas de tempo inverso do relé SEL-451

## **SUMÁRIO**

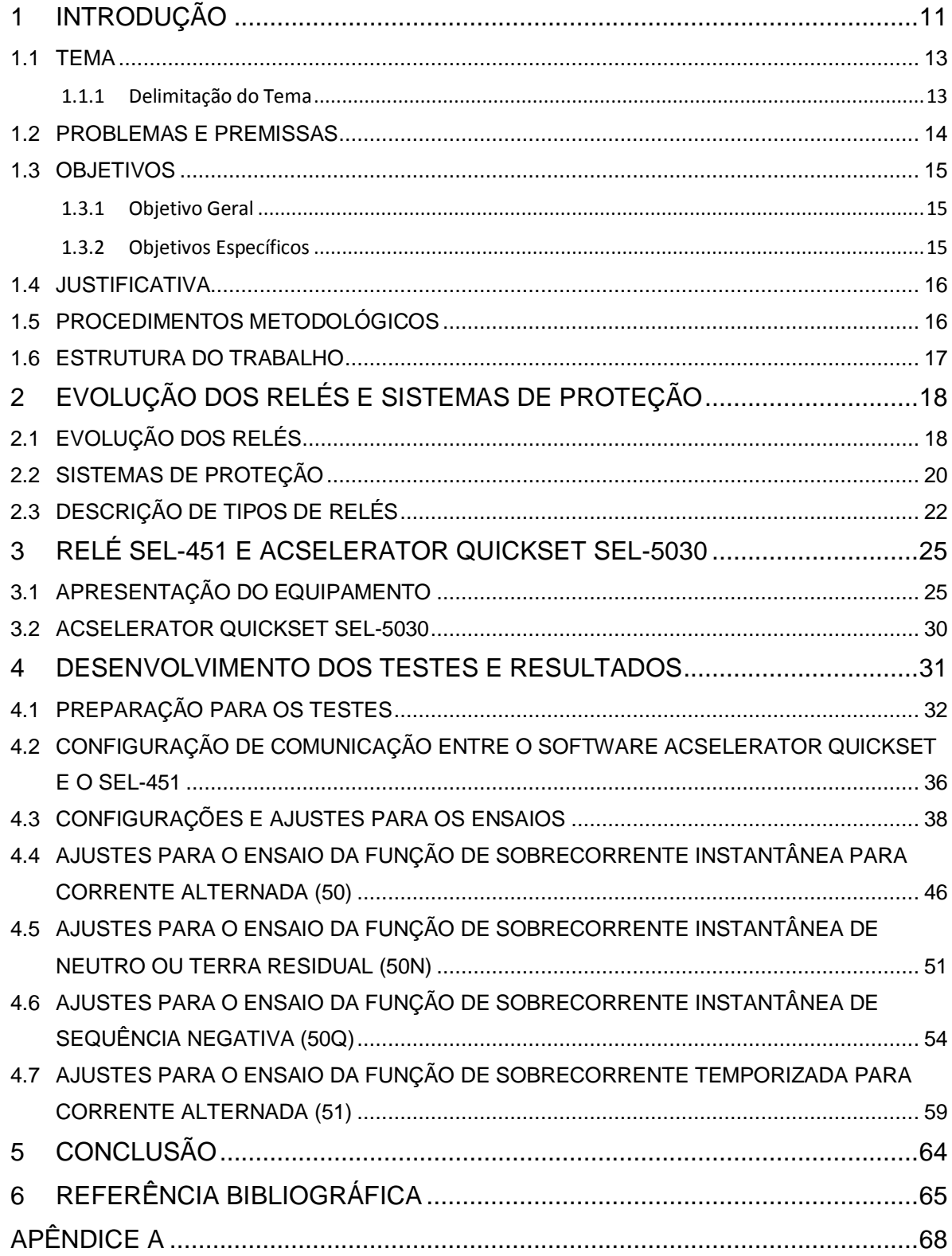

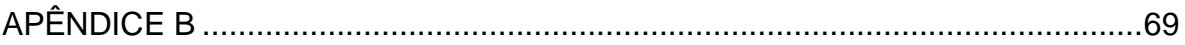

## 1 **INTRODUÇÃO**

A distribuição de energia elétrica é um assunto que abrange vários aspectos e setores de engenharia, além da preocupação do fornecimento de energia de qualidade para todos os tipos de consumidores, e para isso há todo um estudo dentro da área de sistemas elétricos de potência para atingir esse objetivo.

Um sistema elétrico de potência é constituído por três sistemas ou componentes principais: os sistemas geradores, de transmissão e de distribuição (COURY, 2010).

Os sistemas geradores ou estações geradoras são constituídos pelas centrais hidrelétricas, motores-geradores, entre outros, formando um conjunto com a função de gerar energia elétrica (STEVENSON, 1978).

Os sistemas de transmissão são constituídos basicamente pelas linhas de transmissão, com a função de interligar as estações geradoras com o sistema de distribuição (STEVENSON, 1978).

Os sistemas de distribuição representados pelas subestações e linhas de distribuição têm a função de ligar todas as cargas (motores, indústrias, residências, etc) de uma determinada região às linhas de transmissão e conseqüentemente aos sistemas geradores (STEVENSON, 1978).

Todo o sistema é feito de maneira a prever a demanda futura de energia, sendo então construídos de maneira a serem coordenados, flexíveis e eficazes em relação ao aumento da distribuição e fornecimento de energia (STEVENSON, 1978).

Porém ele possui defeitos e para isso existe o sistema de proteção de sistemas elétricos (CIPOLI, 1994).

Defeitos em proteção significam curtos circuitos e eles ocorrem de várias maneiras diferentes, então são necessários equipamentos especiais de alta sensibilidade e atuação para detectá-los e eliminá-los (ELETROBRAS, 1982).

De acordo com a ELETROBRAS:

Em sistemas de distribuição, os esquemas de proteção devem atender os seguintes aspectos: Proteção de materiais e equipamentos contra danos causados por curtos circuitos e sobrecargas; melhoria da confiabilidade dos circuitos de distribuição em conseqüência da possibilidade de restringir os efeitos de uma falha ao menor trecho possível do circuito, no menor tempo, diminuindo assim a potência envolvida e o número de consumidores atingidos; racionalização dos custos dos esquemas, que não devem exceder os benefícios decorrentes de sua utilização." (ELETROBRAS, 1982, p.57).

Os equipamentos utilizados para a proteção são basicamente formados por disjuntores, religadores, seccionadores, chaves-fusíveis ou elo fusíveis e relés (CIPOLI, 1994).

Todas essas proteções são comandadas por relés, sendo sua função primordial identificar os defeitos, localizá-los da maneira mais exata possível e alertar a quem opera o sistema, promovendo o disparo de alarmes, sinalizações e também promovendo a abertura de disjuntores de modo a isolar o defeito, mantendo o restante do sistema em operação normal, sem que os efeitos desse defeito prejudiquem seu funcionamento, portanto são os elementos mais importantes do sistema de proteção (KINDERMANN, 1999).

Existem vários tipos de relés, podendo ser divididos em eletromecânicos, eletrônicos ou estáticos, e digitais (KINDERMANN, 1999).

Os relés eletromecânicos são construídos baseados nas reações mecânicas da ação e dos efeitos dos acoplamentos elétricos e magnéticos. São classificados em quatro tipos diferentes: atração magnética, indução magnética, D'Arsonval e térmicos (BLACKBURN, 1983).

Os relés eletrônicos ou estáticos são assim chamados por possuírem componentes estáticos como transistores, diodos, resistores, capacitores, ou seja, as funções de medição e comparação não possuem partes móveis (RAO MADHAVA, 1979).

Os relés digitais são relés eletrônicos gerenciados por microprocessadores que são microcomputadores específicos para este fim, controlados por um *software*, onde os dados, registros e calibrações são digitados. Este tipo de relé é extremamente rápido, porém muito susceptível a interferências eletromagnéticas induzidas, normalmente modulares e necessitam de fonte de alimentação (KINDERMANN, 1999).

Estes relés, também chamados de microprocessados, possuem várias funções que os tornam vantajosos em relação aos eletrônicos. Além da função de proteção, podem ser usados para medir tensão e corrente dos circuitos e possuem um sistema de autodiagnóstico (auto teste). Essa função faz com que o equipamento verifique seu *hardware* e *software* constantemente, detectando qualquer anormalidade que apareça para que possa ser reparada antes que ele opere incorretamente ou não atue quando necessário (RUFATO, 2006).

Outras funções vantajosas que podem ser citadas para esse tipo de relé são: oscilografia e análise de seqüência de eventos, localização de defeitos, detecção de defeitos incipientes em transformadores e monitoração de disjuntores (RUFATO, 2006).

Com isso têm-se como vantagens da proteção digital: melhora na confiabilidade global, recursos de comunicação, maior flexibilidade, a facilidade de integração com novas tecnologias (uso de fibra ótica, TCs e TPs óticos e sistemas de controle e supervisão de subestações), melhor performance e melhor estabilidade a longo prazo (RUFATO, 2006).

Nos últimos anos, os relés digitais vêm substituindo os relés eletromecânicos e estáticos tanto nas instalações novas quanto nas remodelações das mais antigas em sistemas de proteção de indústrias e de empresas de eletricidade (RUFATO, 2006).

#### 1.1 TEMA

#### 1.1.1 Delimitação do Tema

Este trabalho se limita ao ensaio do relé digital de distribuição da Shweitzer Engineering Laboratories modelo SEL-451, utilizando o *software* de parametrização ACSELERATOR QuickSet® SEL-5030, e experimentação em laboratório, utilizando o *software* fornecido pelo fabricante, a fim de estudar seu funcionamento para que seja parte integrante do laboratório de proteção de Sistemas Elétricos.

### 1.2 PROBLEMAS E PREMISSAS

A maior dificuldade associada aos relés eletromecânicos é a manutenção preventiva, que é demorada, pois utiliza técnicas de relojoaria para ajuste dos campos magnéticos e molas existentes em cada função de proteção. Com o advento dos circuitos eletrônicos, ficaram escassos no mercado, profissionais habilitados a trabalhar com relés eletromecânicos. Portanto, foi rápida a transição para os relés estáticos. Entretanto, estes novos relés possuem vida útil curta, em torno de vinte anos, quando comparados aos eletromecânicos que apresentam vida útil superior a cinqüenta anos.

Uma evolução natural foi à utilização de relés microprocessados ou digitais, que dispensam manutenção preventiva, são bastante confiáveis e apresentam preços muito inferiores aos eletromecânicos e estáticos.

Atualmente a UTFPR não possui um laboratório de proteção e muito menos os ensaiadores digitais de relés. Para suprir essa necessidade é necessária uma busca por componentes, equipamentos fora da instituição.

Neste trabalho os problemas a serem resolvidos referem-se aos procedimentos de ensaios do equipamento, à montagem do relé em um laboratório de testes e simulação de faltas para atuação do relé utilizando *software* de parametrização com equipamento ensaiador.

#### 1.3 OBJETIVOS

#### 1.3.1 Objetivo Geral

Estudo e aplicação do relé SEL-451 da Shweitzer Engineering Laboratories, em linhas de distribuição, com análise de suas funções, utilização do *software* de parametrização, e também disponibilizar para professores e alunos um manual simplificado de operação para utilização do equipamento abrangendo as funções estudadas.

1.3.2 Objetivos Específicos

- Estudar os defeitos das linhas de distribuição e as funções de proteção do relé SEL-451;
- Realizar ensaios no relé utilizando *software* de parametrização específico do fabricante junto com equipamento de testes;
- Analisar os resultados obtidos na simulação dos sinais de entrada;
- Obter, se possível, registros da oscilografia do relé e analisar os resultados;
- Criar manual simplificado de utilização e de rotina de ensaios do relé SEL451.

#### 1.4 JUSTIFICATIVA

A Universidade Tecnológica Federal do Paraná (UTFPR) vem ao passar dos anos evoluindo e melhorando seu ensino e suas instalações. O Departamento Acadêmico de Engenharia Elétrica, ou DAELT, como parte integrante da instituição também vem evoluindo e se expandido.

Para isso deseja-se criar um laboratório de proteção de sistemas elétricos. No laboratório teremos equipamentos e sistemas em que o aluno possa verificar como funciona um sistema de proteção na presença de um defeito.

O relé SEL-451 é do tipo digital. Por conseqüência os alunos estarão em contato com uma tecnologia mais atual podendo ver que um mesmo equipamento consegue ter várias funções de proteção, atuar em diferentes defeitos, que necessitam de parametrização e que há a necessidade de familiarizar-se com o uso de softwares específicos da proteção.

Para que tanto alunos quanto professores possam usufruir da melhor maneira o relé SEL-451 e seus *softwares*, haverá um manual simplificado, tanto do equipamento quanto dos *softwares*, sendo feitos de maneira a facilitar seu uso. Essa prática tende a criar o hábito de consulta e utilização do manual nos futuros profissionais.

#### 1.5 PROCEDIMENTOS METODOLÓGICOS

A base de estudo para o desenvolvimento do trabalho será o uso de referências bibliográficas especializadas, tais como livros sobre relés e suas funções, manuais do relé SEL-451 e dos *softwares* específicos do fabricante, além de consulta ao fabricante quanto à funcionalidade do equipamento e orientações sobre sua utilização a fim de se ter um melhor aproveitamento para as simulações e testes em laboratório.

### 1.6 ESTRUTURA DO TRABALHO

O presente trabalho é constituído por 6 capítulos.

O 1° Capítulo apresenta a proposta da pesquisa.

O 2° capítulo é destinado a mostrar um breve histórico de evolução dos relés e sobre sistemas de proteção.

O 3º capítulo é destinado à apresentação do relé modelo SEL-451 da Shweitzer Engineering Laboratories, bem como suas funções, entradas, saídas e dispositivos além do *software*.

O 4º capítulo é destinado à descrição dos materiais e experiências que serão realizadas em laboratório e seus resultados.

O 5º será a conclusão de todo o trabalho.

## 2 **EVOLUÇÃO DOS RELÉS E SISTEMAS DE PROTEÇÃO**

## 2.1 EVOLUÇÃO DOS RELÉS

Quando se fala em evolução dos relés, estamos tratando desde a utilização dos relés eletromecânicos, passando pelos relés estáticos, até chegarmos à utilização dos relés digitais. Basicamente, as funções dos relés continuam as mesmas até os dias de hoje, o que mudou foi à tecnologia aplicada, que evoluiu com o passar dos anos (BRAGA, 2009).

Os relés eletromecânicos são os pioneiros da proteção e são construídos baseados nos movimentos mecânicos provenientes dos acoplamentos elétricos e magnéticos. Quando o relé eletromecânico opera faz com que o seu contato seja fechado e conseqüentemente energiza o circuito DC, que irá comandar a abertura do disjuntor. O ponto forte destes relés está concentrado na durabilidade, robustez e na tolerância a altas temperaturas (MARCELINO, 2009).

Porém, como a maioria dos equipamentos, os relés eletromecânicos apresentam aspectos negativos quanto à sua utilização. Ele apresenta elevado custo de instalação e manutenção, são os mais lentos entre os três tipos de relés e são limitados quanto à funcionalidade, ou seja, é impossível implementar funções auxiliares como por exemplo, a oscilografia (KINDERMANN, 1999).

Outro ponto negativo desses relés é a ausência de memória que determine o tipo de falta, amplitudes e horários envolvidos nas ocorrências. Além disso, os relés eletromecânicos são insensíveis a tensões e correntes de pequenas amplitudes (OLIVEIRA, 2004).

Pode-se citar ainda outro problema referente aos relés eletromecânicos, que diz respeito ao surgimento de arcos voltaicos. Isso se deve à abertura e fechamento dos contatos mecânicos energizados. Em se tratando do fechamento dos contatos, as faíscas geradas são benéficas até certo ponto, pois são responsáveis pela limpeza de óxidos e impurezas que se formam nos contatos. Mas a partir do momento em que os arcos voltaicos danificam o material que compõe os contatos, eles acabam por reduzir a vida útil do relé em um fator de 10 a 100 vezes (COZZO, 2009).

Os relés estáticos foram introduzidos ao setor elétrico em meados da década de 70. Nessa época ocorria o desenvolvimento de dispositivos baseados em silício então foi possível desenvolver unidades eletrônicas ou estáticas (OLIVEIRA, 2004).

Nestes relés não existem dispositivos mecânicos em movimento como nos relés eletromecânicos, todos os comandos e operações são feitos eletronicamente (KINDERMANN, 1999).

Comparados aos relés eletromecânicos, os relés estáticos possuem alta velocidade de operação, carga consideravelmente menor para transformadores de instrumentos e uma menor manutenção. Além disso, apresentam dispositivos reconfiguráveis, ocasionando uma maior flexibilidade devido à troca de cartões eletrônicos e maior sensibilidade em operações com níveis de tensão e correntes muito reduzidos (OLIVEIRA, 2004).

Apesar das vantagens, os relés estáticos quando introduzidos nos sistemas elétricos, causaram muitos problemas realizando operações indevidas. Isso se devia a sua alta sensibilidade, pois quaisquer transitórios ou pequenos harmônicos comuns aos sistemas elétricos de potência, já eram suficientes para ativar o relé (KINDERMANN, 1999).

Com o desenvolvimento da microeletrônica e dos circuitos integrados foram desenvolvidos os relés digitais microprocessados (OLIVEIRA, 2004).

Os relés digitais são relés eletrônicos controlados por microprocessadores. Nesses microprocessadores os sinais de entrada e os parâmetros digitados são controlados por um *software* que processa a lógica de proteção através dos algoritmos (MARCELINO, 2009).

Esses relés efetuam várias funções, entre elas pode-se destacar as funções de proteção, supervisão de rede, transmissão de sinais, religamento dos disjuntores, identificação do tipo de defeito, oscilografia e sincronização de tempo via GPS (MARCELINO, 2009).

Em relação aos relés eletromecânicos e estáticos, os relés digitais apresentam menor custo, maior rapidez e confiabilidade, são programáveis, apresentam maior flexibilidade e registro de eventos (KINDERMANN, 1999).

Logo no início da introdução dos relés digitais ao sistema elétrico de potência, a sua principal rotina contendo o algoritmo de proteção era a mais compacta possível. Com a evolução das CPUs e das redes de comunicação, a programação dos relés se viu cada vez mais robusta e elaborada (OLIVEIRA, 2004).

Com essas evoluções no decorrer dos anos, foi possível acelerar os tempos de atuação de proteção e conseqüentemente diminuir o tempo de exposição dos equipamentos às faltas. Possibilitou também memorizar fatos ocorridos, mostrando data, hora e o motivo da falta (OLIVEIRA, 2004).

### 2.2 SISTEMAS DE PROTEÇÃO

Hoje em dia, a sociedade moderna é muito dependente da energia elétrica em suas diversas formas, seja em relação à garantia da competitividade da nação em relação a mercados existentes e globalizados ou para elevar ou manter o padrão de vida da sociedade. Esta dependência energética é satisfeita pelas fontes energéticas tradicionais como os combustíveis fósseis (petróleo, carvão e gás), ou seja, energéticos não renováveis, e pelas fontes energéticas renováveis tais como a energia hidrelétrica, a biomassa, a energia solar, eólica, entre outras (COURY, 2010).

O sistema elétrico é composto por centenas de equipamentos interligados entre si e se desenvolve por extensas áreas territoriais. Estes sistemas são

planejados, construídos e operados de modo a atender os mais diversos tipos de cargas (COURY, 2010).

Assim como todo mercado econômico, a produção e posterior venda de energia, também apresentam um balanço entre o custo de produção e manutenção da qualidade pelo produtor (COURY, 2010).

Os custos gerados pelas interrupções no fornecimento são associados a uma falha no abastecimento de energia demandada pelo usuário. Há também o custo econômico associado aos baixos níveis de qualidade e de manutenção (COURY, 2010).

A quantidade e a duração das interrupções sejam elas temporárias ou permanentes, bem como os custos de manutenção, estão diretamente ligados aos custos econômicos do fornecedor de energia (COURY, 2010).

Todo e qualquer sistema elétrico está sujeito a um defeito momentâneo ou permanente. Apesar dos cuidados e precauções tomados durante a elaboração dos projetos e na execução das instalações, custos gerados por falta de fornecimento de energia elétrica e de manutenção fatalmente ocorrerão (COSTA, 2006).

Ao seguir as normas mais severas, apenas reduzem-se as probabilidades de ocorrência de anomalias no sistema elétrico. Além disso, defeitos no sistema elétrico de potência poderão ser gerados por fatores externos como, por exemplo, um acidente ocasionado pela queda de uma árvore em uma linha aérea (COSTA, 2006).

Então a proteção é feita em um sistema de potência baseando-se em vários aspectos, dando prioridade aos mais importantes. Um dos fatores que influencia na determinação das especificações da proteção é o econômico, seja este relacionado à falta de fornecimento ou aos custos de equipamentos e manutenção. A proteção é projetada visando garantir que o sistema não seja desligado indevidamente, para não gerar prejuízos tanto a concessionária quanto ao consumidor. Ao mesmo tempo, ela não deve deixar de atuar quando necessário, para que equipamentos não sejam afetados pelo defeito ou que, pelo menos, minimize as conseqüências causadas pela anomalia (COSTA, 2006).

Portanto a proteção de sistemas elétricos de potência é definida como sendo os sistemas aos quais estão associados os dispositivos necessários para detectar, localizar e comandar a eliminação de uma situação não aceitável de operação de um sistema elétrico. Assim sendo, os esquemas de proteção devem proteger os materiais e equipamentos contra danos causados por curtos circuitos, sobrecargas e outras faltas, elevar a melhoria da confiabilidade dos circuitos de distribuição e devem ser economicamente viáveis (COSTA, 2006).

### 2.3 DESCRIÇÃO DE TIPOS DE RELÉS

As funções de relés descritos a seguir, são parte integrante do relé digital SEL-451. As descrições estão presentes para um melhor entendimento do equipamento e de seu funcionamento. Estas funções de proteção estão citadas abaixo com seus respectivos códigos da tabela ANSI.

2.3.1 Relé de verificação de sincronismo ou sincronização (25)

O relé de verificação de sincronismo ou sincronização é empregado para sincronização de geradores, sincronismo de linhas de transmissão ou de tensões de barra. Ele monitora a sincronização de dois circuitos efetuando, a medição das tensões entre os circuitos, fazendo a comparação dos respectivos ângulos de fase, seqüências de fase, freqüências e amplitudes de maneira a impedir o paralelismo caso os circuitos não atendam determinados prérequisitos. Esses sinais de tensões são provenientes dos secundários de transformadores de potencial (TP). Caso as diferenças detectadas pelo relé ultrapassem os valores calibrados ou programados, ele sinalizará o problema e impedirá o paralelismo (WARD, 2011).

2.3.2 Relé de sobrecorrente de corrente alternada instantâneo (50)

O relé de sobrecorrente instantâneo, como o próprio nome sugere, tem como objetivo detectar um valor de corrente acima do especificado no relé e de forma instantânea, ou seja, o mais breve possível. Isso quer dizer que assim que o valor da corrente exceder o valor de ajuste ou programado, o relé irá sinalizar e enviar um sinal de comando, denominado *TRIP*, que pode ser a abertura de um disjuntor (ALMEIDA, 2008).

2.3.3 Relé de sobrecorrente de corrente alternada temporizado (51)

Este relé é semelhante ao relé de sobrecorrente instantâneo, porém ele possui elementos de tempo inverso e temporizador. O elemento de tempo inverso terá um tempo de atuação que é inversamente proporcional ao valor da corrente medida, ou seja, quanto maior for a intensidade da corrente, menor será o tempo para atuar. O outro elemento que compõe este dispositivo, temporizador, tem a função de retardar a atuação, ou seja, acrescentar mais um tempo para começar a atuar. Essas características podem ser úteis, por exemplo, na coordenação de proteções, isso para que uma proteção possa atuar antes de outra, garantindo assim a seletividade (ALMEIDA, 2008).

2.3.4 Relé de proteção contra falha de disjuntor (50BF)

Como o seu código possui a numeração 50, quer dizer que ele possui também a função de sobrecorrente instantâneo. Este relé monitora a corrente que passa pelo disjuntor. Caso o comando de abertura para este disjuntor seja feito e ainda assim existir corrente neste, significa que houve falha de abertura do disjuntor. Neste caso, o relé sinalizará e enviará o comando de falha de disjuntor, para que outras proteções possam atuar, até que a corrente no dispositivo de seccionamento cesse (ALMEIDA, 2008).

2.3.5 Relé direcional de sobrecorrente (67)

Este relé monitora o sinal de corrente em um determinado elemento e atua quando o sentido desta corrente torna-se contrário ao sentido préestabelecido. Tal dispositivo necessita de duas grandezas para sua atuação. Uma delas é a grandeza de polarização, que pode ser corrente ou tensão. A outra grandeza é de operação, que neste caso é exercida pela corrente. O sentido da corrente é determinado pela comparação fasorial das posições relativas da corrente de operação e da tensão de polarização. Isso irá gerar uma defasagem, que por sua vez define o sentido da direção do fluxo de potência (ALMEIDA, 2008).

2.3.6 Relé de religamento (79)

Um religador é basicamente um dispositivo automático projetado para abrir e fechar um circuito com carga ou em curto-circuito. Ele é muito semelhante ao disjuntor, porém um pouco mais sofisticado para suportar sucessivos fechamentos e aberturas. Essas operações de chaveamento, que possuem limite ajustável de repetições, são realizadas automaticamente e ao seccionar, o religador fechará novamente após um tempo pré-determinado, que pode ser de alguns milissegundos (COSTA, 2006).

A proteção de um religador compreende as função de sobrecorrente 50 e 51, e a função 79 (relé de religamento) (COSTA, 2006).

O relé de religamento tem a função de reduzir o tempo de interrupção de energia, evitar sobrecargas e conservar a estabilidade do sistema elétrico de potência. Este dispositivo possui um elemento de temporização para contagem do tempo entre o seccionamento e um novo fechamento sobre carga ou curtocircuito. Tempo este necessário para que o disjuntor ou religador possa restabelecer suas características dielétricas (COSTA, 2006).

## 3 **RELÉ SEL-451 E ACSELERATOR QUICKSET SEL-5030**

Todos os dados apresentados neste capítulo do trabalho estão contidos no manual do equipamento: SEL-451 Relay: Protection, Automation, and Control System – Instruction Manual. O manual acompanha o relé ou pode ser feito o download no site da SEL.

### 3.1 APRESENTAÇÃO DO EQUIPAMENTO

O SEL-451 é um relé digital com sistema de proteção e automação de linhas de distribuição, conforme mostra a figura 1.

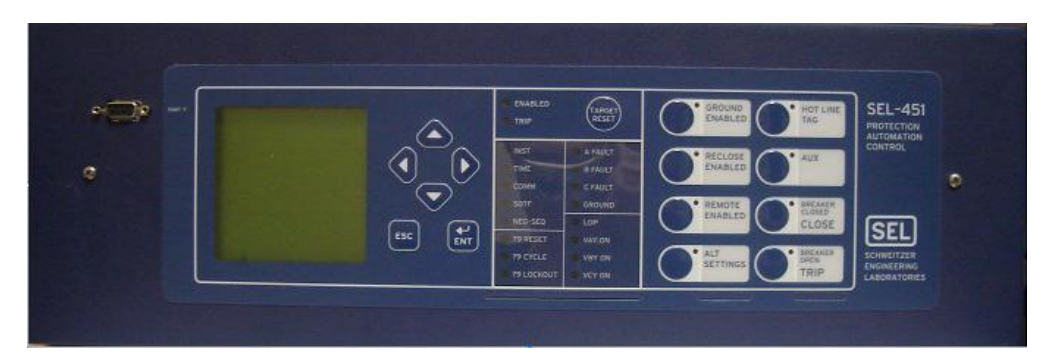

**Figura 1 - Relé SEL-451 Fonte: Próprio Autor Acesso em: 15 de maio de 2011.**

<span id="page-26-0"></span>Ele possui em sua configuração básica, as seguintes funções de proteção:

- 25 Verificação de sincronismo ou sincronização;
- 50 Sobrecorrente instantânea de corrente alternada;
- 50BF Proteção contra falha de disjuntor (também chamado de 50/62BF);
- 51 Sobrecorrente temporizada de corrente alternada;
- 67 Direcional de sobrecorrente;
- 79 Religamento.

A figura 2 mostra o esquema de ligação do relé em um sistema de proteção de linha de distribuição.

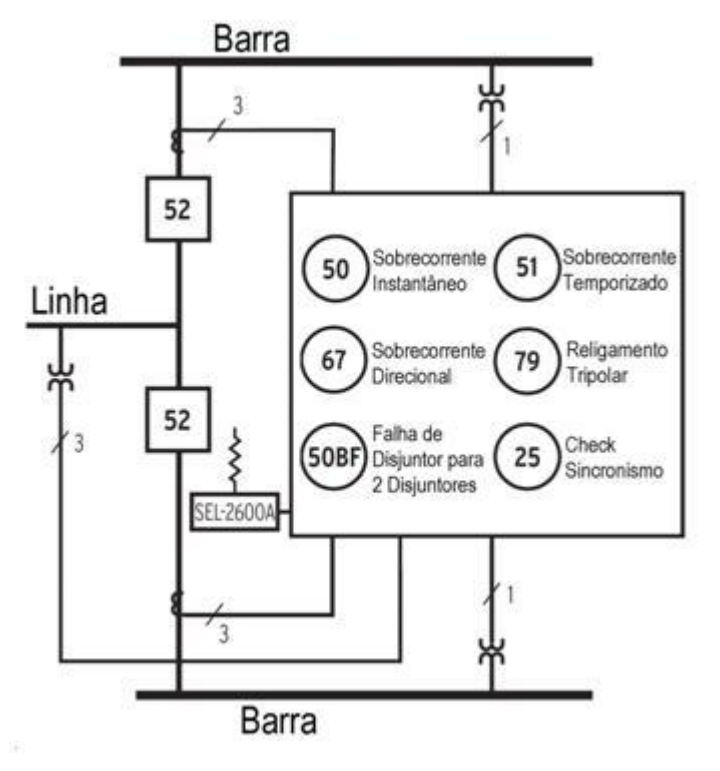

**Figura 2 – Ligação e funções de proteção do relé SEL-451 Fonte: Data Sheet SEL-451 (2009, p.3) Acesso em: 15 de maio de 2011.**

<span id="page-27-0"></span>O relé estudado é do modelo SEL-451-2. Este modelo possui mais funções internas do que as apresentadas anteriormente. Dentre as funções a mais que possui então:

- 50N Sobrecorrente alternada instantânea de neutro;
- 50Q Sobrecorrente instantânea de seqüência negativa para corrente alternada;

A função 50N é a função de sobrecorrente 50 atuando em relação à corrente de neutro. A função 50Q é a função de sobrecorrente 50 atuando em relação à seqüência negativa.

## 3.1.1 Características Básicas

Das características do relé SEL-451 podemos destacar:

A) Controlador de *Bay*:

- Arranjos de *bay* pré-configurados;
- Controle local de até 2 disjuntores;
- Indicação de estado de até 3 disjuntores;
- Controle e indicação de estado de até 10 seccionadoras;
- Junto a tela podem ser configuradas até 6 medições analógicas;
- Disjuntores, seccionadoras, barramento e o próprio *bay* podem receber nomes;
- Funções de controle protegidas por senha;
- Modo Local/Remoto;
- Solicitação de confirmação de comando;
- Alarme de operação para disjuntores e seccionadoras.
- B) Funções de Medição:
	- Correntes de fase  $(I_a, I_b, I_c)$  para as 2 entradas de corrente (2 disjuntores) medidas separadamente ou combinadas, de neutro  $(I<sub>q</sub>)$ e correntes de seqüência  $(I_1, I_2, I_0)$ ;
	- Tensões de fase ( $V_a$ ,  $V_b$ ,  $V_c$ ) para as 2 entradas de tensão, Vøø, tensões de seqüência  $(V_1, 3V_2, 3V_3)$ ;
- Potência ativa e reativa por fase e trifásica (quatro quadrantes);
- Fator de potência por fase e trifásico;
- Medição RMS (que inclui harmônicos) para corrente, tensão, potência ativa, potência aparente e fator de potência;
- Demanda de corrente de fase, de neutro e de seqüência negativa;
- Demanda de potência ativa e reativa por fase e trifásica (quatro quadrantes);
- Energia ativa e reativa por fase e trifásica (quatro quadrantes);
- Registro de valores máximos e mínimos de grandezas analógicas.
- C) Funções de Monitoramento:
	- Oscilografia com freqüência de amostragem de 8 kHz (até 6s), 4 kHz (até 9s), 2 kHz (até 12s) ou 1 kHz (até 15s). Tamanho selecionável entre: 0.25s, 0.5s, 1.0s, 2.0s, 3.0s, 4.0s ou 5.0s (dependente da freqüência de amostragem);
	- Conexão da entrada ao receptor de GPS, garante que todos os relés estarão amostrando de forma sincronizada, o que permite uma análise sistêmica de ocorrências;
	- Seqüência de eventos, com capacidade de armazenar os últimos 1000 eventos;
	- Localizador de faltas (LDF), indicação em km ou %.
	- Monitoramento do sistema de alimentação auxiliar CC (para 2 bancos de baterias), fornecendo alarme para sub ou sobretensão, falha a terra, *Ripple*;
	- Contador de operações.
- D) Funções de Controle:
- Número de entradas binárias e contatos de saída: o padrão: 7 entradas e 8 saídas digitais sendo 3 de alta capacidade de interrupção de corrente;
- Botões frontais exclusivos para programação de funções para controle, tais como: abrir/fechar o disjuntor e/ou seccionadoras, local/remoto, habilita / desabilita religamento / teleproteção, etc.
- Duas regiões para programação de lógicas, sendo região de proteção e região de automação;
- Todas as variáveis analógicas estão disponíveis para elaboração de lógicas com a utilização de comparadores e operadores matemáticos;
- Programação de até 32 mensagens para serem exibidas no *display*.
- E) Lógicas adicionais:
	- Compensação do tempo de fechamento do disjuntor na lógica de sincronismo;
	- Energização sob falta (*Switch Onto Fault*);
- F) Integração:
	- Uma porta serial EIA-232 frontal, três portas seriais EIA-232 traseiras e uma porta ethernet dual (opcional);
- G) Outras características:
	- Seis entradas de corrente e seis entradas de tensão;
	- *Software* amigável para parametrização (AcSELerator);
	- *Software* de alarme de oscilografia, com a possibilidade de abrir múltiplas oscilografias, sincronizadas no tempo e na mesma tela;
- Contatos padrão: capacidade de condução contínua 6A, capacidade de estabelecimento de condução 30A, capacidade de interrupção  $0,3A$  (125Vcc, L/R = 40ms);
- Contatos de alta capacidade de interrupção (10A, 125Vcc,  $L/R = 40$ ms);
- Contatos de alta capacidade de interrupção e alta velocidade (10A, 125Vcc, L/R=40ms, tempo de operação = 10 microsegundos);
- Tensão auxiliar: 24/48 Vcc, 48/125 Vcc ou 120 Vca, 125/250 Vcc ou 120/230 Vca;
- Possibilidade de expansão do número de I/O's, com a instalação (no campo) de novas placas I/O's, permitindo ampliações futuras, desde que o relé tenha sido adquirido com slots extras para instalação de placas extras;
- Temperatura de operação –40º a +85ºC.

## 3.2 ACSELERATOR QUICKSET SEL-5030

O SEL-451 inclui o *software* ACSELERATOR QuickSet SEL-5030, uma ferramenta de configuração, análise e medição para ajudá-lo na aplicação e utilização do relé. Este *software* ajuda a reduzir custos de ajuste do relé, lógica de programação e análise de sistemas.

## 3.2.1 Características do *Software*

O ACSELERATOR QuickSet SEL-5030 possibilita:

Criar e gerenciar as configurações do relé;

- Criar definições para um ou mais relés SEL-451;
- Armazenar e recuperar arquivos em um computador pessoal (PC);
- Carregar e armazenar arquivos de configuração do relé;
- Analisar eventos:
- Verificar a forma de onda e fazer análise harmônica;
- Monitorar em tempo real o relé e o sistema de energia;
- Executar comandos do relé através da porta serial;

## 4 **DESENVOLVIMENTO DOS TESTES E RESULTADOS**

Em um sistema de distribuição a maioria dos defeitos que ocorrem são do tipo que envolve a terra (fase-terra) e defeitos transitórios. Isso se deve em grande parte aos fenômenos naturais, como ventos e descargas atmosféricas (RUFATO, 2006).

Para detectar esses problemas são utilizados os relés de proteção. O relé de proteção é um dispositivo que detecta anomalias no sistema elétrico, atuando diretamente sobre um equipamento ou sistema, retirando de operação os equipamentos envolvidos (RUFATO, 2006).

Os relés atuais possuem várias funções acopladas em seu sistema operacional, o que ocorre com o equipamento em estudo, e para configurá-las se utilizou o programa Acselerator Quickset–5030. Fazendo determinados ajustes e estabelecendo conexão através de um cabo de conexão específico conseguiu-se realizar os testes necessários de suas funções de proteção.

O relé SEL-451 possui em sua configuração básica as seguintes funções:

- 25 verificação de sincronismo;
- 50 sobrecorrente instantâneo;
- 50BF proteção contra falha do disjuntor;
- 51 sobrecorrente temporizado;
- 67 direcional ou sobrecorrente;
- 79 religamento.

Devido à complexidade dos ensaios e a carência de equipamentos que simulem o sistema real, realizou-se apenas os ensaios das funções de sobrecorrente instantânea de fase (50), sobrecorrente instantâneo residual de terra (50N), sobrecorrente instantânea de seqüência negativa (50Q) e sobrecorrente temporizado (51).

Os ensaios são descritos a seguir.

### 4.1 PREPARAÇÃO PARA OS TESTES

Antes de se iniciar os testes com o equipamento, devem-se saber quais as características dele e seus componentes como visto na figura a seguir:

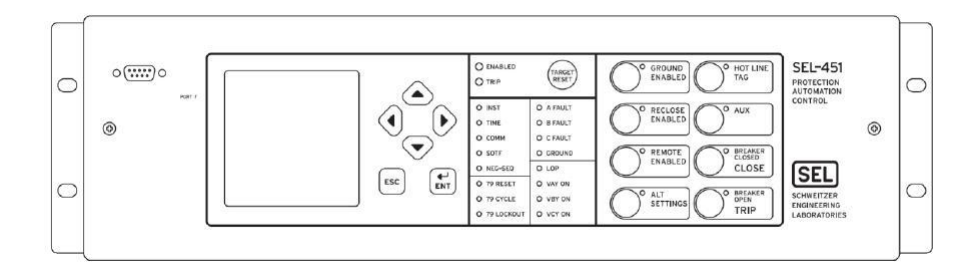

**Figura 3 - Painel frontal do Relé SEL-451 Fonte: Data Sheet SEL-451(2009, p. 20)**

<span id="page-33-0"></span>O painel frontal do relé é constituído de oito botões de indicação de funções de proteção, 18 LED's demonstrativos de funcionamentos, um botão para o *reset* das funções em caso de acionamento, uma tela de *display*, 4 botões de seta, um botão de confirmação e outro de retorno.

Na parte frontal é onde se faz configurações manuais, verificação de parâmetros e também estabelecer comunicação com o equipamento.

Na parte traseira encontram-se os *bornes* de ligação que possuem na parte superior as saídas em que se verifica, após configuração, o acionamento de uma função escolhida e na inferior é onde se faz as ligações no sistema para o monitoramento da linha como visto na figura a seguir.

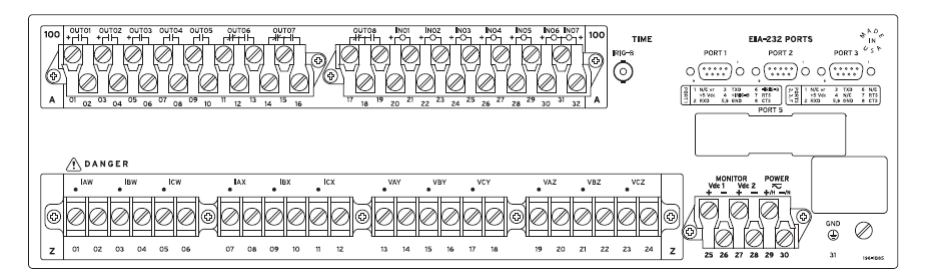

**Figura 4 – Painel Traseiro do Relé SEL-451 Fonte: Manual SEL-451 (2009, p. 21)**

<span id="page-34-0"></span>Como visto, há três portas de comunicação com computador através de cabo serial e para alimentação, podendo ser feita através de baterias ou diretamente da rede. Nos experimentos optou-se por ligar o relé na rede através de tomada comum, em 127 V.

Para injetar os sinais de correntes e tensões, foi utilizada nos ensaios uma caixa de teste, figura 5. Este equipamento recebe digitalmente os valores de correntes, tensões, ângulos fasoriais, entre outras grandezas, e os converte em sinais analógicos, simulando assim os sinais que seriam provenientes de equipamentos como transformadores de corrente, transformadores de potencial. O software utilizado para comunicar o computador com a caixa de teste foi o OMICRON Quick CMC.

<span id="page-34-1"></span>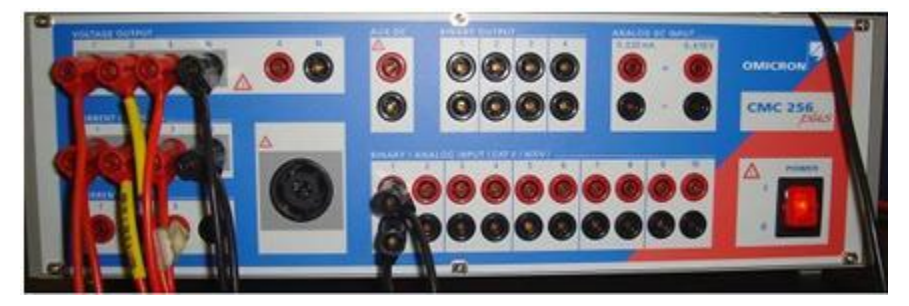

**Figura 5 - Equipamento de Teste**

## 4.2 CONFIGURAÇÕES DO EQUIPAMENTO NO SOFTWARE ACSELERATOR **QUICKSET**

Ao iniciar o software AcSELerator QuickSet, deve ser criado um arquivo do tipo AcSELerator Quickset Settings que possui a extensão "rdb". Para isso, no menu "*File*" foi selecionado a opção "*New*" como mostra a figura 6.

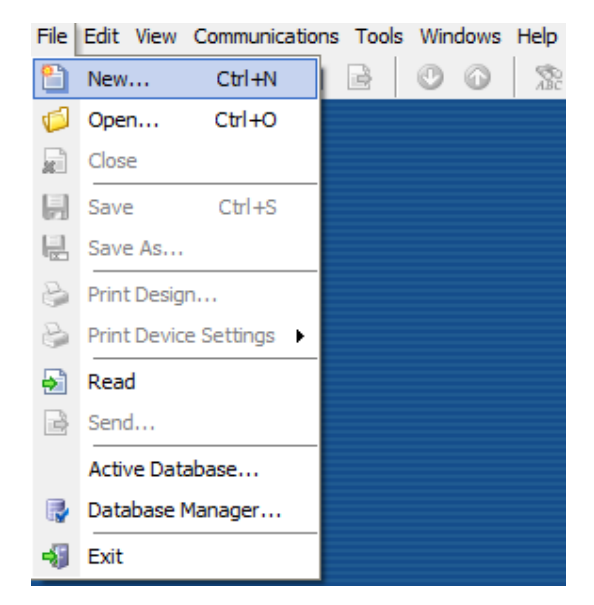

**Figura 6 - Criação de arquivo do tipo AcSELerator Quickset Settings (rdb) Fonte: Software AcSELerator QuickSet 5.2.0.1**

<span id="page-35-0"></span>Surge uma nova janela com título "*Settings Editor Selection*" que nos permite selecionar o modelo do relé a ser utilizado como visto na figura 7. A coluna "*Device Family*" possui uma lista de famílias de relés digitais da Schweitzer Engineering Laboratories, sendo que tal lista é pré-definida no momento da instalação do software AcSELerator QuickSet. Para o relé em estudo foi escolhida a opção "SEL-451".
Cada família de relés possui diferentes modelos e versões.

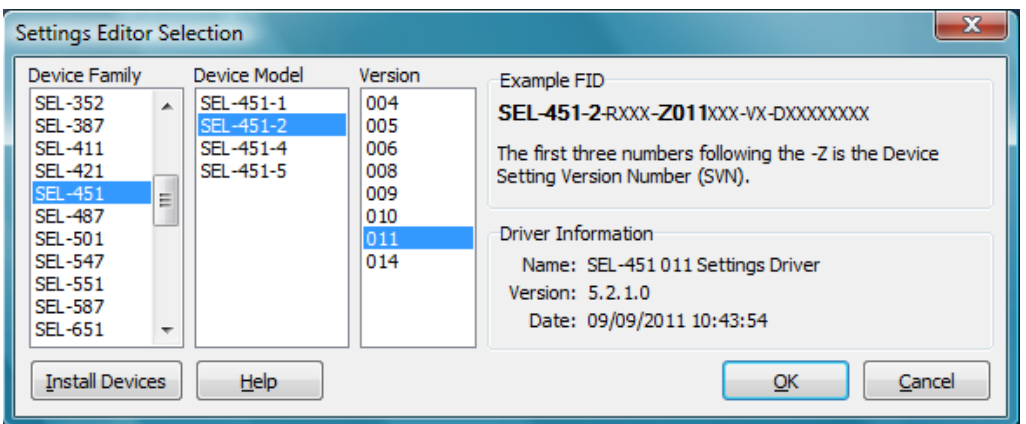

**Figura 7 - Escolha da família, modelo e versão do relé Fonte: Software AcSELerator QuickSet 5.2.0.1**

Ao confirmar, clicando em "*OK*" na janela "*Settings Editor Selection*", uma nova janela de título "*Device Part Number*" aparecerá como na figura 8. Deve ser configurado corretamente o "*Part Number"* (P/N) do equipamento que se encontra no painel traseiro (045126151A2B431XXXX2X, para este equipamento), ou pode-se visualiza-lo no menu *"Relay Configuration"* do *display*. Desta forma, o software AcSELerator QuickSet disponibilizará apenas as funções que este equipamento em especial possui.

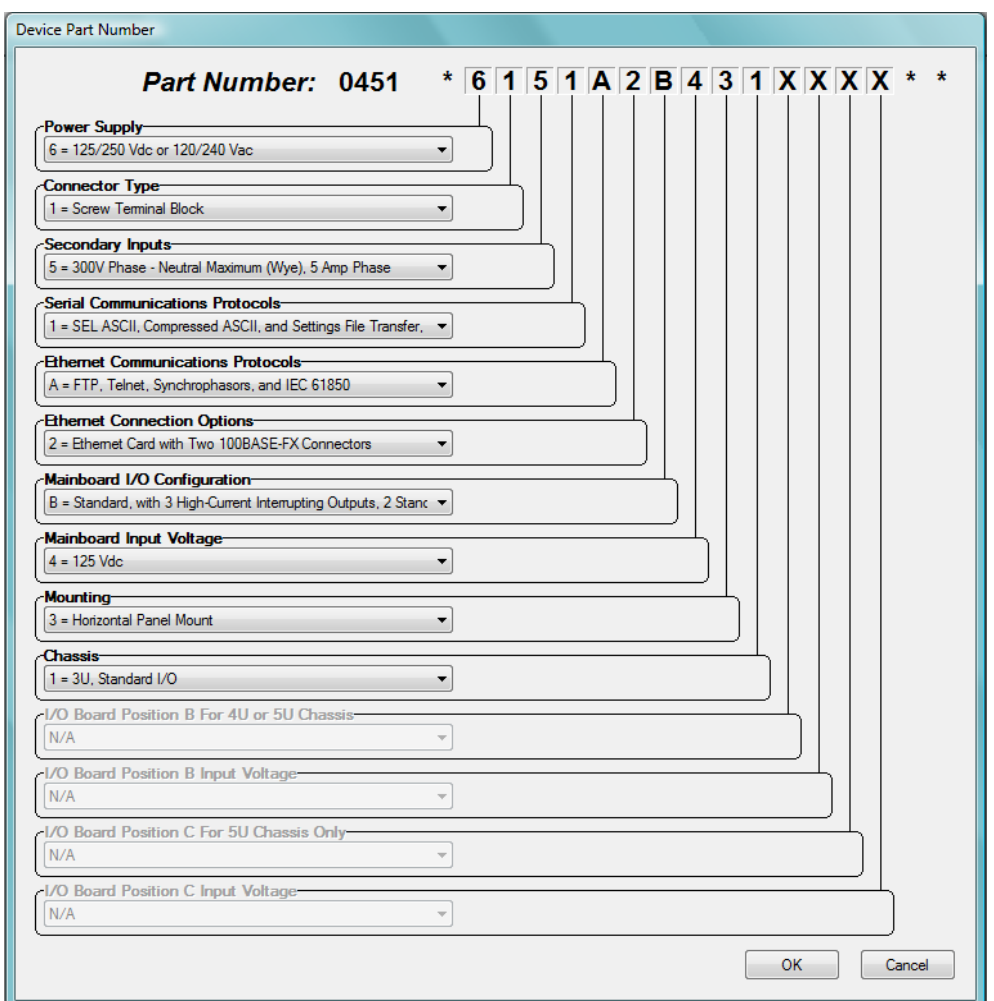

**Figura 8 - Configuração do Part Number (P/N) Fonte: Software AcSELerator QuickSet 5.2.0.1**

# 4.2 CONFIGURAÇÃO DE COMUNICAÇÃO ENTRE O SOFTWARE ACSELERATOR QUICKSET E O SEL-451

Os parâmetros de comunicação podem ser configurados na opção "*Parameters*" que se encontra no *menu* "*Communications*" (Figura 9).

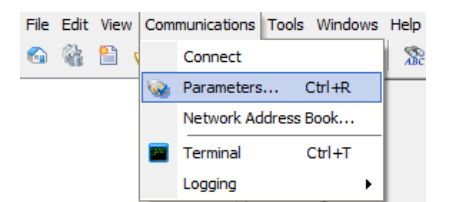

**Figura 9 - Parâmetros de comunicação Fonte: Software AcSELerator QuickSet 5.2.0.1**

A janela "*Communication Parameters*" nos permite configurar os parâmetros de comunicação (figura 10). A interface de comunicação utilizada foi a Serial. Para efetuar as configurações de comunicação utilizando-se de tal interface, deve seguir os seguintes passos:

- Escolher a interface de comunicação "Serial";
- Selecionar a aba "Serial":
- Em "*Device*", escolher a porta de comunicação a ser utilizada, como por exemplo COM3;
- A velocidade de comunicação é selecionada em "*Data Speed*". Se caso não for conhecida tal velocidade, a opção "*Auto detect*" pode ser escolhida para que o *software* detecte automaticamente este parâmetro;

As configurações de "*Data Bits*", "*Stop Bits*", "*Parity*", "*RTS/CTS*", "*DTR*" e

"*RTS*" devem ser escolhidas conforme a figura 10;

 Preencher os campos de senha. As senhas de fábrica deste equipamento para "*Level One Password*" e "*Level Two Password*" são "OTTER" e "TAIL", respectivamente.

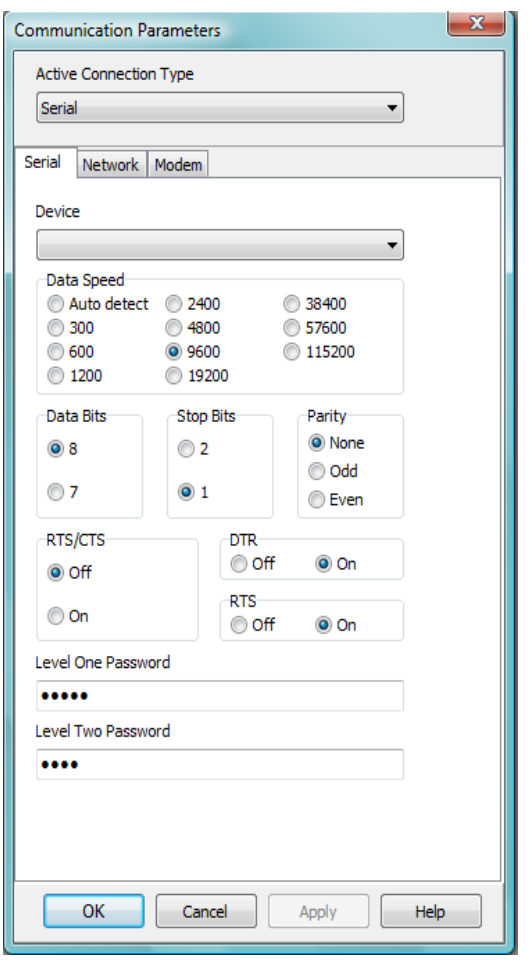

**Figura 10 - Configurações dos parâmetros de comunicação Fonte: Software AcSELerator QuickSet 5.2.0.1**

#### 4.3 CONFIGURAÇÕES E AJUSTES PARA OS ENSAIOS

#### 4.3.1 Configurações e ajustes gerais

A figura 11 nos mostra uma lista de configurações a serem feitas pelo usuário que irá realizar os ensaios. Estas configurações são essenciais para que o relé funcione como desejado.

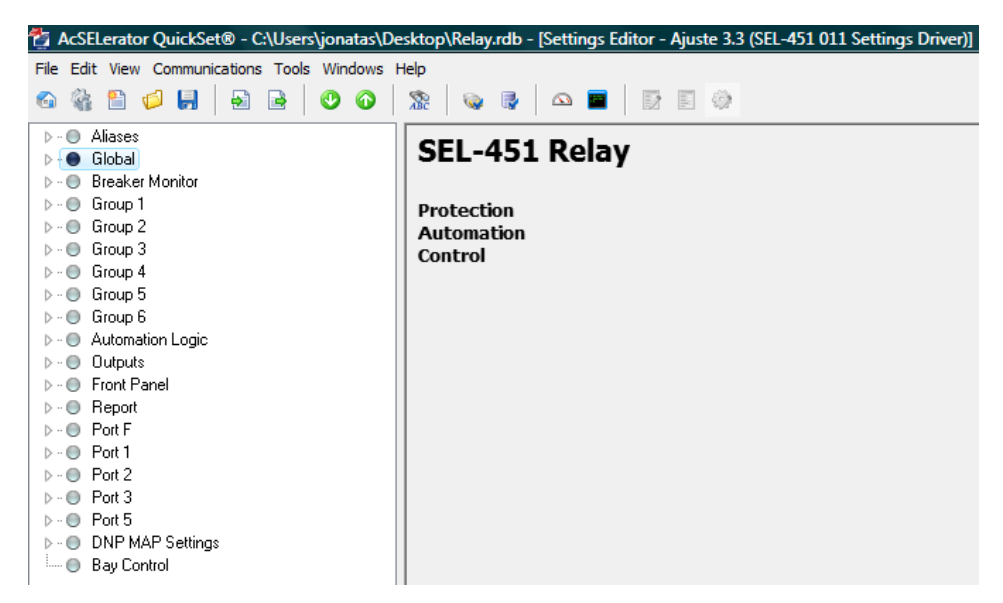

**Figura 11 - Lista de configurações Fonte: Software AcSELerator QuickSet 5.2.0.1**

Se forem aproveitadas as mesmas configurações já presentes no relé, basta selecionar a opção "*Read*" no menu "*File*". Isso fará com que o *software* leia todas as configurações presentes no equipamento, o que reduzirá consideravelmente os esforços de configuração, já que muitos parâmetros permanecerão como já se encontram no relé.

Caso se queira fazer novas configurações, descartando assim as já existentes no dispositivo, estas podem ser efetuadas diretamente no *software* AcSELerator QuickSet e posteriormente enviadas ao relé através da opção "*Send*" no menu "*File*".

Como já existiam alguns ajustes no equipamento, ao fazermos a comunicação optamos em configurar todos os parâmetros de tal forma a habilitar apenas as funções que foram ensaiadas. Em outras palavras, desabilitamos as que não seriam estudados, pois algumas funções que não seriam consideradas nos ensaios poderiam atuar, causando assim uma errônea interpretação dos resultados obtidos.

Para cada ensaio realizado, foi feita uma nova configuração de acordo com a função a ser ensaiada de tal forma que pudéssemos analisar separadamente cada função.

Este modelo de relé em estudo possui duas entradas de correntes trifásicas, W e X, e duas entradas de tensão trifásicas, Y e Z, sendo todas estas grandezas para correntes alternadas e apresentadas em valores eficazes (RMS).

Na seção "*Line Configuration*" ilustrada na figura 12, estão representados os parâmetros utilizados em todos os ensaios.

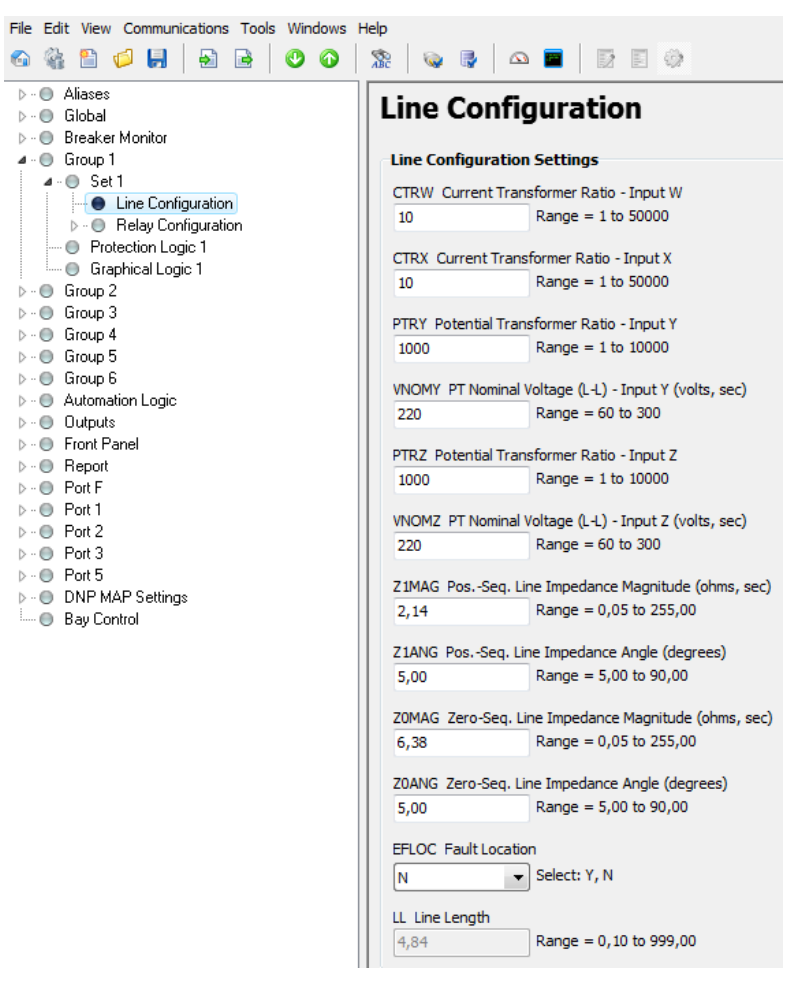

**Figura 12 - Line Configuration Fonte: Software AcSELerator QuickSet 5.2.0.1**

Os campos "*CTRW*" e "*CTRX*" (figura 12) representam as relações de transformação das correntes W e X, respectivamente. O valor escolhido para ambas as correntes foi "10". Isso significa que a corrente no primário do transformador de corrente é dez vezes maior do que a corrente em seu secundário. Por exemplo, se injetarmos uma corrente de 1 A em W ou em X, o relé interpretará como uma corrente de 10 A.

As relações de transformação das tensões estão representadas nos campos "*PTRY*" e "*PTRZ*" (figura 12) com valor de "1000" em ambas. A mesma lógica das relações de transformação das correntes se aplica às relações de transformação das tensões. A diferença é que os valores de tensões são interpretados mil vezes maiores que os injetados no dispositivo.

Os demais campos não foram alterados, mantendo-se assim os valores originais dos últimos ajustes realizados no SEL-451. Isso foi feito porque tais campos não iriam interferir nos resultados.

Uma lista de funções disponíveis do relé encontra-se em "*Relay Configuration*" (figura 13). Foram habilitadas as seguintes funções apenas:

- Sobrecorrente instantânea de fase para corrente alternada "*Phase Inst O/C"*.
- Sobrecorrente instantânea de terra residual "*Residual Ground Inst O/C*".
- Sobrecorrente instantânea de senquência negativa "*Negative-Seq Inst O/C*".
- Sobrecorrente temporizada para corrente alternada "*Time Overcurrent*".

Todas as demais funções foram desativadas.

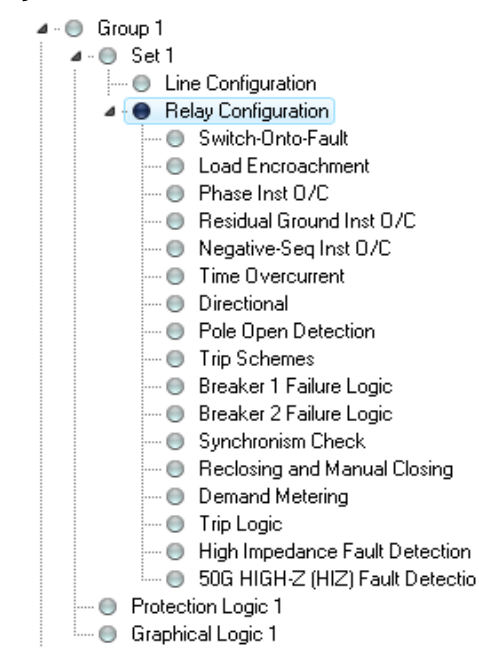

**Figura 13 - Relay Configuration Fonte: Software AcSELerator QuickSet 5.2.0.1**

Para que os eventos do relé (situação em que o relé toma uma atitude) fossem registrados a cada ensaio, foi necessário configurar o campo "*ER Event ReportTrigger Equation (SELogic)*". Quando o valor da equação lógica neste campo de torna positivo, o registro oscilográfico é ativado. Para que não haja atuações indevidas, e portanto indesejáveis, para o ensaio de cada função estudada, a lógica de *TRIP* e a lógica de disparo do registro oscilográfico (figura 14) foram programadas de tal maneira que ambas equações atingissem o valor de verdadeiro apenas quando a respectiva função ensaiada fosse ativada.

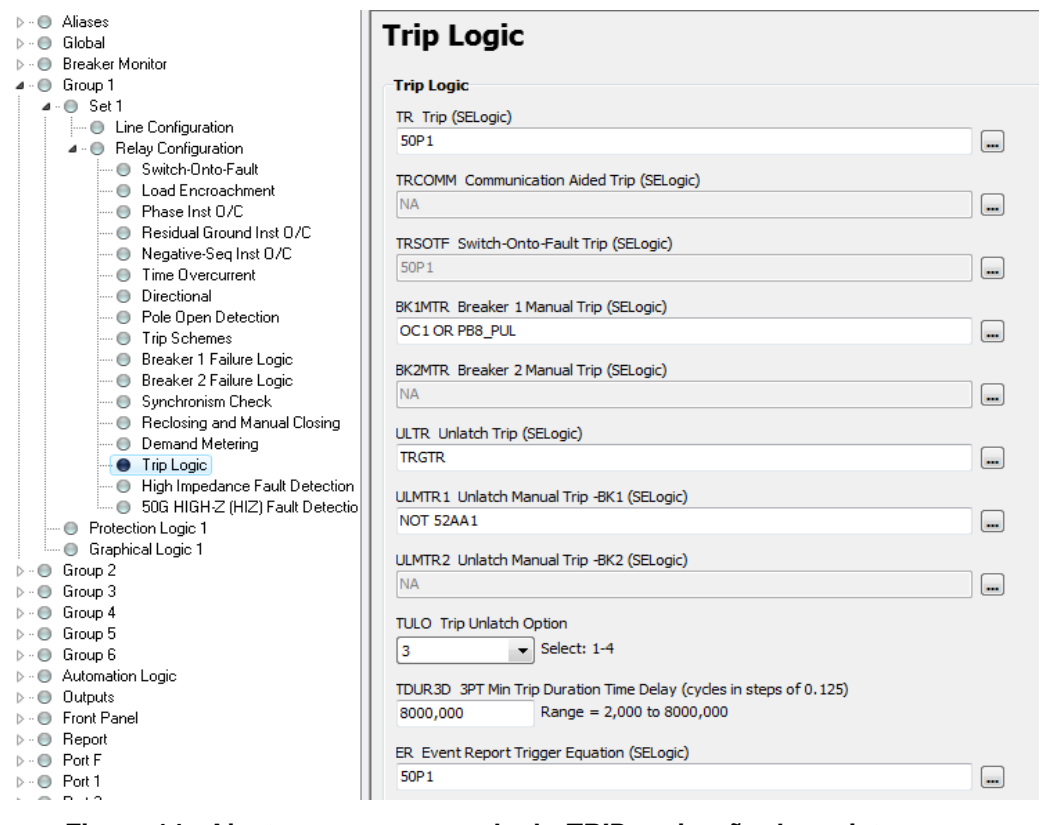

**Figura 14 - Ajustes para o comando de** *TRIP* **e ativação do registro oscilográfico Fonte: Software AcSELerator QuickSet 5.2.0.1**

#### 4.3.2 Diagrama trifilar de ligação do relé

A figura 15 ilustra o e esquema de ligação do relé SEL-451 detalhando cada fase. Podemos observar que as correntes W (IAW, IBW e ICW) são correntes provenientes dos secundários de três transformadores de corrente que estão ligados em estrela, sendo que os primários destes são a própria linha. Estes valores de correntes serão interpretados pelo dispositivo como correntes de fase.

Apenas uma fase das correntes X foi necessária (IAX) que foi utilizada para detectar a corrente de neutro. Corrente esta proveniente do secundário de um transformador de corrente que possui como primário o aterramento do neutro de uma ligação estrela. De acordo com o diagrama trifilar, a corrente IAX representa a corrente de neutro do barramento.

Semelhantemente às ligações das correntes W foram as ligações das tensões Y (VAY, VBY e VCY), porém estas últimas têm como primário o barramento. E como agora os valores medidos são tensões, os dispositivos utilizados para tal medição são transformadores de potencial.

As ligações permaneceram as mesmas durante todos os ensaios, sendo que apenas os sinais se entrada do relé e os ajustes foram alterados para cada experimento.

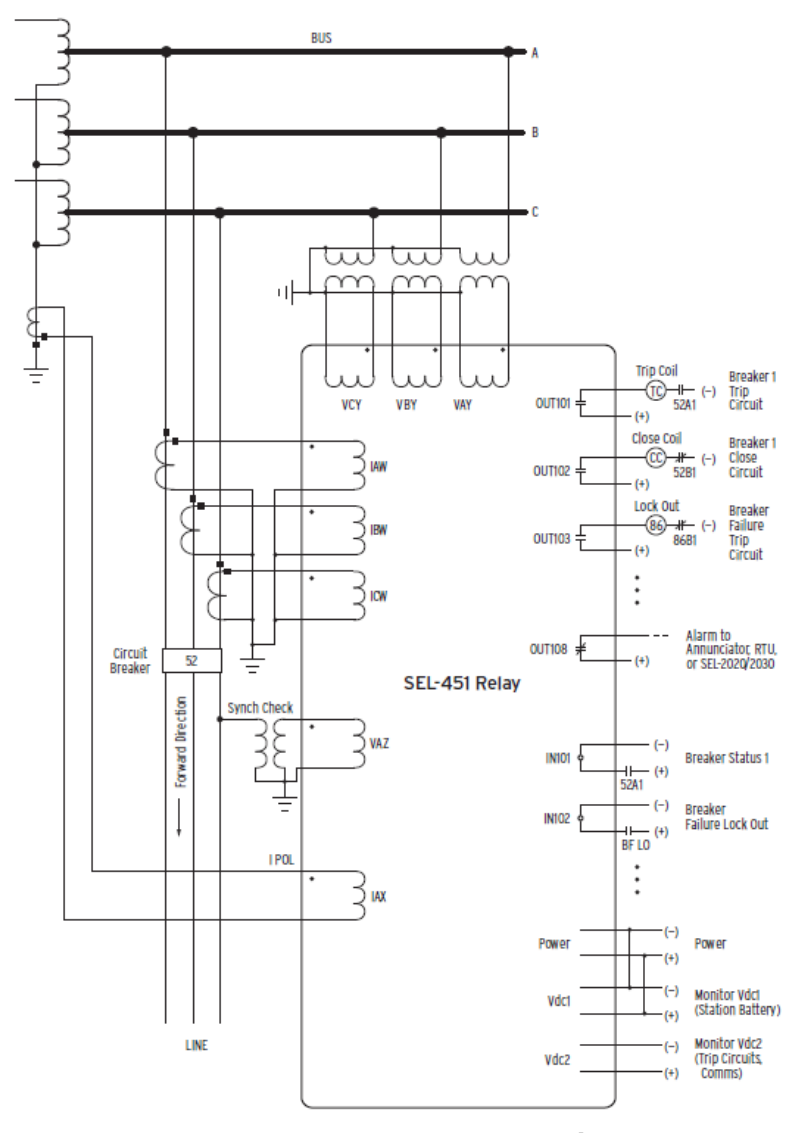

**Figura 15 - Diagrama trifilar de ligação do relé SEL-451 Fonte: SEL-451 Relay, Instruction Manual (2010, p.111)**

A figura 16 é uma foto do painel traseiro que mostra os cabos de sinais analógicos (parte inferior). Apenas os dois cabos na parte superior do painel traseiro são de sinais digitais, são apenas saídas lógicas. O monitoramento desta saída teve como objetivo apenas identificar o sinal lógico enviado pelo relé quando cada função era acionada.

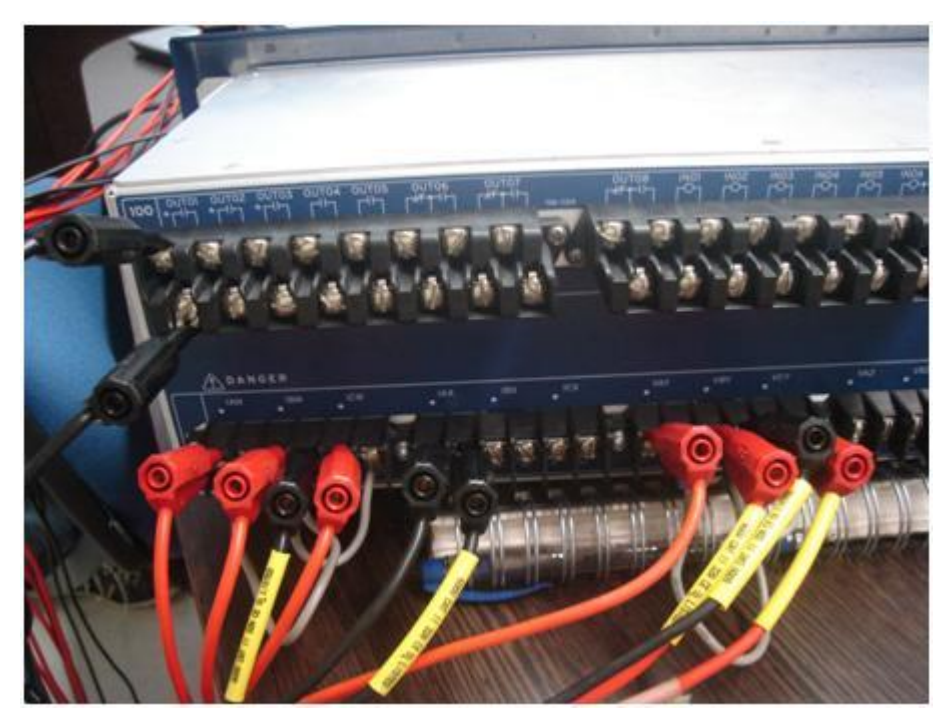

**Figura 16 - Foto painel traseiro do relé Fonte: Próprio Autor**

A figura 17 ilustra as ligações feitas na caixa de teste. Os dois cabos de sinal digital citados anteriormente aparecem na região central do painel da caixa de teste. A caixa de teste envia os sinais analógicos para o relé e recebe deste os sinais digitais.

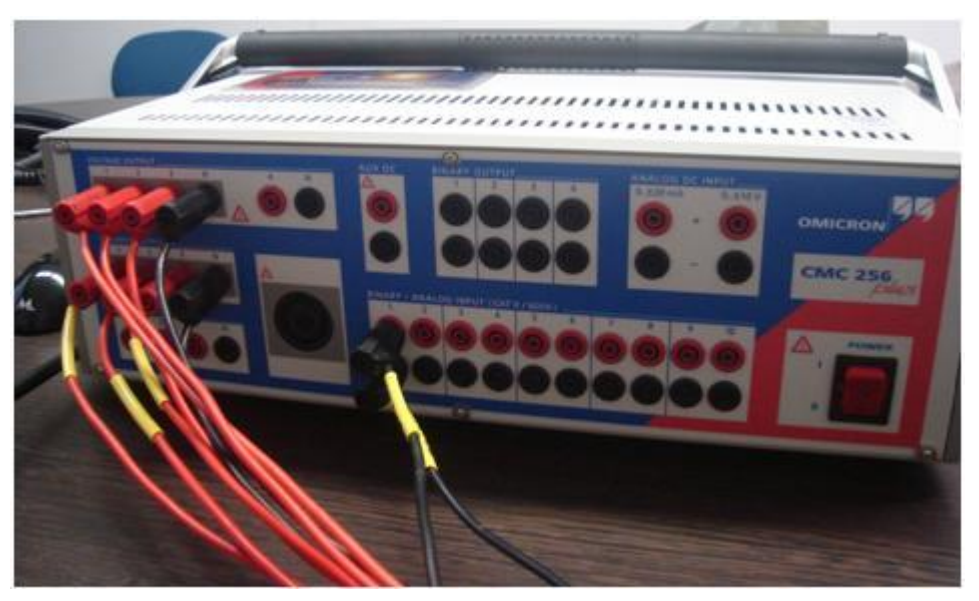

**Figura 17 - Foto painel do ensaiador Omicron Fonte: Próprio Autor**

# 4.4 AJUSTES PARA O ENSAIO DA FUNÇÃO DE SOBRECORRENTE INSTANTÂNEA PARA CORRENTE ALTERNADA (50)

Habilitamos a função de sobrecorrente instantânea de fase no campo "*E50P Phase Inst./Definite-Time O/C Elements*" da seção "*Phase Instantaneous Overcurrent*" ao selecionarmos "1" (figura 18). O valor "N" desabilita esta função, e foi escolhido "1" porque só nos interessa o primeiro instante de atuação desta função.

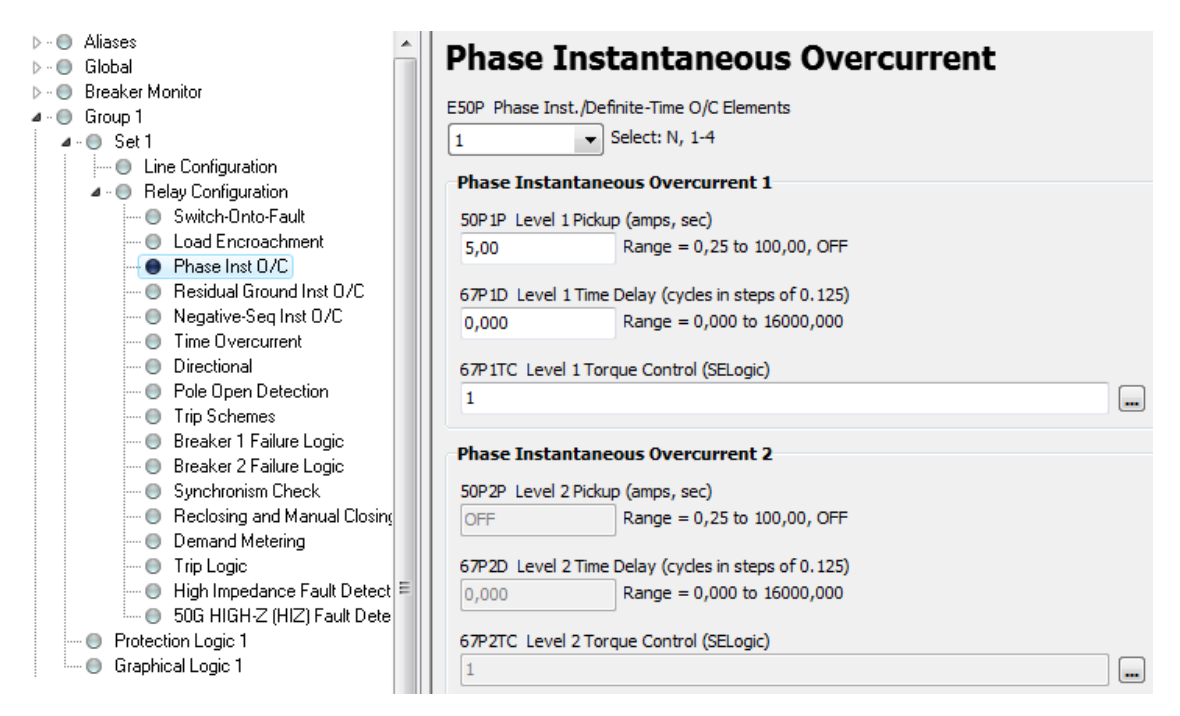

**Figura 18 - Ajustes para o ensaio da função de sobrecorrente instantânea Fonte: Software AcSELerator QuickSet 5.2.0.1**

O valor de "5" em "50P1P" significa 5 A de *pickup* para a função 50. Este é o menor valor a partir do qual esta função será acionada, ou seja, para valores maiores ou iguais a 5 A, a variável interna do relé 50P1 terá valor lógico verdadeiro (figura 18). É interessante ressaltar que este valor de corrente refere-se ao secundário do transformador de corrente, e, portanto representa 50 A em seu primário, pois a relação de transformação das correntes foram ajustadas com proporção de dez para um. Os demais campos foram apenas mantidos, já que se tratava de outra função.

Feitos os ajustes necessários, as informações estão prontas para serem enviadas ao relé. Isso é feito através do comando "*Send*" no menu "*File*" (figura 19).

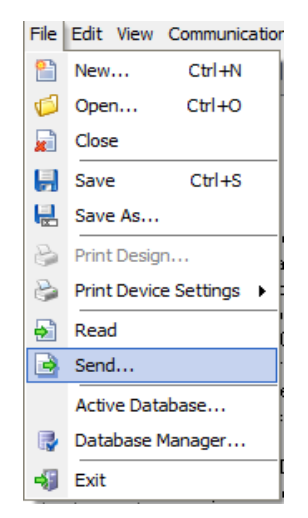

**Figura 19 - Enviando ajustes para o relé Fonte: Software AcSELerator QuickSet 5.2.0.1**

Após recebidos pelo relé os ajustes, os sinais analógicos, provenientes da caixa de teste, podem ser injetados em seus terminais. Os valores de corrente injetados foram de 5 A (figura 20).

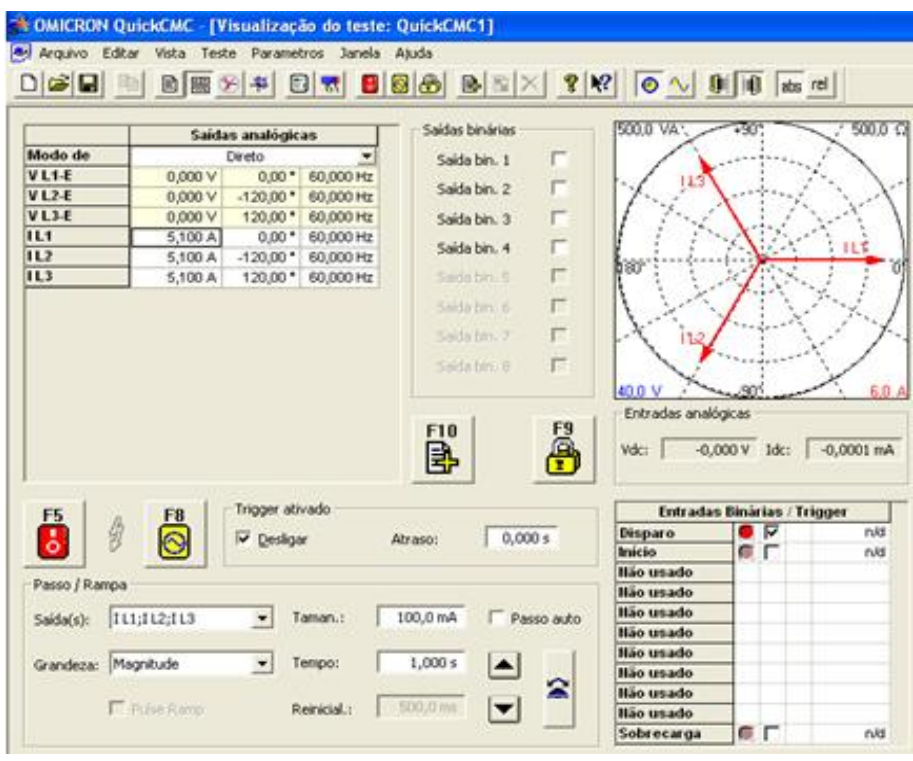

**Figura 20 - Injetando sinais para o ensaio da função 50 Fonte: Software OMICRON Quick CMC**

Ao injetarmos os valores de correntes especificados, podemos observar a atuação do relé pelo LED de "*TRIP*" aceso (figura 21). O painel indica também que a função ativada foi a de sobrecorrente instantânea ("INST") e as fases envolvidas, que neste caso foram às fases A, B e C. A identificação das fases envolvidas é muito importante para quem opera o sistema. No *display* do relé podemos observar que é mostrada automaticamente a janela "*Events Menu*" quando um evento ocorre. Ao navegar nesta janela, podemos obter mais detalhes quanto ao tipo de evento, funções e fases envolvidas, valores medidos, data e hora com precisão de milésimos de segundo, entre outras informações.

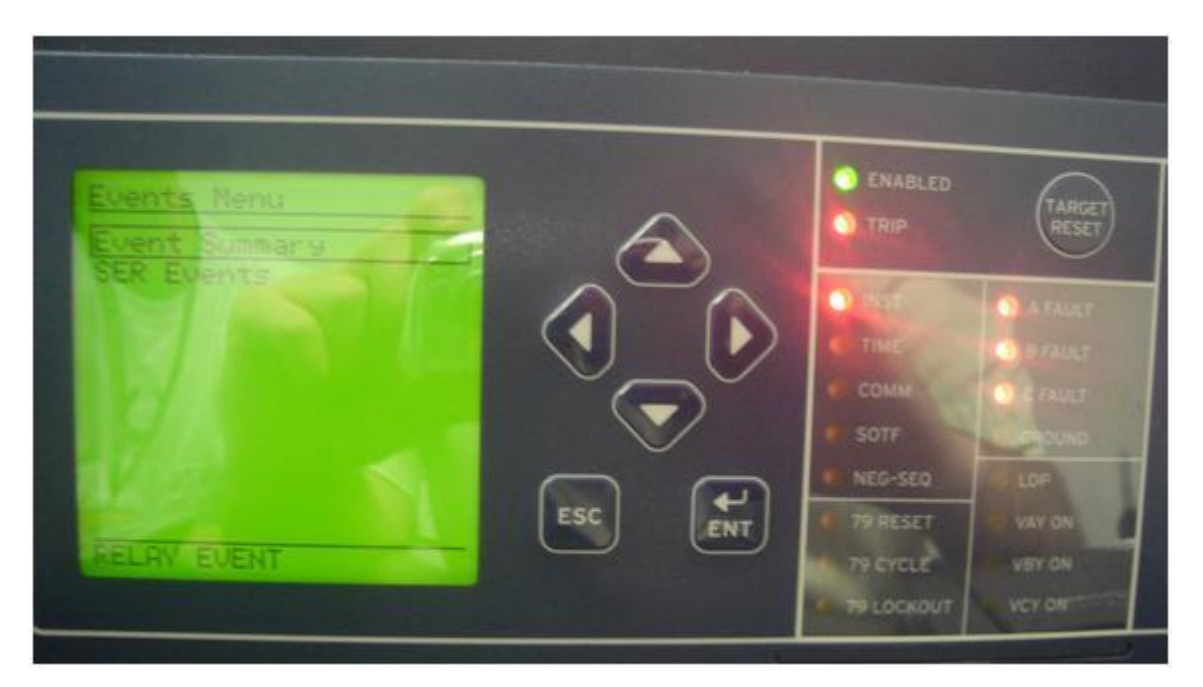

**Figura 21 - Painel frontal após atuação da função 50 Fonte: Próprio Autor**

Este tipo de relé possui a capacidade de registrar os dados oscilográficos dos eventos registrados. Segundo seu manual, da SEL, o dispositivo pode registrar até mil eventos, sendo estes os últimos ocorridos.

Para a realização dos ensaios tivemos dificuldades quanto à equipamentos que a instituição de ensino não possui. Para que pudéssemos realizá-los, foi nos cedido uma oportunidade de fazer tais ensaios na Companhia Paranaense de Energia (COPEL) e nos emprestados os equipamentos que necessitávamos como a caixa de teste, por exemplo. Além disso, um profissional especializado nos acompanhou e nos auxiliou.

Devido à dificuldade que encontramos para encontrarmos as configurações corretas de comunicação e parametrização do relé, tivemos que pedir mais uma oportunidade para que pudéssemos concluir os ensaios.

Como a obtenção dos dados oscilográficos provenientes do SEL-451 requer um processo demorado, além de encontrarmos problemas para obtê-la, optamos por recuperar tais dados apenas após o término dos ensaios, já que havia limitações quanto ao tempo e às oportunidades de realizar cada ensaio.

Ao tentarmos realizar a recuperação dos dados oscilográficos, foi possível constatar que, apesar de termos os registros de até mil eventos mais recentes, apenas possuíam os dados de oscilografia nos três últimos eventos.

Portanto obtemos a oscilografia da função 50 e da função 50Q apenas, não sendo possível a recuperação das oscilografias das demais funçãoes estudadas (50N e 51).

Cada indicação do painel frontal (figura 21) está representada no gráfico da figura 22.

A variável lógica "TLED\_1" representa o comando de *TRIP* que assume valor lógico verdadeiro no instante que corresponde a 3,25 ciclos. Isso ocorre porque a função 50 é ativada neste instante, como podemos observar a variável 50P1. Esta última variável representa que o valor da corrente excedeu o valor de *pickup* ajustado anteriormente de 5 A, sendo interpretado pelo relé como 50 devido a relação de transformação.

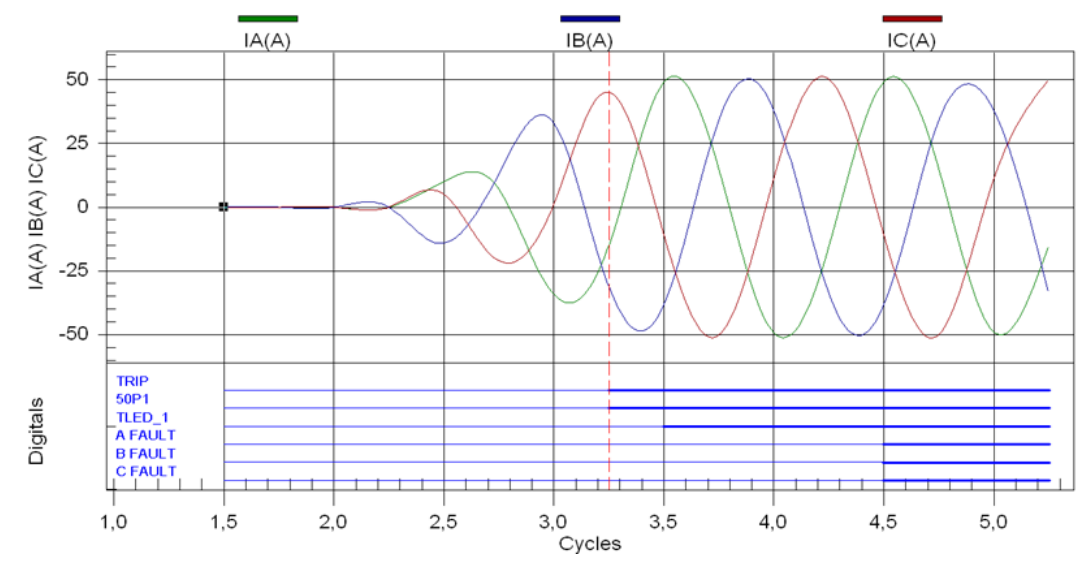

**Figura 22 - Oscilografia de trip da função 50 Fonte: Software AcSELerator QuickSet 5.2.0.1**

O gráfico nos mostra que a função 50 foi acionada para um valor de pouco menos que 45 A, aproximadamente. Os valores de correntes mostrados no gráfico são apresentados em valores eficazes, ou seja, o valor real é aproximadamente 1,4 vezes maior que o apresentado pelo *software*. Isso explica porque o relé atuou com uma corrente aparentemente menor que a de *pickup*.

Como o relé atua para valores reais, e não eficazes, ele deveria ter atuado antes do momento em que atuou, já que se trata de uma função instantânea. Porém, sua medição de corrente é por amostragens, que neste caso são quatro medições por ciclos, como mostra a figura 23. Portanto a função 50 foi ativada no primeiro instante em que uma das amostras das medições superou o valor de *pickup,* como podemos observar na linha vertical tracejada no instante 3,25 ciclos.

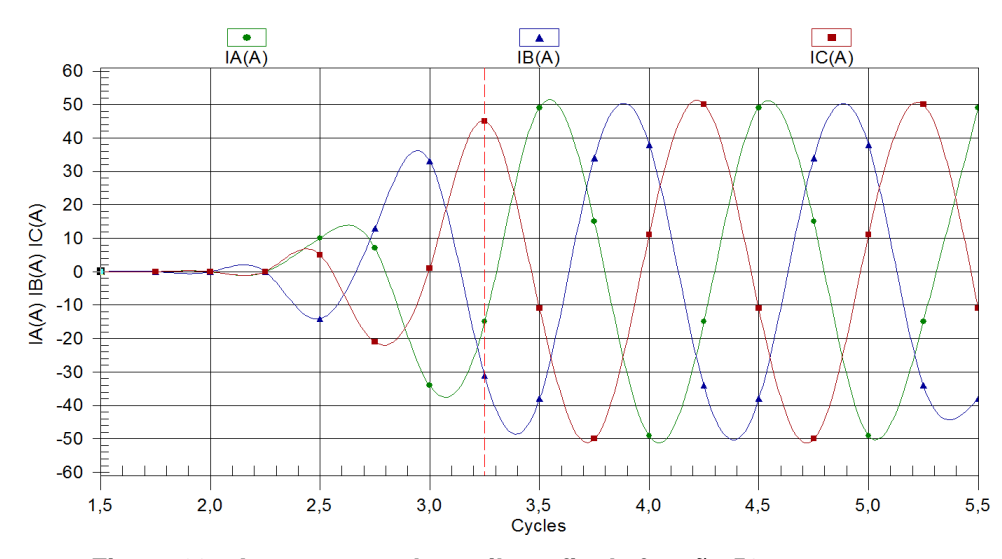

**Figura 23 - Amostragem da oscilografia da função 50 Fonte: Software AcSELerator QuickSet 5.2.0.1**

#### 4.5 AJUSTES PARA O ENSAIO DA FUNÇÃO DE SOBRECORRENTE INSTANTÂNEA DE NEUTRO OU TERRA RESIDUAL (50N)

Habilitamos a função de sobrecorrente instantânea de terra residual no campo "*E50G Res. Ground Inst./Definite-Time O/C Elements*" da seção "*Residual Ground Instantaneous Overcurrent*" ao selecionarmos "1" (figura 22).

O valor "N" desabilita esta função, e foi escolhido "1" porque só nos interessa o primeiro instante de atuação desta função.

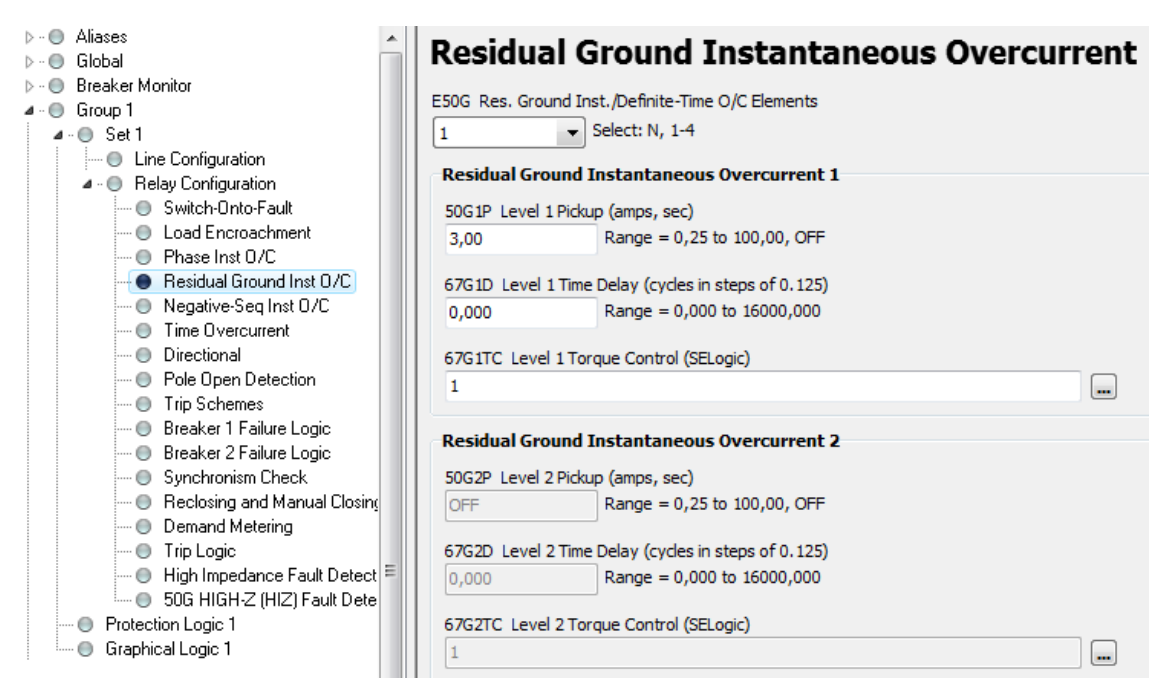

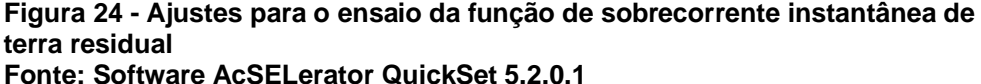

O valor de "3" em "50G1P" significa 3 A de *pickup* para a função 50N. Este é o menor valor a partir do qual esta função será acionada, ou seja, para valores maiores ou iguais a 3 A, a variável interna do relé E50G terá valor lógico verdadeiro (figura 24). Lembrando que este valor de corrente refere-se ao secundário do TC, e, portanto representa 30 A em seu primário, devido à relação de transformação. Os demais campos foram apenas mantidos, já que se tratava de outra função.

Feitos os ajustes necessários, as informações estão prontas para serem enviadas ao relé. Isso é feito através do comando "*Send*" no menu "*File*" (figura 19).

Uma vez enviados os ajustes ao relé, os sinais analógicos, provenientes da caixa de teste, podem ser injetados em seus terminais. Os valores de corrente injetados foram de 3,1 A apenas na fase A e zero nas fases B e C

(figura 25). Como o relé está ajustado para atuar para valores iguais ou maiores que 3 A, ele deverá atuar com um valor de corrente de 3,1 A.

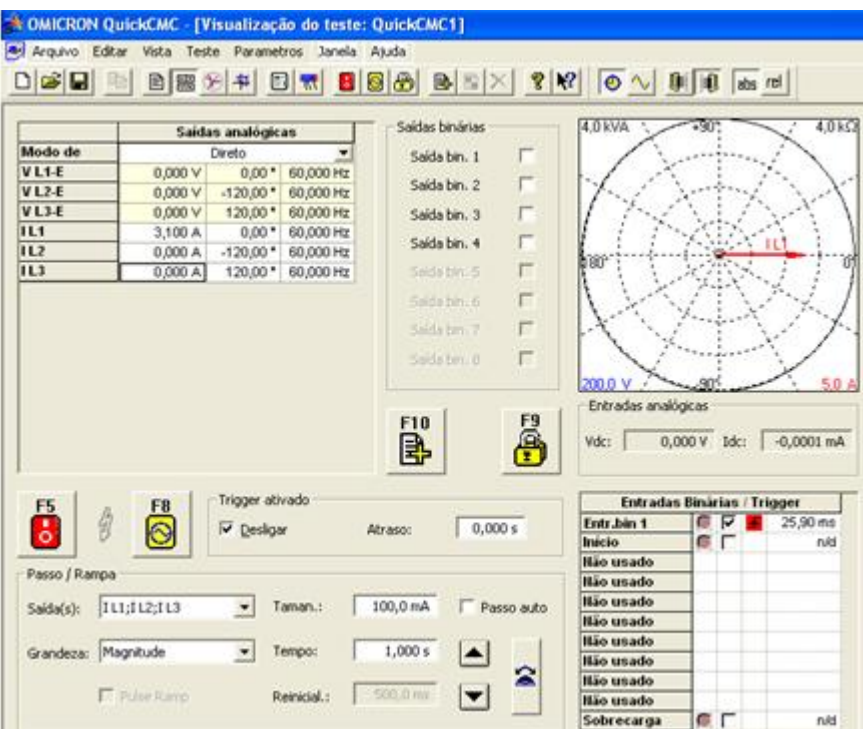

**Figura 25 - Injetando sinais para o ensaio da função 50N Fonte: Software OMICRON Quick CMC**

Podemos observar a atuação da função 50N ao injetarmos os valores de correntes especificados, pois foram acionados o comando de *TRIP*, a função instantânea, terra e fases B e C (figura 26). No *display* do relé podemos observar que é mostrada automaticamente a janela "*Events Menu*" quando um evento ocorre. Ao navegar nesta janela, podemos obter mais detalhes quanto o tipo de evento, funções e fases envolvidas, valores medidos, data e hora com precisão de milésimos de segundo, entre outras informações.

Neste ensaio foi injetada corrente apenas na fase A de 3,1 A. Como o valor de *pickup* estava ajustado para 3 A, o relé atuou. Mas esse não foi o único motivo. Como as fases B e C estavam com corrente zero, a soma fasorial das correntes das três fases se torna diferente de zero, sendo neste caso igual à corrente A. Este não balanceamento entre as correntes é o que gera a corrente de neutro.

Podemos ver que na figura 26 há indicação de que as fases B e C estão envolvidas na falta. Apesar de haver corrente apenas na fase A, a lógica do relé nesta situação interpreta a falta tendo as fases B e C envolvidas no evento, mesmo não havendo corrente nestas.

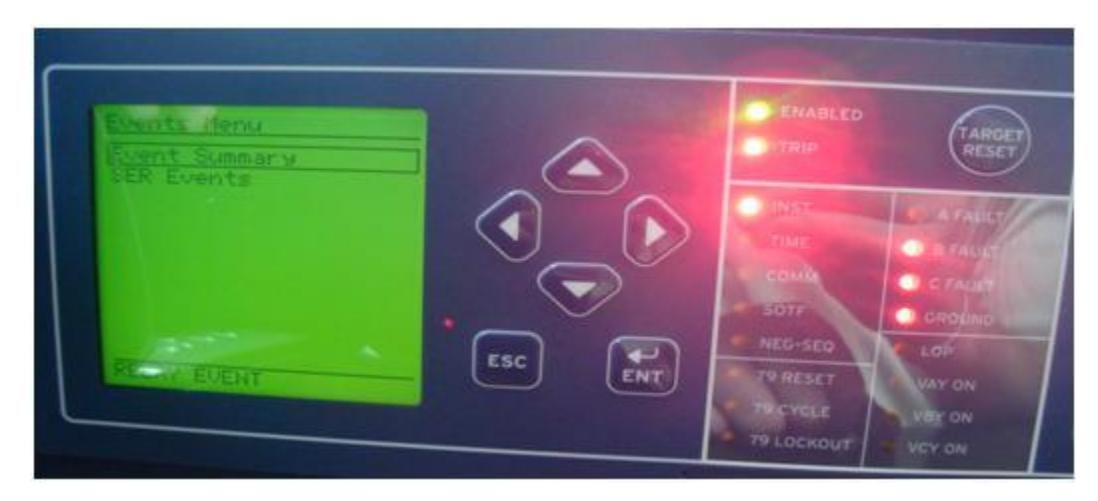

**Figura 26 - Painel frontal após atuação da função 50N Fonte: Próprio Autor**

# 4.6 AJUSTES PARA O ENSAIO DA FUNÇÃO DE SOBRECORRENTE INSTANTÂNEA DE SEQUÊNCIA NEGATIVA (50Q)

Componentes simétricas de correntes trifásicas são utilizadas para facilitar os cálculos e análises de sistemas desequilibrados (ALMEIDA, 2008).

Segundo a teoria para ondas complexas de Fortescue, todo sistema desequilibrado de correntes pode ser decomposto em três sistemas trifásicos equilibrados:

> Seqüência positiva – sistema trifásico com a mesma seqüência de fases do sistema desequilibrado.

- Seqüência negativa sistema trifásico com a seqüência inversa de fases do sistema desequilibrado.
- Seqüência zero sistema de três vetores monofásicos que são iguais em módulo e em fase no tempo (ALMEIDA, 2008).

Habilitamos a função de sobrecorrente instantânea de seqüência negativa no campo "*E50Q Neg.-Seq. Inst./Definite-Time O/C Elements*" da seção "*Negative-Sequence Instantaneous Overcurrent*" ao selecionarmos "1" (figura 27). O valor "N" desabilita esta função, e foi escolhido "1" porque só nos interessa o primeiro instante de atuação desta função.

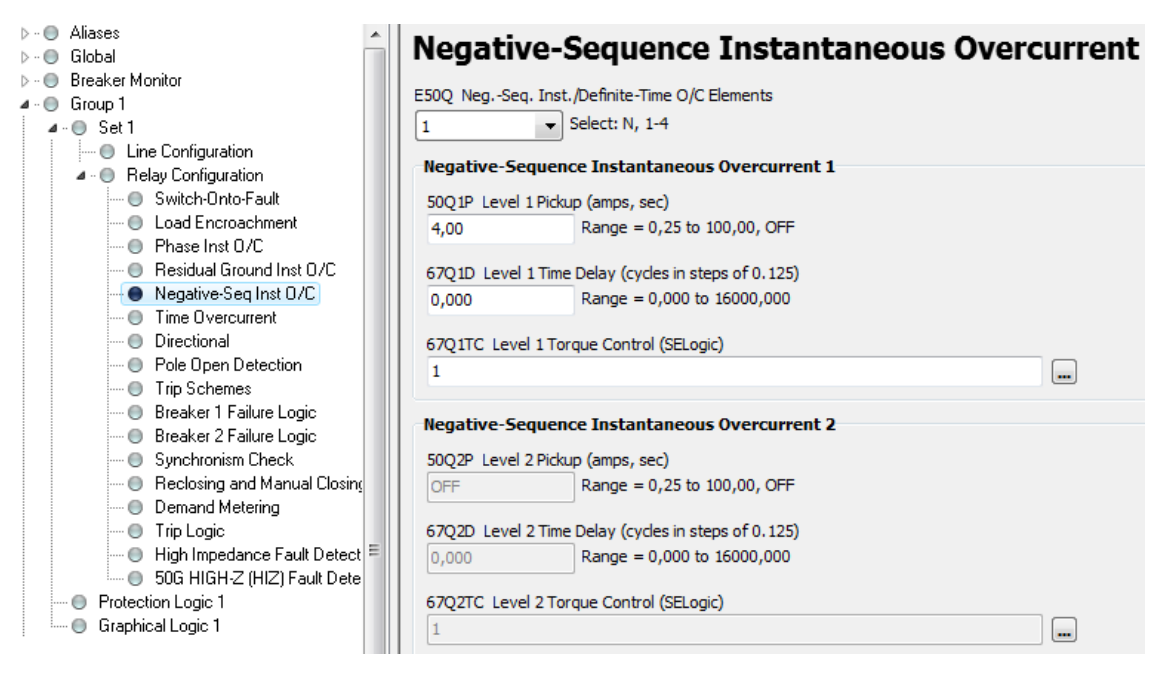

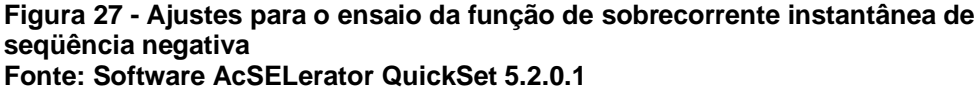

O valor de "4" em "50Q1P" significa 4 A de *pickup* para a função 50Q, sendo que o relé interpreta como 40 A devido à relação de transformação. Este é o menor valor a partir do qual esta função será acionada, ou seja, para valores maiores ou iguais a 4 A, a variável interna do relé E50Q terá valor lógico

verdadeiro (figura 27). Os demais campos foram apenas mantidos, já que se tratava de outra função.

Feito os ajustes necessários, as informações estão prontas para serem enviadas ao relé. Isso é feito através do comando "*Send*" no menu "*File*" (figura 19).

Depois de recebidos pelo relé os ajustes, os sinais analógicos, provenientes da caixa de teste, podem ser injetados em seus terminais. Os valores de corrente injetados foram de 4,1 A (figura 28). Como o relé está ajustado para atuar para valores iguais ou maiores que 4 A, é esperada a atuação do relé para um valor de corrente de 4,1 A.

Até agora trabalhamos com correntes e tensões equilibradas apenas. Para o ensaio da função de sobrecorrente instantânea de seqüência negativa, há necessidade de haver componentes de seqüência negativa nas correntes, sendo que estas são nulas até então. Em outras palavras, nos ensaios anteriores tivemos apenas componentes positivas e zero de componentes de seqüência negativa. Para criarmos componentes de seqüência negativa, foram invertidas duas fases. Isso pode ser feito invertendo os cabos de correntes de duas fases, ou invertendo o ângulo de fase. Para manter a disposição da instalação, optamos por inverter os ângulos de fase das correntes B e C que eram de -120° e 120° para 120° e -120°, respectivamente (figura 28).

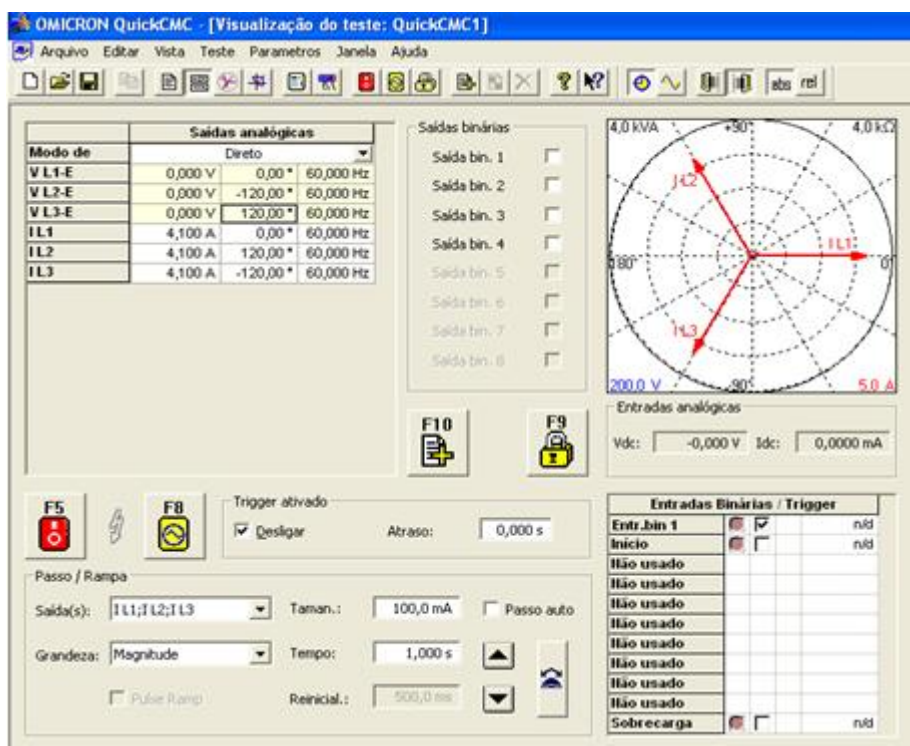

**Figura 28 - Injetando sinais para o ensaio da função 50Q Fonte: Software OMICRON Quick CMC**

Ao injetarmos no relé os valores de correntes especificados para este ensaio, o comando de *TRIP* foi ativado. Isso ocorreu porque a função 50Q foi acionada. A figura 29 ilustra o painel frontal do relé indicando as fases B e C envolvidas na falta.

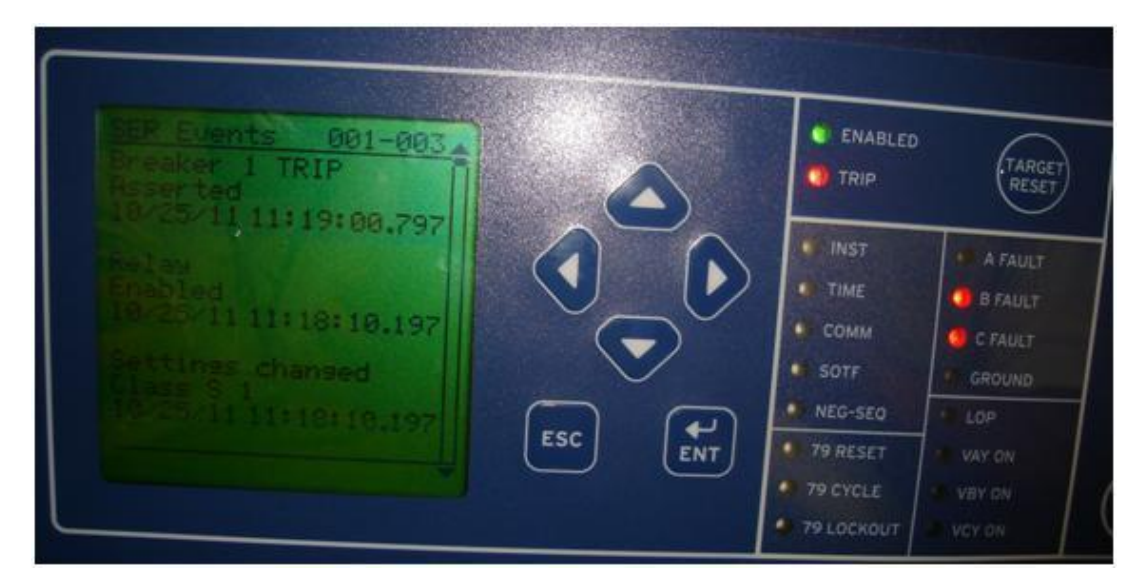

**Figura 29 - Painel frontal após atuação da função 50Q Fonte: Próprio Autor**

O evento foi registrado pelo dispositivo e posteriormente visualizado seus dados oscilográficos no *software*. As indicações do painel frontal (figura 29) estão representadas no gráfico da figura (figura 30).

A variável lógica "OUT104" representa o comando lógico enviado pelo relé quando a função 50Q é ativada. Utilizamos este recurso do dispositivo para confirmar a ativação da função 50Q, pois como podemos observar o LED "NEG-SEQ" não acendeu (figura 29).

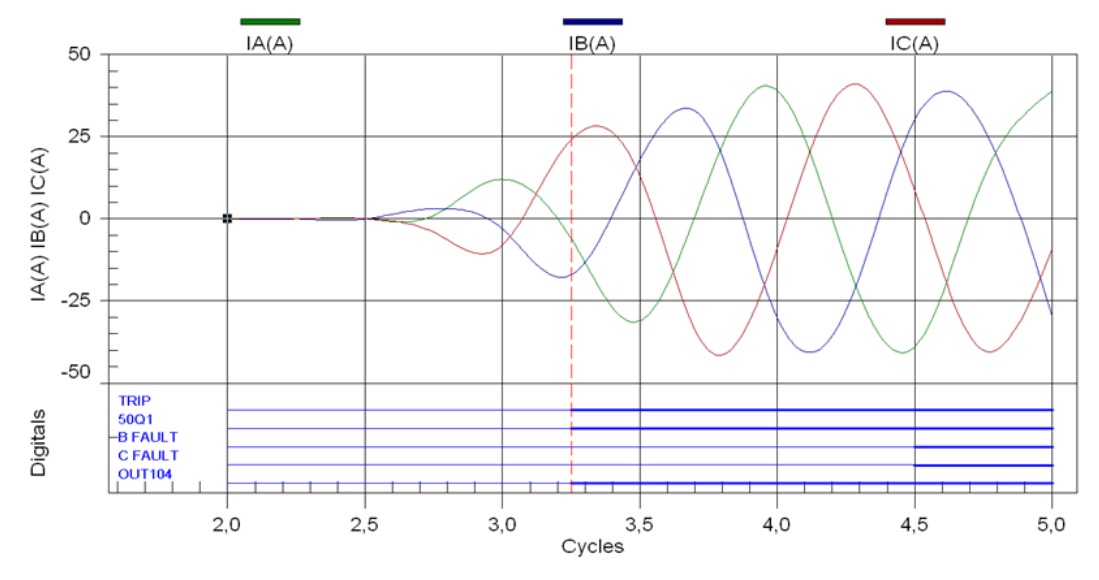

**Figura 30 - Oscilografia de trip da função 50Q Fonte: Software AcSELerator QuickSet 5.2.0.1**

O ajuste realizado para *pickup* da função 50Q foi de 4 A, que é interpretado como 40 A pelo dispositivo. A figura 30 nos mostra que a função foi ativada para um valor de aproximadamente 25 A, na fase C. Isso ocorre porque o valor de 40 A de *pickup* refere-se à soma dos módulos das três correntes. Pelo gráfico, podemos visualizar que a soma dos módulos das correntes é de aproximadamente 48 A. Isso o corre pelo mesmo motivo que o explicado nos dados oscilográficos da função 50, citada anteriormente. Os valores de amostra deste ensaio estão representados na figura 31.

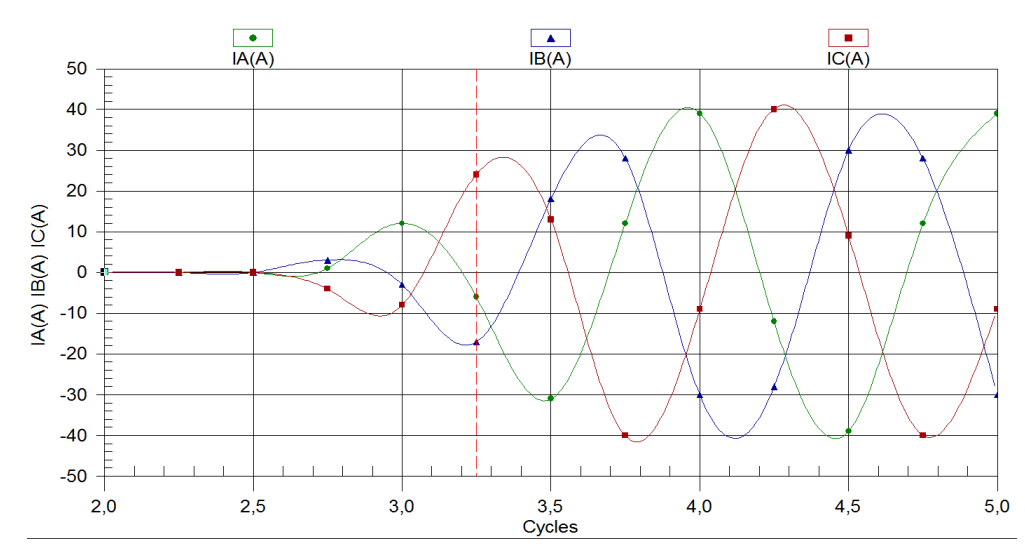

**Figura 31 - Amostragem da oscilografia da função 50Q Fonte: Software AcSELerator QuickSet 5.2.0.1**

## 4.7 AJUSTES PARA O ENSAIO DA FUNÇÃO DE SOBRECORRENTE TEMPORIZADA PARA CORRENTE ALTERNADA (51)

Habilitamos a função de sobrecorrente temporizada para corrente alternada no campo "*E51S Selectable Inverse-Time O/C Elements*" da seção "Time *Overcurrent*" ao selecionarmos "1" (figura 32). O valor "N" desabilita esta função, e foi escolhido "1" porque só nos interessa o primeiro instante de atuação desta função.

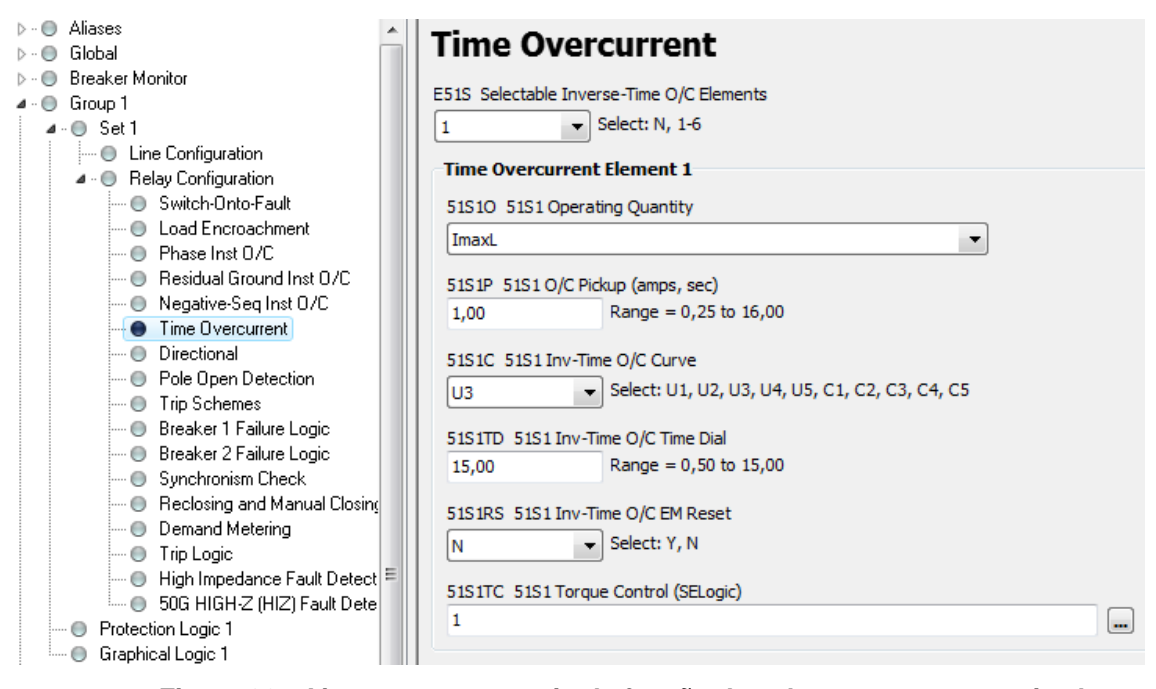

**Figura 32 - Ajustes para o ensaio da função de sobrecorrente temporizada para corrente alternada Fonte: Software AcSELerator QuickSet 5.2.0.1**

O valor de "1" em "51S1P" significa 1 A de *pickup* para a função 51,. Este é o menor valor a partir do qual esta função será acionada, ou seja, para valores maiores ou iguais a 1 A, a variável interna do relé E51S terá valor lógico verdadeiro (figura 32). Isso ocorrerá quando a corrente real na linha ultrapassar 10 A, pois a relação de transformação do relé é de dez para um.

No campo "51S1C" escolhemos o conjunto de curvas de tempo inverso para a função 51, neste caso foi escolhido o conjunto U3 (figura 33). Como o ajuste de *pickup* está com o valor de 1 A, devemos nos basear pela segunda curva de baixo para cima. Esta figura é um gráfico que relaciona o tempo do temporizador com o valor da corrente, sendo que tal valor de corrente está expresso em múltipos da corrente nominal, que neste caso é 1 A.

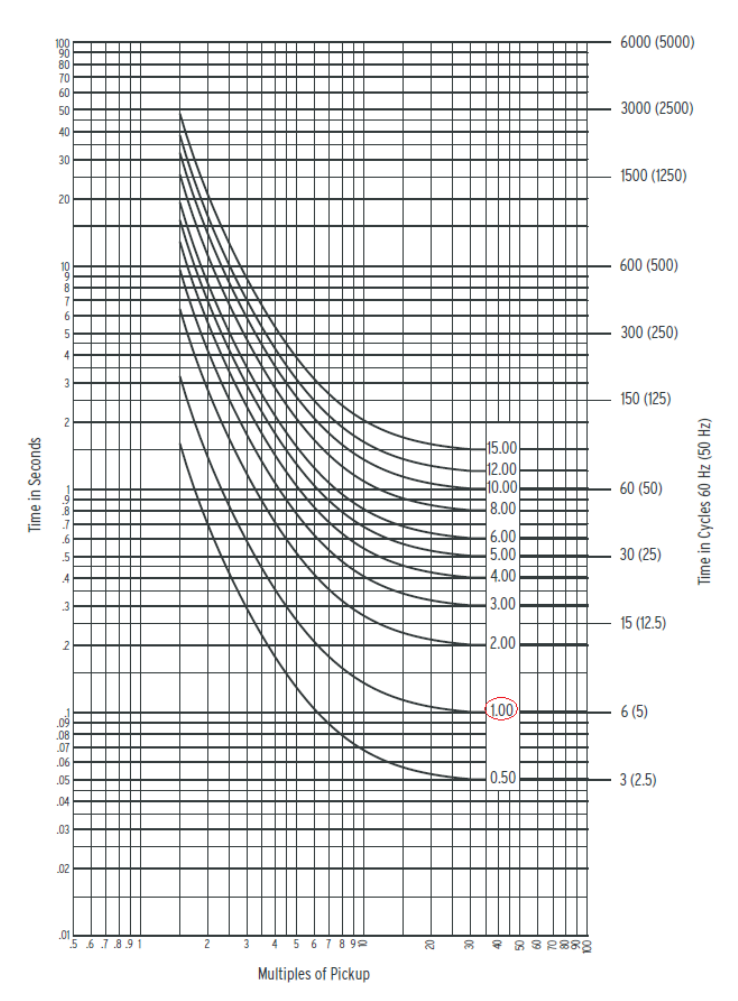

**Figura 33 - Grupo U3 de curvas de tempo inverso Fonte: SEL-451, Instruction Manual (2010, p. 604)**

Feitos os ajustes necessários, as informações estão prontas para serem enviadas ao relé. Isso é feito através do comando "*Send*" no menu "*File*" (figura 19).

Após ajustado o relé com os ajustes referentes ao ensaio da função 51, os sinais analógicos, provenientes da caixa de teste, são injetados em seus terminais. Os valores de corrente injetados foram de 2 A (figura 34). Como o relé está ajustado para atuar para valores iguais ou maiores que 3 A, ele deverá atuar com um valor de corrente de 3,1 A e após o término do tempo do temporizador pertencente à função 51.

|                   | Saidas analógicas    |                        |            | Saidas binárias |                          | 1.0 kVA                                          | 790       |            | 1.0 kΩ             |
|-------------------|----------------------|------------------------|------------|-----------------|--------------------------|--------------------------------------------------|-----------|------------|--------------------|
| Modo de           |                      | Direto                 |            |                 | г<br>Saída bin. 1        |                                                  |           |            |                    |
| <b>VL1-E</b>      | 0.000V               | $0.00*$                | 60.000 Hz  |                 |                          | IЫ                                               |           |            |                    |
| <b>VL2-E</b>      | 0.000 V              | $-120.00$ <sup>*</sup> | 60,000 Hz  | Saída bin, 2    | г                        |                                                  |           |            |                    |
| VL <sub>3-E</sub> | 0.000V               | 120.00*                | 60,000 Hz  | Saida bin, 3    | г                        |                                                  |           |            |                    |
| IL1               | 2,000 A              | $0.00*$                | 60,000 Hz  |                 |                          |                                                  |           |            |                    |
| 112               | 2,000 A              | $-120,00$ *            | 60,000 Hz  | Saída bin, 4    | г                        |                                                  |           |            | IL1                |
| 113               | 2,000 A              | 120,00*                | 60,000 Hz  | Soda bm/5       | г                        | ïσ                                               |           |            |                    |
|                   |                      |                        |            |                 | г<br>Seida bm. 6         |                                                  |           |            |                    |
|                   |                      |                        |            |                 |                          |                                                  |           |            |                    |
|                   |                      |                        |            |                 | п<br>Saida bru 7         |                                                  |           |            |                    |
|                   |                      |                        |            |                 | п<br>Saida biri, B.      |                                                  |           |            |                    |
|                   |                      |                        |            |                 |                          | 69.3                                             | ۹ń        |            | 15A                |
|                   |                      |                        |            |                 |                          |                                                  |           |            |                    |
|                   |                      |                        |            |                 | F <sub>9</sub>           | Entradas analógicas                              |           |            |                    |
|                   |                      |                        |            |                 |                          | Vide:                                            | $-0,000V$ | <b>Idc</b> | 0,0000 mA          |
|                   |                      |                        |            |                 |                          |                                                  |           |            |                    |
|                   |                      |                        |            | rio<br>Br       | ę                        |                                                  |           |            |                    |
|                   |                      | Trigger attrado        |            |                 |                          |                                                  |           |            |                    |
| F <sub>5</sub>    | F <sub>8</sub>       |                        |            |                 |                          | <b>Entradas Binarias / Trigger</b><br>Entr.bin 1 | с         | ₽          |                    |
| $\ddot{\circ}$    | ğ<br>$\circ$         | <b>V</b> Desigar       |            | Atraso:         | 0,000 s                  | Inicio                                           | с г       |            |                    |
|                   |                      |                        |            |                 |                          | <b>Ilão usado</b>                                |           |            |                    |
| Passo / Rampa     |                      |                        |            |                 |                          | <b>Bão usado</b>                                 |           |            |                    |
|                   |                      |                        |            |                 |                          | <b>Ilão usado</b>                                |           |            |                    |
| Saida(s):         | 111;112;113          | $\bullet$              | Taman.:    | 100,0 mA        | Passo auto               | llão usado                                       |           |            |                    |
|                   |                      |                        |            |                 |                          | <b>Bão unado</b>                                 |           |            |                    |
| Grandeza:         | Magnitude            | $\blacksquare$         | Tempo:     | 1,000 s         |                          | <b>Ilão</b> usado                                |           |            | $1,402 \pm$<br>ned |
|                   |                      |                        |            |                 | 2                        | <b>Ilão unado</b>                                |           |            |                    |
|                   | <b>F</b> Principlane |                        | Reinicial. | 500,0 mi        | $\overline{\phantom{a}}$ | llão unado                                       |           |            |                    |

**Figura 34 - Injetando sinais para o ensaio da função 51 Fonte: Software OMICRON Quick CMC**

Para que pudéssemos medir o tempo de atuação do temporizador da função 51, utilizamos uma das saídas digitais do relé, pois esta saída foi configurada para que tivesse valor lógico verdadeiro quando terminasse o tempo do temporizador. A caixa de teste foi configurada para que medisse o tempo desde o momento em que a corrente atingisse 2 A até o instante em que recebesse o sinal lógico do relé. Tal tempo foi de 1,402 segundo (como mostra a figura 34).

O painel do relé SEL-451 nos mostra (figura 35) além do comando de *TRIP* ser acionado, ele indica também que a função 51 foi ativada, e as fases envolvidas. De acordo com o painel, apenas as fases A e C estão envolvidas na falta. Porém no *display* e nos registros internos as três fases estão envolvidas, sendo que não foi possível descobrir qual a causa desta diferença entre as informações.

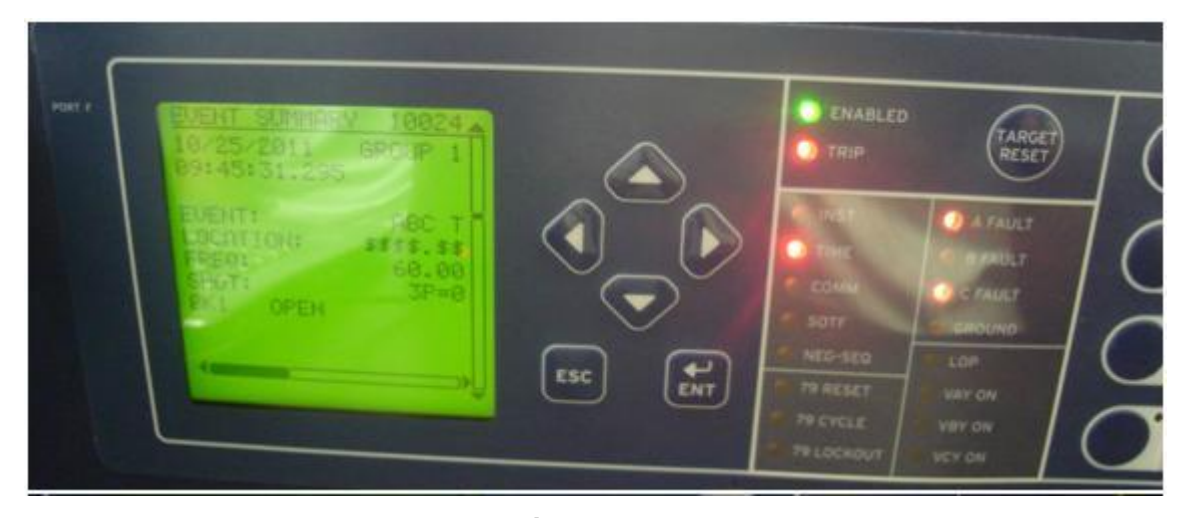

**Figura 35 - Painel frontal após atuação da função 51 Fonte: Próprio Autor**

#### 5 **CONCLUSÃO**

A proposta deste trabalho é analisar as funções do relé de distribuição SEL-451 através de um software específico e elaborar um manual didático de operação do relé, com o intuito de disponibilizá-lo aos alunos.

Para isso apresentamos as funções do relé SEL-451, as formas de parametrização do relé para cada função testada, a partir do seu software e os respectivos ensaios. A partir disso foi possível obter os resultados esperados, ou seja, o relé respondeu de maneira satisfatória para cada parâmetro.

No entanto, para que todos os procedimentos fossem realizados, foi necessário superar as dificuldades impostas no decorrer do projeto. A primeira dificuldade enfrentada se refere à simulação do relé através de software como foi citado na proposta, para contornar o problema utilizou-se a mala de testes para injeção de tensão e corrente. Outro problema enfrentado foi a comunicação entre computador e relé, o qual somente foi possível através do Windows Vista; e também havia a necessidade de senha para habilitar o relé.

Pode-se citar ainda complexidade dos ensaios e a carência de equipamentos que simulem o sistema real, e, portanto, das funções do relé descritas anteriormente só foi possível realizar os ensaios da função de sobrecorrente instantânea de terra, função de sobrecorrente instantânea de seqüência negativa, função de sobrecorrente temporizada para corrente alternada e função de sobrecorrente instantânea para corrente alternada, e, além disso, só foi possível determinar a oscilografia de apenas duas dessas funções.

Sendo assim, entendemos que este trabalho de conclusão de curso atingiu seus objetivos tornando-o válido para a utilização dentro da escola por professores e alunos, tanto para as funções testadas como para futuras análises de outras funções que não foram incluídas nessa pesquisa.

### 6 **REFERÊNCIA BIBLIOGRÁFICA**

ALMEIDA, André L. Vitorino. **Ajuste e Coordenação de Relés de Sobrecorrente.** 2008. 98 f. Dissertação (Graduação em Engenharia Elétrica) – Departamento de Engenharia Elétrica da Escola Politécnica da Universidade Federal do Rio de Janeiro, 2008. Disponível em: < http://monografias.poli.ufrj.br/monografias/monopoli10001264.pdf >. Acesso em: 18 jun. 2011, 15:00.

BLACKBURN, J. Lewis. **Applied Protective Relaying.** Newark: Westinghouse Electric Corporation, 1983.

BRAGA, Newton C. **Evolução dos Relés.** Disponível em:

<http://www.sabereletronica.com.br/secoes/leitura/1140>. Acesso em 30 de maio 2011, 14:22.

CIPOLI, José Adolfo. **Engenharia de Distribuição.** Rio de Janeiro: Qualitymark Editora, 1994.

COSTA, Antonio C. S. Pontes da. **Proteção de Sistemas Elétricos.** Disponível em: < http://www.ebah.com.br/content/ABAAAA7SsAI/apostila >. Acesso em: 28 mai. 2011, 16:00.

COURY, Denis Vinicius. **Introdução aos Sistemas Elétricos de Potência.** Disponível em: < http://www.sel.eesc.sc.usp.br/protecao/apostilasep 1.pdf >. Acesso em: 23 abr. 2011, 17:35.

COZZO, Reinaldo. **Relés Eletromecânicos e de estado sólido**. Disponível em: <http://www.osetoreletrico.com.br/web/a-revista/edicoes/102reles-eletromecanicos-e-de-estado-solido.html>. Acesso em 30 de maio 2011, 17:30.

ELETROBRÁS. **Proteção de Sistemas Aéreos de Distribuição.** Rio de Janeiro: Editora Campus Eletrobrás, 1982.

KINDERMANN, Geraldo. **Proteção de Sistemas Elétricos de Potência.**  Florianópolis: Editora do autor, 1999.

MARCELINO, Antônio; PUCCI, Bruno; NETO, Darly; SANTOS, Diogo. **Proteção de Sistemas Elétricos de Potência aplicado na Subestação Carajás 225 MVA.** 2009. 85 f. Dissertação (trabalho de conclusão de curso) – Curso de Engenharia Elétrica, Instituto Unificado de Ensino Superior Objetivo. Disponível em: <http://www.ebah.com.br/content/ABAAABQWoAE/tcc-protecaosistemas-eletricos-potencia-aplicado-na-subestacao-carajas-225-mva>. Acesso em: 23 de maio 2011, 16:48.

OLIVEIRA, Arrhenius Vinicius. **Proposição de um modelo para análise de fluxo de carga, curto-circuito e simulação de relés de proteção.** 2004. 91 f. Dissertação (pós-graduação em engenharia) – Departamento de Engenharia Elétrica, Universidade Federal do Rio Grande do Norte, 2004. Disponível em: < http://www.academicoo.com/tese-dissertacao/proposicao-deum-modelo-para-analise-de-fluxo-de-carga-curto-circuito-e-simulacao-de-relesde-producao>. Acesso em: 17 de maio 2011, 18:43.

RAO, T. S. Madhava. **Power System Protection Static Relays.** New Delhi: Tata McGraw-Hill Publishing Co. Limited, 1979.

RUFATO Jr, Eloi. **Viabilidade Técnica e Econômica da Modernização do Sistema de Proteção da Distribuição.** 2006. 203 f. Dissertação (Mestrado em Engenharia) – Departamento de Engenharia de Energia e Automação

Elétricas, Escola Politécnica da Universidade de São Paulo, 2006. Disponível em:[<http://www.teses.usp.br/teses/disponiveis/3/3143/tde-11122006-143845/pt](http://www.teses.usp.br/teses/disponiveis/3/3143/tde-11122006-143845/pt-br.php)[br.php](http://www.teses.usp.br/teses/disponiveis/3/3143/tde-11122006-143845/pt-br.php) >. Acesso em: 23 abr. 2011, 17:30.

SCHWEITZER ENGINEERING LABORATORIES. **DATA SHEET SEL-451.** DATA SHEET DA SEL. 2010. Disponível em <https://www.selinc.com.br>. Acesso em: 7 maio 2011, 15:35.

SCHWEITZER ENGINEERING LABORATORIES. **SEL451 Relay – Protection, Automation, and Control System – Instruction Manual.** Manual SEL. 2010. Disponível em <https://www.selinc.com/literature/literature.aspx?fid= 1473>. Acesso em: 27 mar. 2011, 16:20.

STEVENSON Jr, William D. **Elementos de Análise de Sistemas de Potência.** Rio de Janeiro: McGraw-Hill do Brasil LTDA, 1978.

UNIVERSIDADE TÉCNOLÓGICA FEDERAL DO PARANÁ. Sistema de Bibliotecas. **Normas para Elaboração de Trabalhos Acadêmicos.** Disponível em:[<http://nupet.daelt.ct.utfpr.edu.br/tcc/engenharia/doc/Norma\\_Trabalhos\\_Aca](http://nupet.daelt.ct.utfpr.edu.br/tcc/engenharia/doc/Norma_Trabalhos_Academicos_UTFPR.pdf%20%3e.%20Acesso%20em:%2025%20abr.%202011.) [demicos\\_UTFPR.pdf >. Acesso em: 25 abr. 2011.](http://nupet.daelt.ct.utfpr.edu.br/tcc/engenharia/doc/Norma_Trabalhos_Academicos_UTFPR.pdf%20%3e.%20Acesso%20em:%2025%20abr.%202011.)

WARD ELETRO ELETRÔNICA LTDA. Disponível em: < http://www.ward.com.br/relesincro.html > Acessado em: 7 mai. 2011, 15:42.

# **APÊNDICE A**

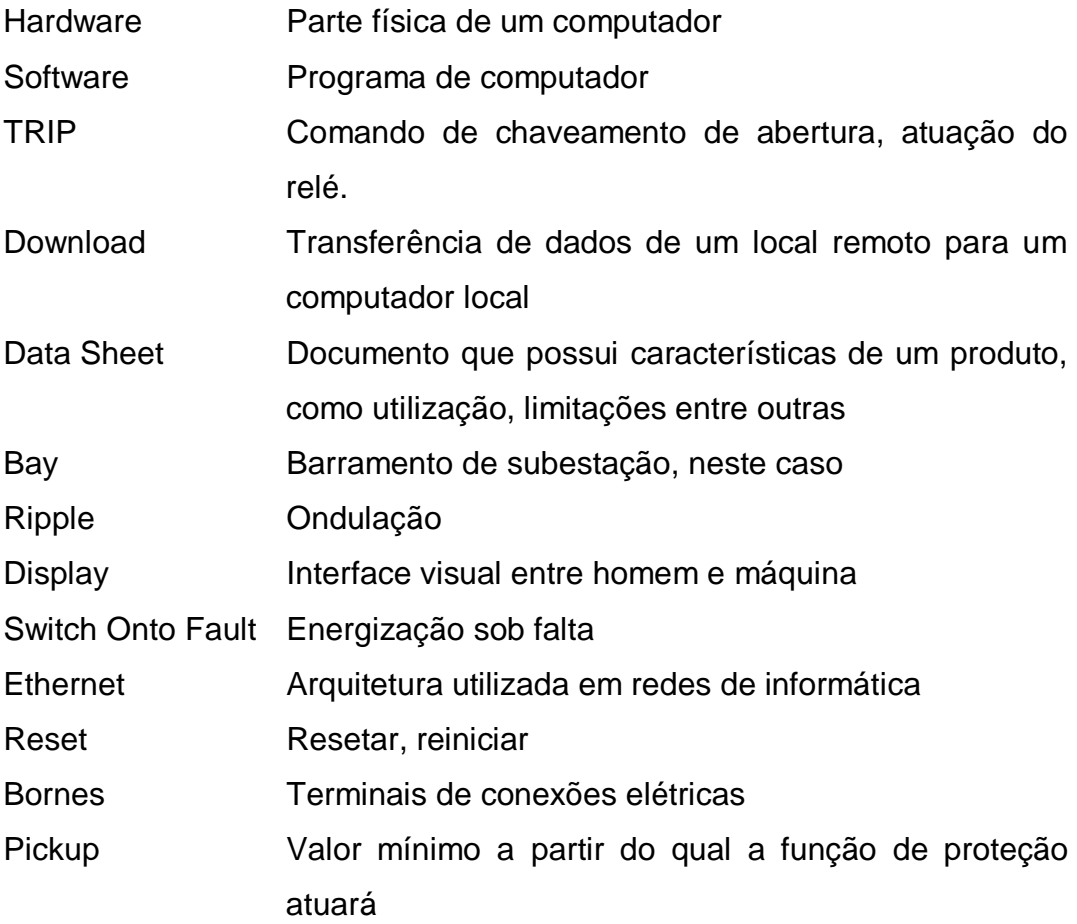

**APÊNDICE B**

# MANUAL SIMPLIFICADO DE OPERAÇÃO DO RELÉ DE DISTRIBUIÇÃO MODELO SEL451 PARA AS FUNÇÕES 50,50N,50Q E 51

#### **INTRODUÇÃO**

.

O relé digital modelo SEL451 da Shweitzer Engineering Laboratories é um equipamento de proteção quase completo. É possível utilizá-lo para atuar de diversas maneiras diferentes, pois possui várias funções de proteção instaladas.

Para seu correto funcionamento é necessário um bom conhecimento do equipamento, suas funções, componentes, lógicas e etc.

A empresa fornece um manual completo que pode ser visualizado em seu site, porém o guia fornece muita informação a respeito do aparelho e leva-se um tempo considerável para se ter os dados necessários para uma instalação do relé ou mesmo o por em operação.

Desta forma, a equipe se propôs a montar um manual didático como resumo das características e informações do relé mais importantes para uma instalação simples e eficiente para um modelo de simulação de linha de distribuição.

Este manual não visa tornar o usuário um completo conhecedor do equipamento, mas sim servir como um guia de estudo. Ele também não possui fins lucrativos e todo material aqui contido pertence a Shweitzer Engineering Laboratories, sendo parte integrante do Trabalho de Conclusão do Curso de Engenharia Elétrica pela Universidade Tecnológica Federal do Paraná e montado pelos alunos Esli Jônatas Brito de Souza,Leonardo Lemos da Silva e Renato Soares de Oliveira Vaz intitulado Análise e ensaios das funções do relé de distribuição modelo SEL-451 e elaboração de manual simplificado de operação
### **OBJETIVO**

Apresentar de maneira simplificada como fazer a ligação e operação do relé SEL451 no que se refere as funções de proteção: Sobrecorrente instantâneo de fase (50); Sobrecorrente instantâneo residual de terra (50-N); Sobrecorrente temporizado (51); utilizando o software de parametrização Acselerator QuickSet SEL-5030.

# **ESPECIFICAÇÕES DO RELÉ**

### ALIMENTAÇÃO DO RELÉ

O relé pode ser alimentado em:

- 24/48 Vdc (uso de bateria)
- 48/125 Vdc or 120 Vac
- 125/250 Vdc or 120/230 Vac

## FUNÇÕES INTERNAS BÁSICAS

O relé SEL451 possui uma série de funções internas de proteção. Dentre elas o modelo mais simples apresenta as apresentadas na figura a seguir:

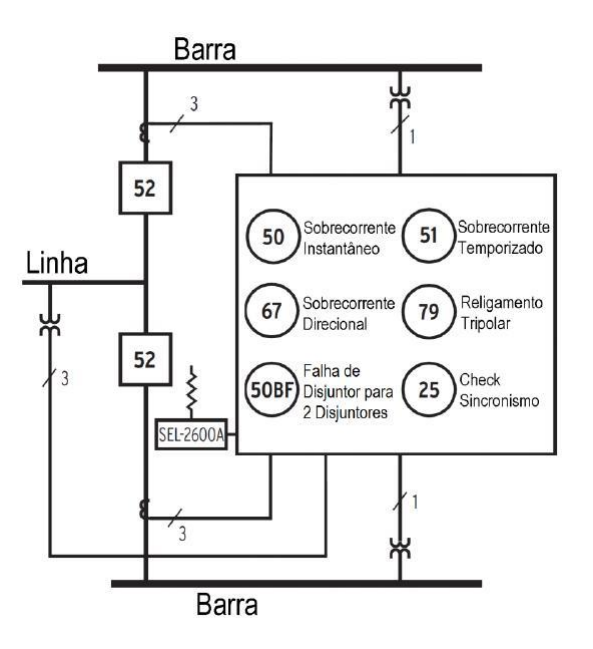

**Figura 1: Funções básicas presentes no relé SEL451**

Nos modelos mais modernos do relé pode-se encontrar mais funções internas tornando o equipamento um sistema completo de proteção de linha de distribuição. As funções possíveis neste relé são:

- 50/51 Sobrecorrente de fase instantânea e temporizada;
- 50/51G Sobrecorrente residual instantânea e temporizada;
- 50/51Q (46) Sobrecorrente instantânea e temporizada de seqüência negativa;
- 67P Sobrecorrente direcional de fase (polarizado por tensão);
- 67G Sobrecorrente direcional de neutro (polarizado por corrente e tensão);
- 67Q Direcional de seqüência negativa (polarizado por tensão);
- 85 Esquemas de controle ou teleproteção;
- 79 Religamento automático (quatro tentativas) para até dois disjuntores;
- 25 Verificação de sincronismo para até dois disjuntores;
- 27/59 Subtensão e sobretensão fase-neutro e entre fases;
- 59G Sobretensão de neutro;
- 59Q Sobretensão de seqüência negativa;
- 50/62BF Falha de disjuntor para até dois disjuntores;
- 60 Perda de potencial;
- 81 Sub/Sobrefreqüência, taxa de variação de freqüência df/dt;
- 32 Direcional de Potência;
- 49 sobrecarga por imagem térmica;
- 49T Elemento térmico com medição de temperatura através de RTD's - SEL 2600A (**opcional**);
- 87V diferencial de tensão para banco de capacitores de AT ( por lógica);
- Hi-Z Detecção de faltas de alta impedância (**opcional**).

#### **COMUNICAÇÃO**

O relé possui 4 portas de comunicação serial tipo EIA-232 sendo as portas 1, 2 e 3 traseiras e a porta F frontal.

O cabo utilizado é o tipo C234A, onde o esquema de montagem se encontra a seguir:

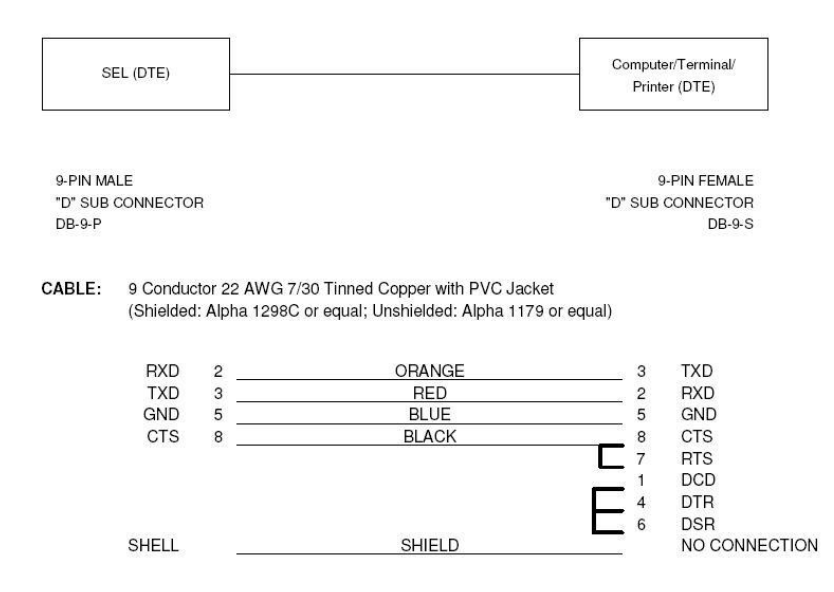

**Figura 2: Montagem do cabo de comunicação computador/Relé fornecido pela SEL**

A comunicação computador/relé para parametrização e ensaios é feita utilizando o software Acselerator QuickSet SEL-5030, que pode der feito seu download através do site da SEL.

#### COMPONENTES DO RELÉ

A parte frontal do relé é visualizada na figura a seguir:

| $\cdots$<br><b>PORT F</b> | Corrente de Linha [A] RMS<br>$IA = 119.6$                                                                          | $\triangle$                        | C ENABLED<br><b>O</b> TRIP    | TARGET<br><b>RESET</b>                 | HOT LINE<br>GROUND<br><b>TAG</b><br>ENABLED              | SEL-451<br>PROTECTION<br><b>AUTOMATION</b>       |              |
|---------------------------|----------------------------------------------------------------------------------------------------|------------------------------------|-------------------------------|----------------------------------------|----------------------------------------------------------|--------------------------------------------------|--------------|
| $^{\circledR}$            | $IB = 119.7$<br>$IC = 119.5$<br>$FREQ = 60.00 Hz$<br>Valores de Linha<br>Tensão (kV) e I (A)                       |                                    | O INST<br>O TIME<br>C COMM    | A FAULT<br><b>B FAULT</b><br>C C FAULT | RECLOSE<br>AUX<br><b>ENABLED</b>                         | CONTROL                                          | $^\circledR$ |
|                           | $VA = 130.4$<br>6 <sup>o</sup><br>$VB = 130.3$<br>$-114^{\circ}$<br>$-126°$<br>$VC = 130.5$<br>35°<br>$IA = 119.6$ | $\bigtriangledown$<br>$4-1$<br>ESC | SOTF<br>NEG-SEO<br>C 79 RESET | GROUND<br>$O$ LOP<br>O VAY ON          | BREAKER<br>REMOTE<br>CLOSED<br>ENABLED<br>CLOSE          | m.<br>$\sum$                                     |              |
|                           | $-95°$<br>$IB = 119.7$<br>1550<br>$IC = 119.5$                                                                     | ENT                                | O 79 CYCLE<br>79 LOCKOUT      | O VBY ON<br>O VCY ON                   | <b>BREAKER</b><br>ALT<br><b>OPEN</b><br>SETTINGS<br>TRIP | <b>SCHWEITZER</b><br>ENGINEERING<br>LABORATORIES |              |

**Figura 3: Painel frontal do Relé SEL451.**

Cada comando do relé está especificado com sua função e o que faz na tabela a seguir:

| LED             | N° | <b>ESTADO</b> | <b>INDICACAO</b>                                                                        |                               | <b>INSTRUCÃO</b>                                                                                                    |  |  |  |  |  |
|-----------------|----|---------------|-----------------------------------------------------------------------------------------|-------------------------------|----------------------------------------------------------------------------------------------------|--|--|--|--|--|
| ENABLED         |    | <b>ACESO</b>  | Relé operando normalmente                                                               |                               | Para ligar a luz do visor, pressionar qualquer botão. Por exemplo: {ESC} ou {setas}.                                  |  |  |  |  |  |
|                 |    |               | APAGADO Atenção! Relé Desativado ou com Falha Interna                                   |                               | Verificar fonte de alimentação do relé E/OU CONTATAR O "SEL HOTLINE" (19) 3015-2010                                   |  |  |  |  |  |
| <b>TRIP</b>     |    | <b>ACESO</b>  | Ocorreu TRIP (sobrecorrente ou outra causa)                                             |                               | Observar demais LEDs que acendem junto, para mais informações sobre a causa do TRIP.                                  |  |  |  |  |  |
| <b>INST</b>     |    | 1 ACESO       | TRIP -sobrecorr. com ajuste de tempo < 3 ciclos                                         |                               | Acende pela atuação dos elementos 51S1, 51S2 (sobrecorr. tempo inverso) ou 50P1 (sobrecorrente)                       |  |  |  |  |  |
| <b>TIME</b>     |    | 2 ACESO       | TRIP -sobrecorr, elemento temporizado                                                   |                               | Acende pela atuação dos elementos 51S1T ou 51S2T (sobrecorrente temporizado de tempo-inverso)                         |  |  |  |  |  |
| <b>COMM</b>     |    | 3 ACESO       | TRIP assistido por comunicação (teleproteção)                                           |                               | Trip devido a esquema de transferência de disparo (N, DCB, POTT, DCUB1, DCUB2).                                       |  |  |  |  |  |
| <b>SOTF</b>     |    | 4 ACESO       | TRIP após um fechamento sobre falta                                                     |                               | TRIP logo após o fechamento do disjuntor sobre uma condição de falta. Também, o religamento do mesmo é bloqueado.     |  |  |  |  |  |
| NEG-SEO         |    | 5 ACESO       | Não programado no esquema de fábrica                                                    |                               |                                                                                                    |  |  |  |  |  |
| 79 RESET        |    | 6 ACESO       | O relé 79 de religamento automático está pronto<br>para iniciar um ciclo de religamento |                               | O número de religamentos automáticos ajustados no relé, varia de 1 a 4                                                |  |  |  |  |  |
| 79 CYCLE        |    | ACESO         | Indica que o relé está em ciclo de religamento                                          |                               | O relé religará automaticamente o disjuntor após o tempo ajustado para o religamento do disjuntor .Por ex. 30 ciclos. |  |  |  |  |  |
| 79LOCKOUT8      |    | <b>ACESO</b>  | Religamento automático do relé bloqueado                                                | religamento está em blogueio. | O relé foi energizado, ou o número máximo de religamentos foi atingido e a falta não foi eliminada ou a chave do      |  |  |  |  |  |
| A FAULT         |    | 9 ACESO       | A fase A participou na falta que originou o TRIP                                        |                               | Observar demais LEDs que acenderam junto, para mais informações sobre a causa do TRIP. Após sanado o defeito,rese-    |  |  |  |  |  |
| <b>B FAULT</b>  |    | 10 ACESO      | A fase B participou na falta que originou o TRIP                                        |                               | Observar demais LEDs que acenderam junto, para mais informações sobre a causa do TRIP, tar o relé com o botão:        |  |  |  |  |  |
| C FAULT         |    | 11 ACESO      | A fase C participou na falta que originou o TRIP                                        |                               | {TARGET RESET}.<br>Observar demais LEDs que acenderam junto, para mais informações sobre a causa do TRIP.             |  |  |  |  |  |
| <b>GROUND</b>   |    | 12 ACESO      | Houve falha para a terra                                                                |                               | Observar demais LEDs que acenderam junto, para mais informações sobre a causa do TRIP.                                |  |  |  |  |  |
| LOP             |    | 13 ACESO      | Sinalização de perda de potencial.                                                      |                               | Houve falha no circuito de TP. Verificar fusível. O reset será automático após sanado o defeito.                      |  |  |  |  |  |
| VAY ON          |    | 14 ACESO      | Sinalização de tensão na fase A (VAN > 55V ou 82%)                                      |                               |                                                                                                    |  |  |  |  |  |
| <b>VBY ON</b>   |    | 15 ACESO      | Sinalização de tensão na fase B (VBN > 55V ou 82%)                                      |                               |                                                                                                    |  |  |  |  |  |
| <b>VCY ON</b>   |    | 16 ACESO      | Sinalização de tensão na fase C (VCN > 55V ou 82%)                                      |                               |                                                                                                    |  |  |  |  |  |
| GROUND ENABLED  |    |               | HabilitaTRIP por sobrecorrente de terra                                                 | HOT LINE TAG                  | Habilita a função "Hot LineTag" (Inibe fechamento e religamento)                                                      |  |  |  |  |  |
| RECLOSE ENABLED |    |               | Habilita religamento automático                                                         | <b>AUX</b>                    | Este botão pode ser programado para alguma função do usuário.                                                         |  |  |  |  |  |
| REMOTE ENABLED  |    |               | Habilta controle remoto                                                                 | <b>BREAKER CLOSED (CLOSE)</b> | Fecha o disiuntor 1                                                                                                   |  |  |  |  |  |
| ALT SETTINGS    |    |               | Alterna entre o grupo de ajustes 1 (Setting Group 1) e 2                                | <b>BREAKER OPEN (TRIP)</b>    | Abre o disiuntor 1                                                                                                    |  |  |  |  |  |

**Tabela 1: Funções dos componentes do Painel Frontal do Relé**

### LIGAÇÕES NO SISTEMA

O relé pode ser instalado em um sistema de linha de distribuição de diversas maneiras diferentes. As próximas imagens mostram esquemas de ligação em sistema de linhas de distribuição que podem ser feitas com o SEL451. São diagramas unifilares que indicam a disposição dos transformadores de corrente, potencial e potência e suas ligações no painel traseiro de ligação do equipamento. Desta forma tem-se as seguintes configurações:

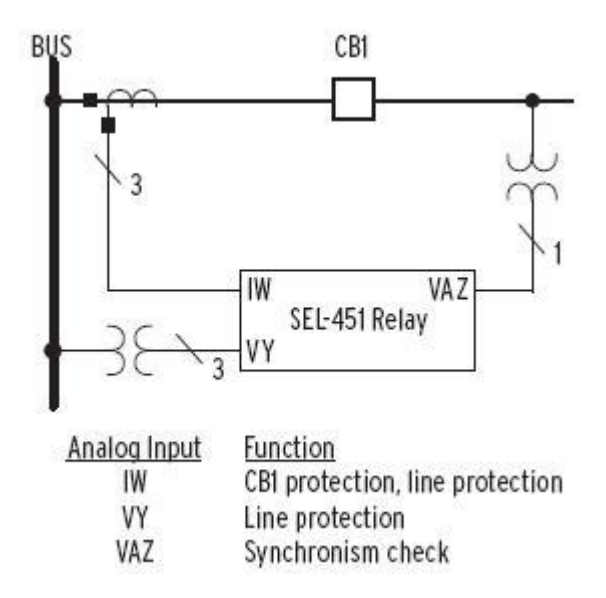

**Figura 4: Configuração simples para proteção de Linha com um disjuntor.**

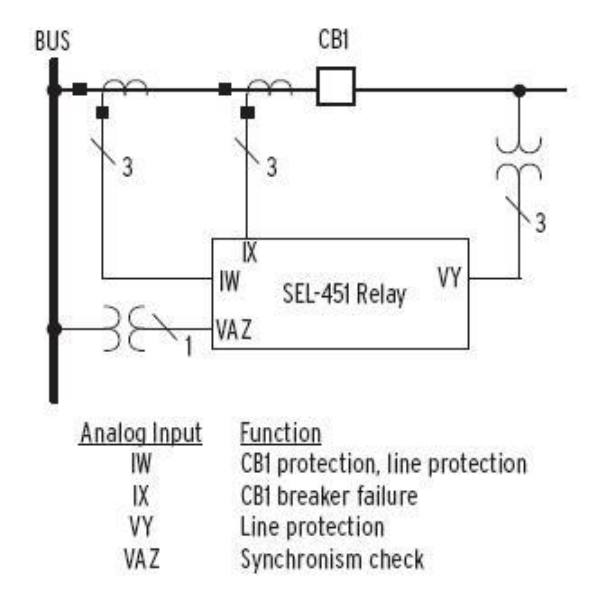

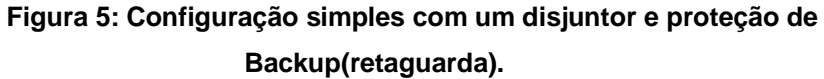

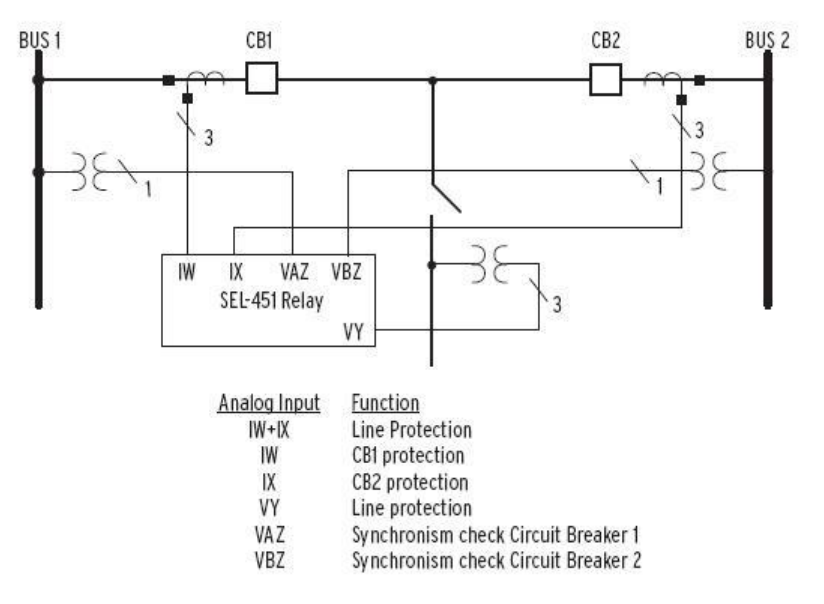

**Figura 6: Configuração para proteção de Linha com dois disjuntores.**

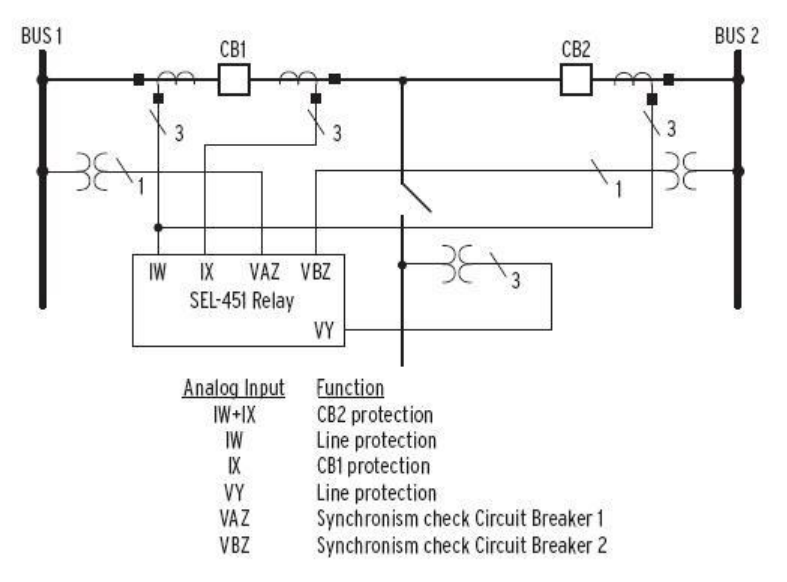

**Figura 7: Configuração para proteção de Linha com dois disjuntores e proteção de Backup (retaguarda).**

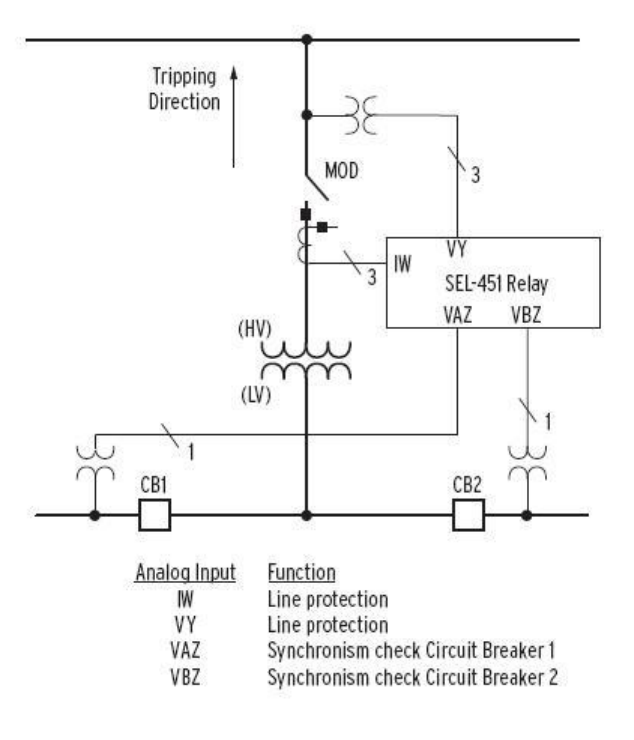

**Figura 8: Configuração para proteção e verificação de sincronismo**

# **PARAMETRIZAÇÃO ATRAVÉS DE SOFTWARE**

Os relés atuais possuem várias funções acopladas em seu sistema operacional, o que ocorre com o equipamento em estudo, e para configurá-las se utilizou o programa Acselerator Quickset–5030. Fazendo determinados ajustes e estabelecendo conexão através de um cabo de conexão específico conseguiu-se realizar os testes necessários de suas funções de proteção.

O relé SEL-451 possui em sua configuração básica as seguintes funções:

- 25 verificação de sincronismo;
- 50 sobrecorrente instantâneo;
- 50BF proteção contra falha do disjuntor;
- 51 sobrecorrente temporizado;
- 67 direcional ou sobrecorrente;
- 79 religamento.

Devido à complexidade dos ensaios e a carência de equipamentos que simulem o sistema real, realizou-se apenas os ensaios das funções de sobrecorrente instantânea de fase (50), sobrecorrente instantâneo residual de terra (50N), sobrecorrente instantânea de seqüência negativa (50Q) e sobrecorrente temporizado (51).

Os ensaios são descritos a seguir.

#### PREPARAÇÃO PARA OS TESTES

Antes de se iniciar os testes com o equipamento, devem-se saber quais as características dele e seus componentes como visto na figura a seguir:

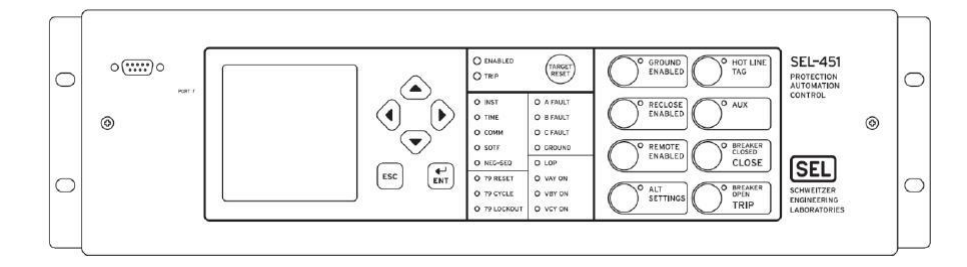

**Figura 9 - Painel frontal do Relé SEL-451**

O painel frontal do relé é constituído de oito botões de indicação de funções de proteção, 18 LED's demonstrativos de funcionamentos, um botão para o *reset* das funções em caso de acionamento, uma tela de *display*, 4 botões de seta, um botão de confirmação e outro de retorno.

Na parte frontal é onde se faz configurações manuais, verificação de parâmetros e também estabelecer comunicação com o equipamento.

Na parte traseira encontram-se os *bornes* de ligação que possuem na parte superior as saídas em que se verifica, após configuração, o acionamento de uma função escolhida e na inferior é onde se faz as ligações no sistema para o monitoramento da linha como visto na figura a seguir.

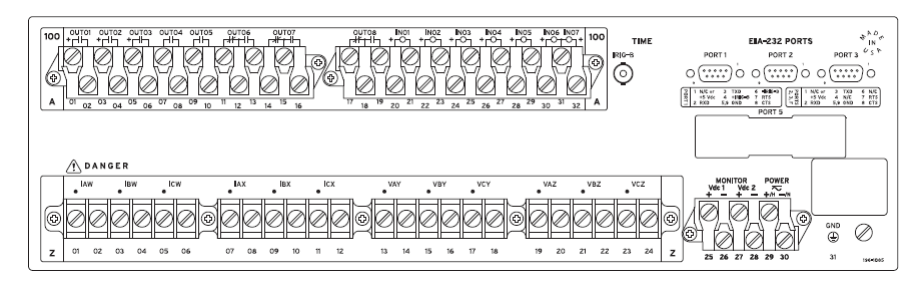

**Figura 10 – Painel Traseiro do Relé SEL-451**

Como visto, há três portas de comunicação com computador através de cabo serial e para alimentação, podendo ser feita através de baterias ou diretamente da rede. Nos experimentos optou-se por ligar o relé na rede através de tomada comum, em 127 V.

Para injetar os sinais de correntes e tensões, foi utilizada nos ensaios uma caixa de teste, figura 5. Este equipamento recebe digitalmente os valores de correntes, tensões, ângulos fasoriais, entre outras grandezas, e os converte em sinais analógicos, simulando assim os sinais que seriam provenientes de equipamentos como transformadores de corrente, transformadores de potencial. O software utilizado para comunicar o computador com a caixa de teste foi o OMICRON Quick CMC.

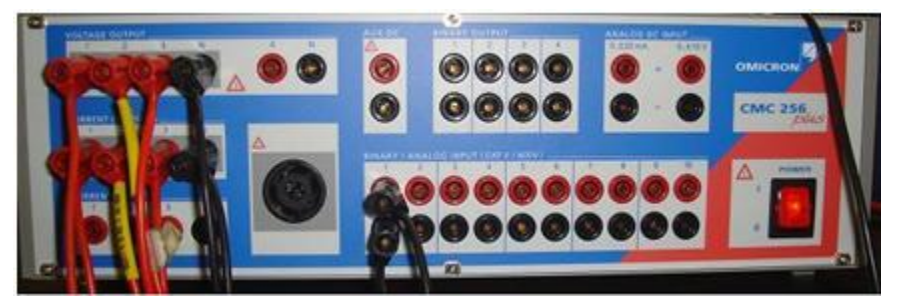

**Figura 11 - Equipamento de Teste**

# CONFIGURAÇÕES DO EQUIPAMENTO NO SOFTWARE ACSELERATOR **QUICKSET**

Ao iniciar o software AcSELerator QuickSet, deve ser criado um arquivo do tipo AcSELerator Quickset Settings que possui a extensão "rdb". Para isso, no menu "*File*" foi selecionado a opção "*New*".

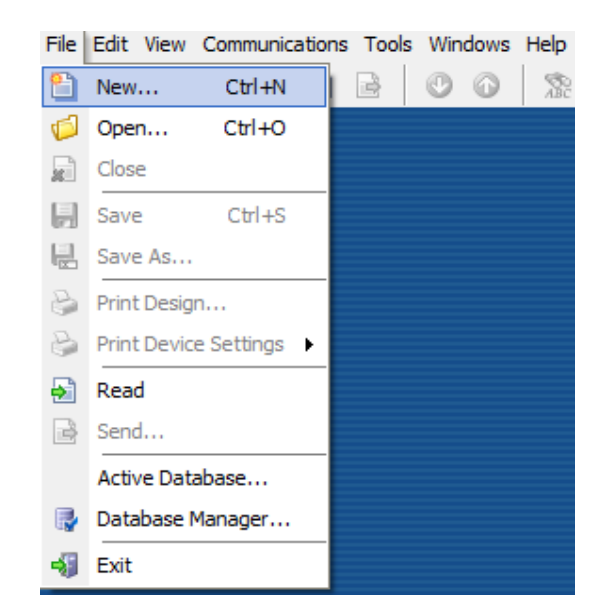

**Figura 12 - Criação de arquivo do tipo AcSELerator Quickset Settings (rdb)**

Surge uma nova janela com título "*Settings Editor Selection*" que nos permite selecionar o modelo do relé a ser utilizado. A coluna "*Device Family*" possui uma lista de famílias de relés digitais da Schweitzer Engineering Laboratories, sendo que tal lista é pré-definida no momento da instalação do software AcSELerator QuickSet. Para o relé em estudo foi escolhida a opção "SEL-451".

Cada família de relés possui diferentes modelos e versões.

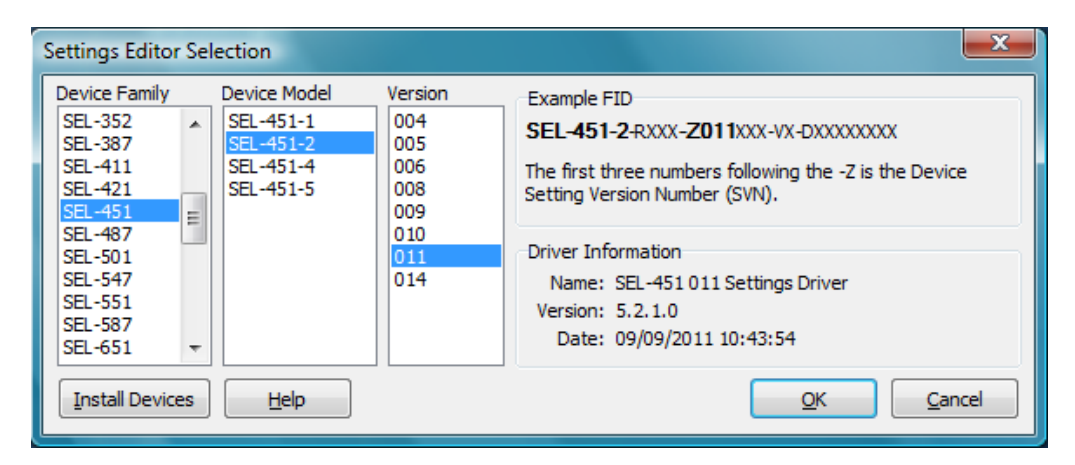

**Figura 13 - Escolha da família, modelo e versão do relé**

Ao confirmar, clicando em "*OK*" na janela "*Settings Editor Selection*", uma nova janela de título "*Device Part Number*" aparecerá. Deve ser configurado corretamente o "*Part Number"* (P/N) do equipamento que se encontra no painel traseiro (045126151A2B431XXXX2X, para este equipamento), ou pode-se visualiza-lo no menu *"Relay Configuration"* do *display*. Desta forma, o software AcSELerator QuickSet disponibilizará apenas as funções que este equipamento em especial possui.

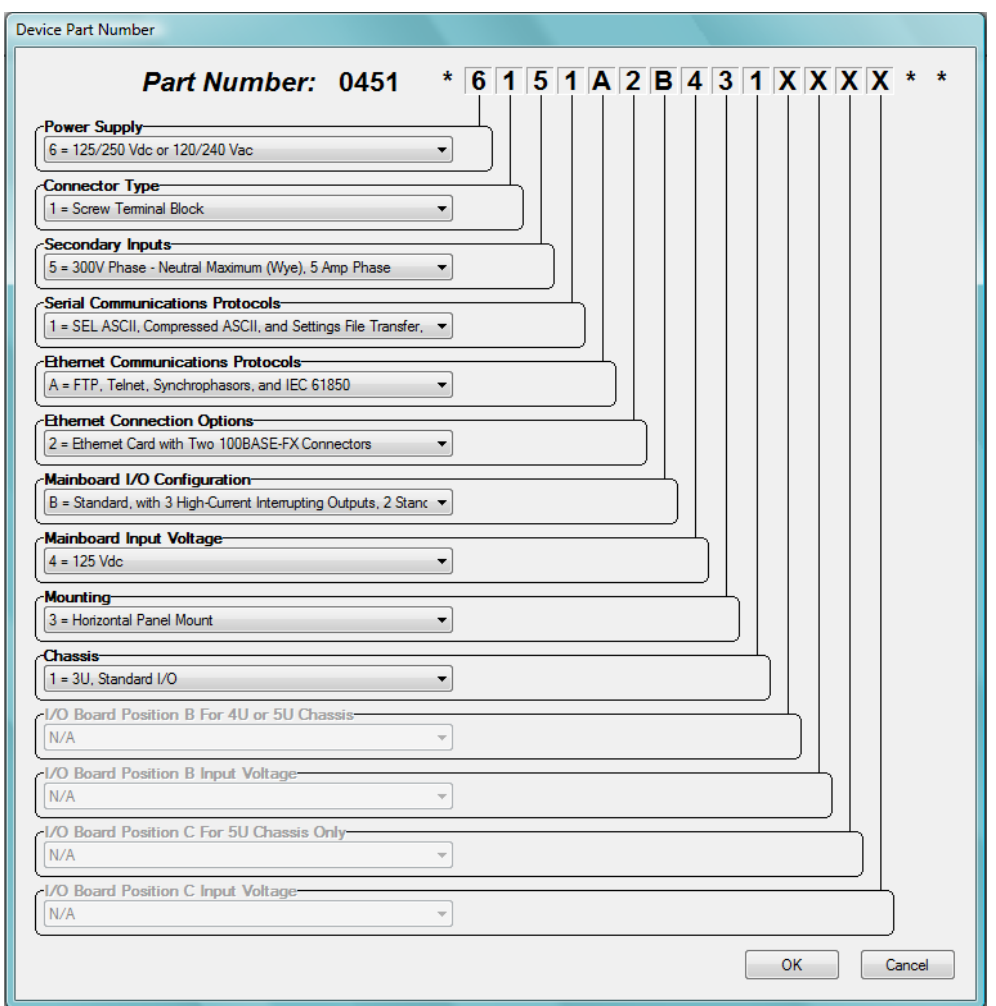

**Figura 14 - Configuração do Part Number (P/N) Fonte: Software AcSELerator QuickSet 5.2.0.1**

CONFIGURAÇÃO DE COMUNICAÇÃO ENTRE O SOFTWARE ACSELERATOR QUICKSET E O SEL-451

Os parâmetros de comunicação podem ser configurados na opção "*Parameters*" que se encontra no *menu* "*Communications*".

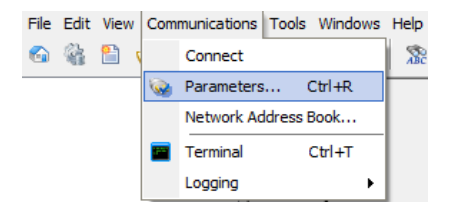

**Figura 15 - Parâmetros de comunicação**

A janela "*Communication Parameters*" nos permite configurar os parâmetros de comunicação. A interface de comunicação utilizada foi a Serial. Para efetuar as configurações de comunicação utilizando-se de tal interface, deve seguir os seguintes passos:

- Escolher a interface de comunicação "Serial";
- Selecionar a aba "Serial";
- Em "*Device*", escolher a porta de comunicação a ser utilizada, como por exemplo COM3;
- A velocidade de comunicação é selecionada em "*Data Speed*". Se caso não for conhecida tal velocidade, a opção "*Auto detect*" pode ser escolhida para que o *software* detecte automaticamente este parâmetro;

As configurações de "*Data Bits*", "*Stop Bits*", "*Parity*", "*RTS/CTS*", "*DTR*" e "*RTS*";

• Preencher os campos de senha. As senhas de fábrica deste equipamento para "*Level One Password*" e "*Level Two Password*" são "OTTER" e "TAIL", respectivamente.

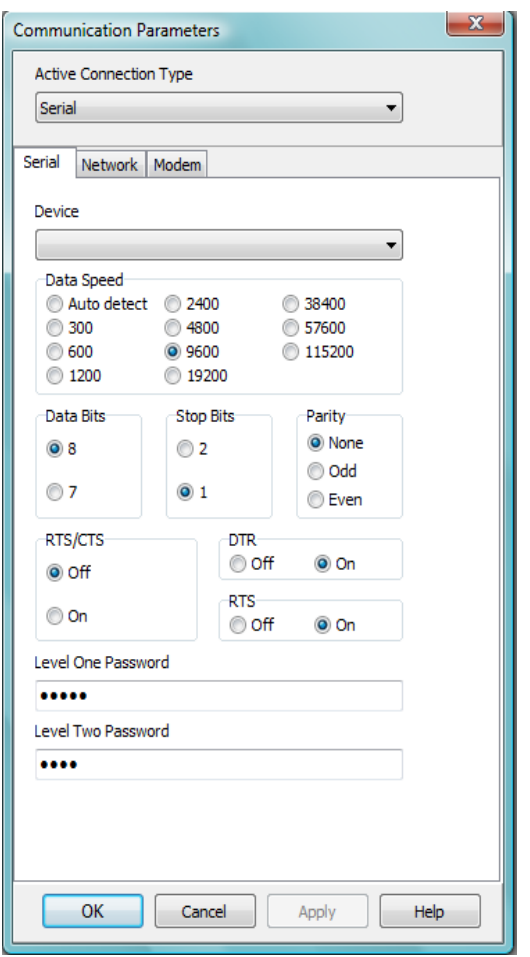

**Figura 16 - Configurações dos parâmetros de comunicação**

#### CONFIGURAÇÕES E AJUSTES PARA OS ENSAIOS

Configurações e ajustes gerais

A figura 17 nos mostra uma lista de configurações a serem feitas pelo usuário que irá realizar os ensaios. Estas configurações são essenciais para que o relé funcione como desejado.

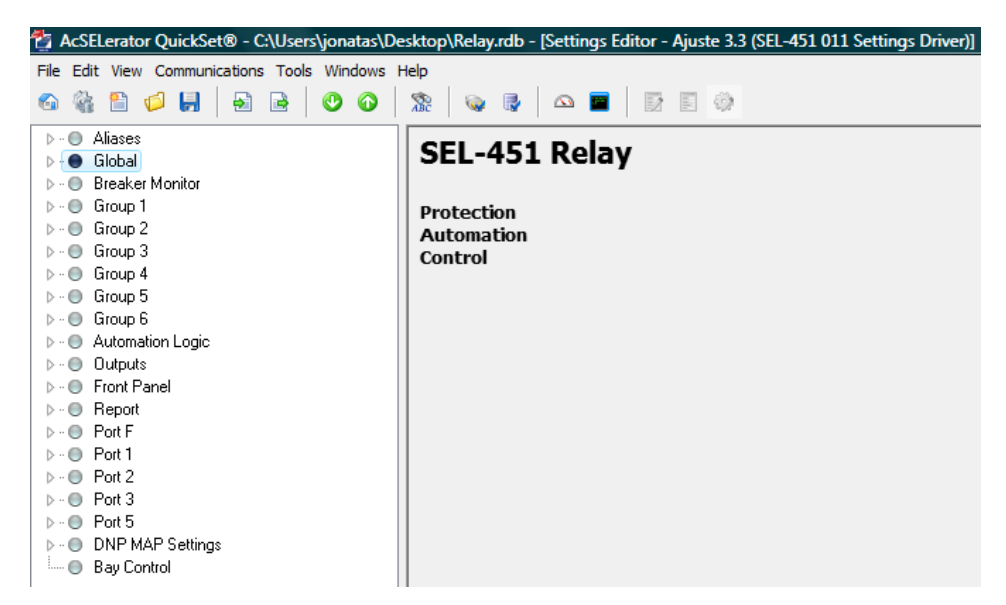

**Figura 17 - Lista de configurações**

Se forem aproveitadas as mesmas configurações já presentes no relé, basta selecionar a opção "*Read*" no menu "*File*". Isso fará com que o *software* leia todas as configurações presentes no equipamento, o que reduzirá consideravelmente os esforços de configuração, já que muitos parâmetros permanecerão como já se encontram no relé.

Caso se queira fazer novas configurações, descartando assim as já existentes no dispositivo, estas podem ser efetuadas diretamente no *software* AcSELerator QuickSet e posteriormente enviadas ao relé através da opção "*Send*" no menu "*File*".

Como já existiam alguns ajustes no equipamento, ao fazermos a comunicação optamos em configurar todos os parâmetros de tal forma a habilitar apenas as funções que foram ensaiadas. Em outras palavras, desabilitamos as que não seriam estudados, pois algumas funções que não seriam consideradas nos ensaios poderiam atuar, causando assim uma errônea interpretação dos resultados obtidos.

Para cada ensaio realizado, foi feita uma nova configuração de acordo com a função a ser ensaiada de tal forma que pudéssemos analisar separadamente cada função.

Este modelo de relé em estudo possui duas entradas de correntes trifásicas, W e X, e duas entradas de tensão trifásicas, Y e Z, sendo todas estas grandezas para correntes alternadas e apresentadas em valores eficazes (RMS).

Na seção "*Line Configuration*" ilustrada na figura 18, estão representados os parâmetros utilizados em todos os ensaios.

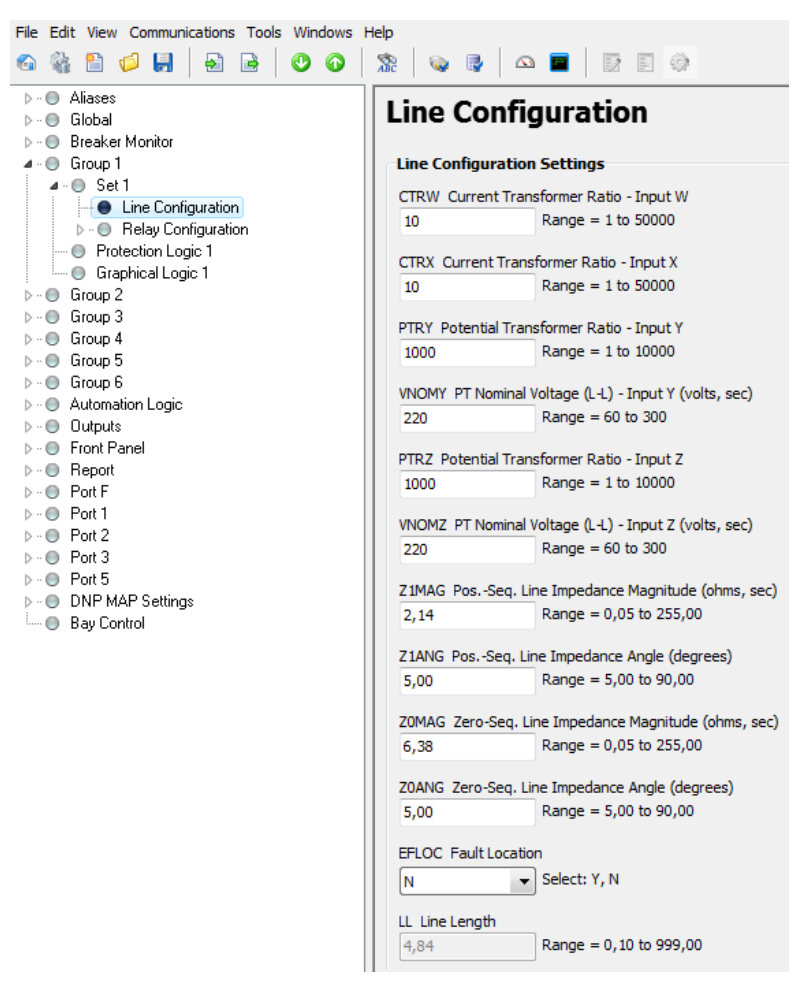

**Figura 18 - Line Configuration**

Os campos "*CTRW*" e "*CTRX*" representam as relações de transformação das correntes W e X, respectivamente. O valor escolhido para ambas as correntes foi "10". Isso significa que a corrente no primário do transformador de corrente é dez vezes maior do que a corrente em seu secundário. Por exemplo, se injetarmos uma corrente de 1 A em W ou em X, o relé interpretará como uma corrente de 10 A.

As relações de transformação das tensões estão representadas nos campos "*PTRY*" e "*PTRZ*" com valor de "1000" em ambas. A mesma lógica das relações de transformação das correntes se aplica às relações de transformação das tensões. A diferença é que os valores de tensões são interpretados mil vezes maiores que os injetados no dispositivo.

Os demais campos não foram alterados, mantendo-se assim os valores originais dos últimos ajustes realizados no SEL-451. Isso foi feito porque tais campos não iriam interferir nos resultados.

Uma lista de funções disponíveis do relé encontra-se em "*Relay Configuration*". Foram habilitadas as seguintes funções apenas:

- Sobrecorrente instantânea de fase para corrente alternada "*Phase Inst O/C"*.
- Sobrecorrente instantânea de terra residual "*Residual Ground Inst O/C*".
- Sobrecorrente instantânea de senquência negativa "*Negative-Seq Inst O/C*".
- Sobrecorrente temporizada para corrente alternada "*Time Overcurrent*".

Todas as demais funções foram desativadas.

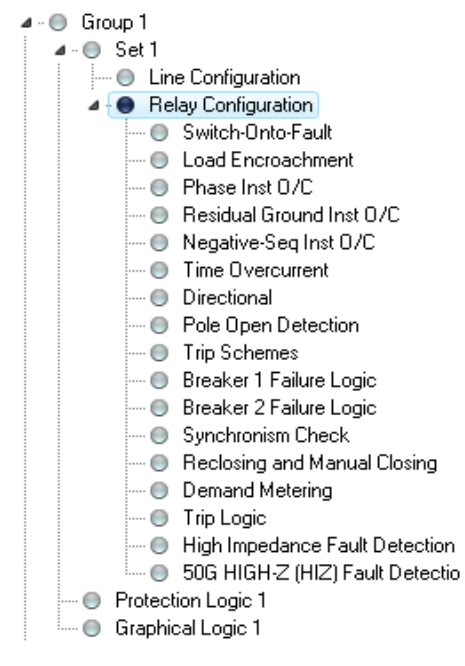

**Figura 369 - Relay Configuration**

Para que os eventos do relé (situação em que o relé toma uma atitude) fossem registrados a cada ensaio, foi necessário configurar o campo "*ER Event* 

*ReportTrigger Equation (SELogic)*". Quando o valor da equação lógica neste campo de torna positivo, o registro oscilográfico é ativado. Para que não haja atuações indevidas, e portanto indesejáveis, para o ensaio de cada função estudada, a lógica de *TRIP* e a lógica de disparo do registro oscilográfico foram programadas de tal maneira que ambas equações atingissem o valor de verdadeiro apenas quando a respectiva função ensaiada fosse ativada.

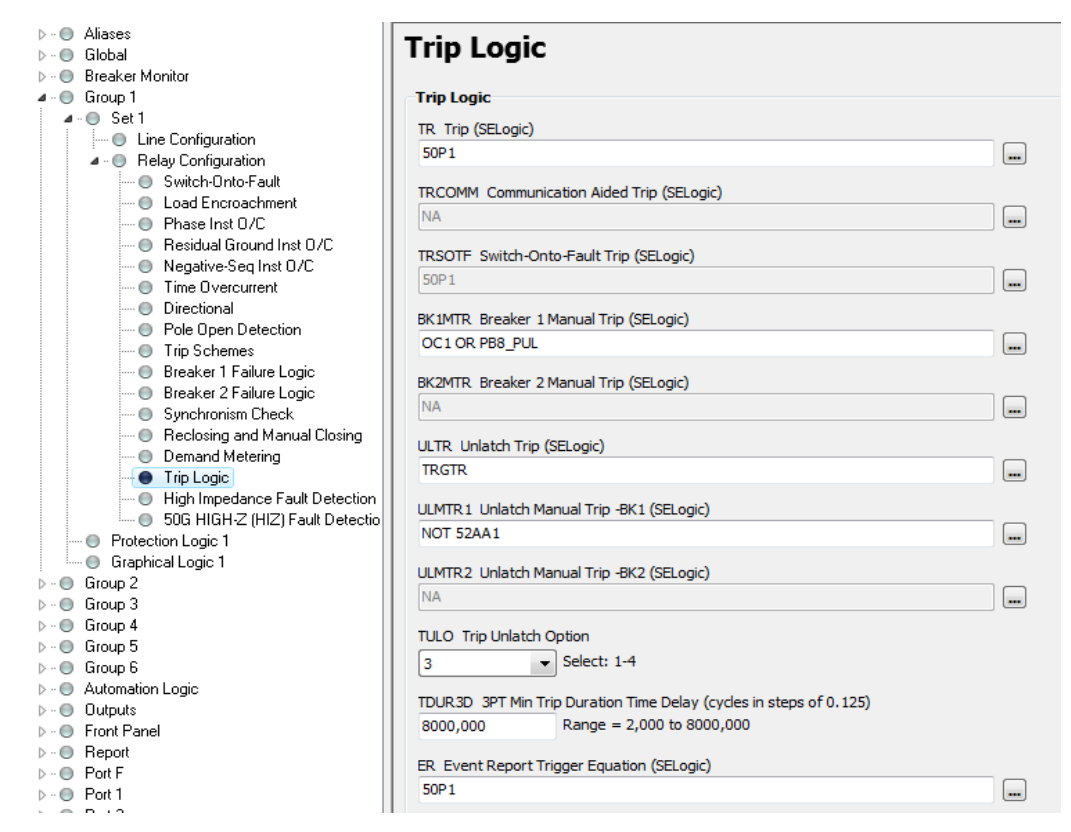

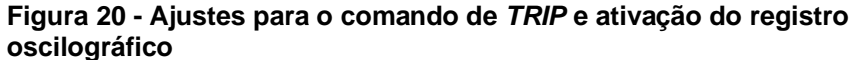

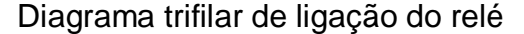

A figura 21 ilustra o e esquema de ligação do relé SEL-451 detalhando cada fase. Podemos observar que as correntes W (IAW, IBW e ICW) são correntes provenientes dos secundários de três transformadores de corrente que estão ligados em estrela, sendo que os primários destes são a própria

linha. Estes valores de correntes serão interpretados pelo dispositivo como correntes de fase.

Apenas uma fase das correntes X foi necessária (IAX) que foi utilizada para detectar a corrente de neutro. Corrente esta proveniente do secundário de um transformador de corrente que possui como primário o aterramento do neutro de uma ligação estrela. De acordo com o diagrama trifilar, a corrente IAX representa a corrente de neutro do barramento.

Semelhantemente às ligações das correntes W foram as ligações das tensões Y (VAY, VBY e VCY), porém estas últimas têm como primário o barramento. E como agora os valores medidos são tensões, os dispositivos utilizados para tal medição são transformadores de potencial.

As ligações permaneceram as mesmas durante todos os ensaios, sendo que apenas os sinais se entrada do relé e os ajustes foram alterados para cada experimento.

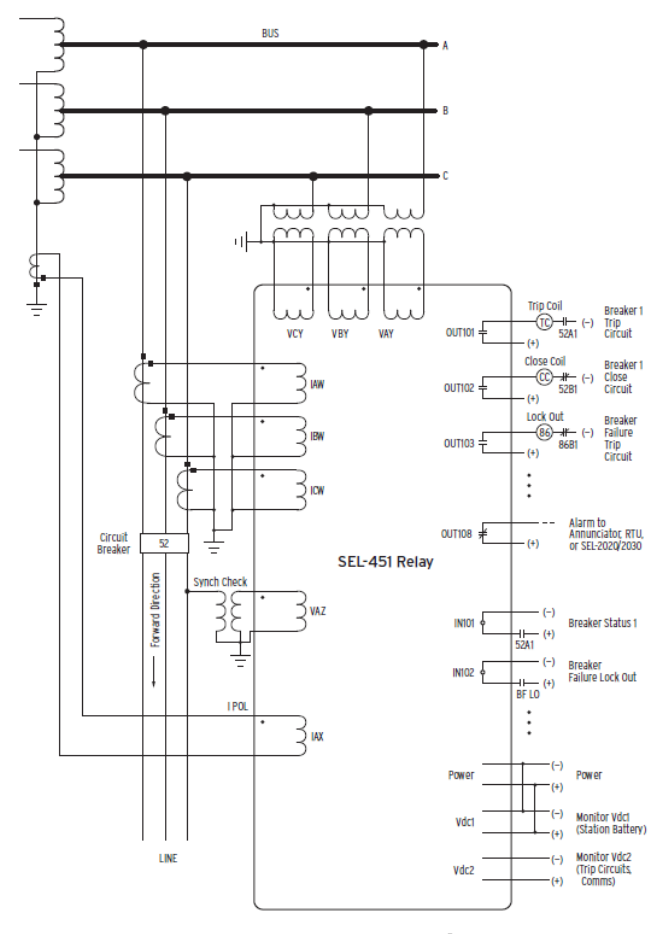

**Figura 21 - Diagrama trifilar de ligação do relé SEL-451**

A figura 22 é uma foto do painel traseiro que mostra os cabos de sinais analógicos (parte inferior). Apenas os dois cabos na parte superior do painel traseiro são de sinais digitais, são apenas saídas lógicas. O monitoramento desta saída teve como objetivo apenas identificar o sinal lógico enviado pelo relé quando cada função era acionada.

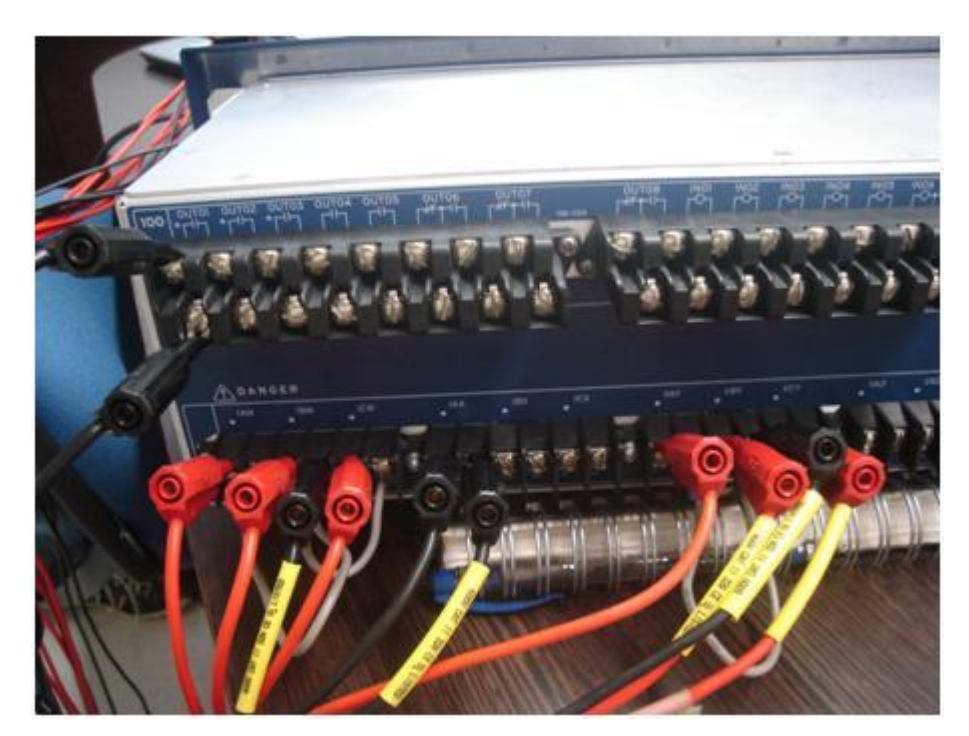

**Figura 22 - Foto painel traseiro do relé**

A figura 23 ilustra as ligações feitas na caixa de teste. Os dois cabos de sinal digital citados anteriormente aparecem na região central do painel da caixa de teste. A caixa de teste envia os sinais analógicos para o relé e recebe deste os sinais digitais.

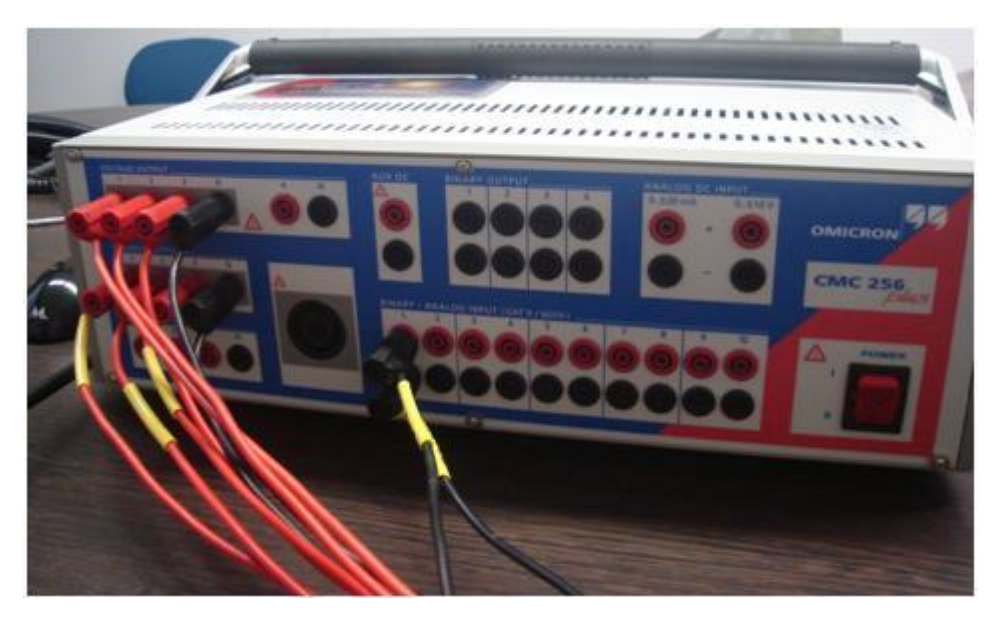

**Figura 23 - Foto painel do ensaiador Omicron**

AJUSTES PARA O ENSAIO DA FUNÇÃO DE SOBRECORRENTE INSTANTÂNEA PARA CORRENTE ALTERNADA (50)

Habilitamos a função de sobrecorrente instantânea de fase no campo "*E50P Phase Inst./Definite-Time O/C Elements*" da seção "*Phase Instantaneous Overcurrent*" ao selecionarmos "1". O valor "N" desabilita esta função, e foi escolhido "1" porque só nos interessa o primeiro instante de atuação desta função.

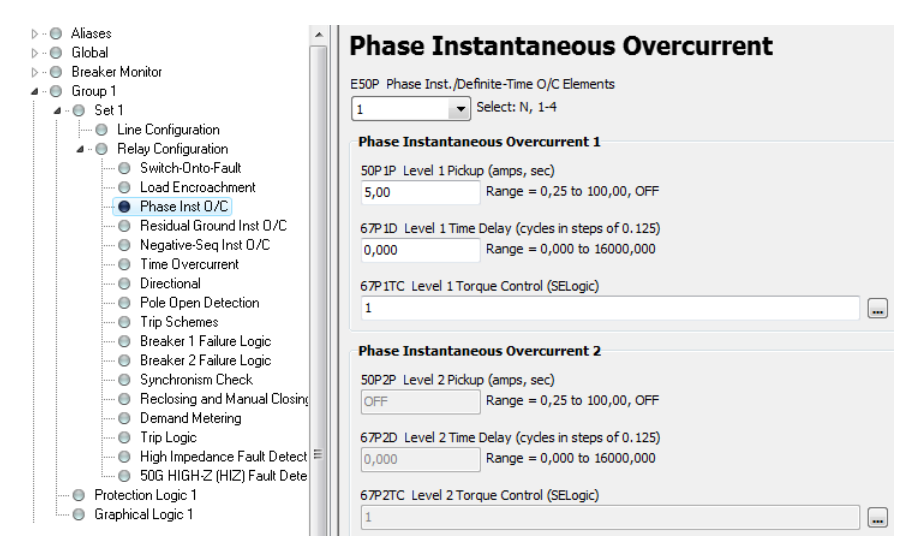

**Figura 24 - Ajustes para o ensaio da função de sobrecorrente instantânea**

O valor de "5" em "50P1P" significa 5 A de *pickup* para a função 50. Este é o menor valor a partir do qual esta função será acionada, ou seja, para valores maiores ou iguais a 5 A, a variável interna do relé 50P1 terá valor lógico verdadeiro. É interessante ressaltar que este valor de corrente refere-se ao secundário do transformador de corrente, e, portanto representa 50 A em seu primário, pois a relação de transformação das correntes foram ajustadas com proporção de dez para um. Os demais campos foram apenas mantidos, já que se tratava de outra função.

Feitos os ajustes necessários, as informações estão prontas para serem enviadas ao relé. Isso é feito através do comando "*Send*" no menu "*File*" (figura 19).

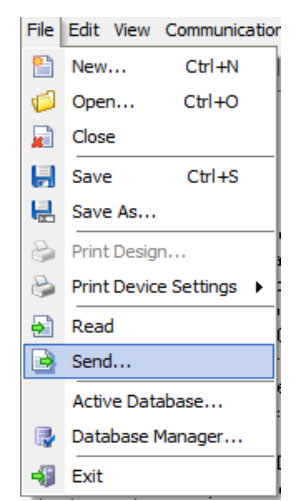

**Figura 25 - Enviando ajustes para o relé**

Após recebidos pelo relé os ajustes, os sinais analógicos, provenientes da caixa de teste, podem ser injetados em seus terminais. Os valores de corrente injetados foram de 5 A.

|                   |                      | Saídas analógicas |            |                 | Saidas binárias |            |     | 500.0 VA                         | 730                                |           | 500.0 0      |
|-------------------|----------------------|-------------------|------------|-----------------|-----------------|------------|-----|----------------------------------|------------------------------------|-----------|--------------|
| Modo de           |                      | Direto            |            |                 | Saida bin. 1    |            | г   |                                  |                                    |           |              |
| $V1.1-E$          | 0.000 V              | $0.00*$           | 60.000 Hz  |                 |                 |            |     | 113                              |                                    |           |              |
| $VL2-E$           | 0.000 V              | $-120.00$         | 60,000 Hz  |                 | Saida bin. 2    |            | г   |                                  |                                    |           |              |
| VL <sub>3-E</sub> | 0.000 V              | $120.00*$         | 60,000 Hz  |                 | Saida bin. 3    |            | г   |                                  |                                    |           |              |
| IL1               | 5,100A               | $0.00*$           | 60.000 Hz  |                 | Saida bin. 4    |            | г   |                                  |                                    |           | <b>ILE</b>   |
| 112               | 5,100 A              | $-120,00$         | 60,000 Hz  |                 |                 |            |     | Баг                              |                                    |           |              |
| $\overline{113}$  | 5.100 A              | 120.00*           | 60,000 Hz  |                 | Seda bin. 6     |            | Г   |                                  |                                    |           |              |
|                   |                      |                   |            |                 | Saida bino 6    |            | г   |                                  |                                    |           |              |
|                   |                      |                   |            |                 |                 |            |     |                                  |                                    |           |              |
|                   |                      |                   |            |                 | Saida hay, 2    |            | п   |                                  |                                    |           |              |
|                   |                      |                   |            |                 | Seda bino B     |            | п   |                                  |                                    |           |              |
|                   |                      |                   |            |                 |                 |            |     | 40.0 V                           |                                    |           | 6.0.4        |
|                   |                      |                   |            |                 |                 |            |     | Entradas analógicas              |                                    |           |              |
|                   |                      |                   |            |                 |                 |            |     |                                  |                                    |           |              |
|                   |                      |                   |            |                 | F10             |            |     |                                  |                                    |           |              |
|                   |                      |                   |            |                 |                 |            |     | Waber:                           | $-0.000V$ 1dc:                     |           | $-0.0001$ mA |
|                   |                      |                   |            |                 | 卧               |            | FOL |                                  |                                    |           |              |
|                   |                      |                   |            |                 |                 |            |     |                                  |                                    |           |              |
|                   | F <sub>8</sub>       | Trigger ativado   |            |                 |                 |            |     |                                  | <b>Entradas Binárias / Trigger</b> |           |              |
|                   | 岛<br>O               | <b>V</b> Desligar |            | Atraso:         |                 | 0.000 s    |     | <b>Disparo</b><br><b>bruicio</b> |                                    | $\bullet$ | nks<br>n/d   |
| $\frac{F5}{G}$    |                      |                   |            |                 |                 |            |     | llão usado                       | e r                                |           |              |
| Passo / Rampa     |                      |                   |            |                 |                 |            |     | <b>Ilão</b> usado                |                                    |           |              |
|                   |                      |                   |            |                 |                 |            |     | llão usado                       |                                    |           |              |
| Saida(s):         | 111:112:113          | ۰                 | Taman.:    |                 | 100.0 mA        | Passo auto |     | <b>Hão</b> unado                 |                                    |           |              |
|                   |                      |                   |            |                 |                 |            |     | <b>Não usado</b>                 |                                    |           |              |
|                   | Grandeza: Magnitude  |                   | Tempo:     |                 | 1,000 s         | E          |     | <b>Hão usado</b>                 |                                    |           |              |
|                   |                      |                   |            |                 |                 |            |     | Hão usado                        |                                    |           |              |
|                   | <b>IT</b> Pulse Ramp |                   | Reinicial: | <b>ED0;0 ms</b> |                 |            |     | llão usado                       |                                    |           |              |

**Figura 26 - Injetando sinais para o ensaio da função 50**

Ao injetarmos os valores de correntes especificados, podemos observar a atuação do relé pelo LED de "*TRIP*" aceso. O painel indica também que a função ativada foi a de sobrecorrente instantânea ("INST") e as fases envolvidas, que neste caso foram às fases A, B e C. A identificação das fases envolvidas é muito importante para quem opera o sistema. No *display* do relé podemos observar que é mostrada automaticamente a janela "*Events Menu*" quando um evento ocorre. Ao navegar nesta janela, podemos obter mais detalhes quanto ao tipo de evento, funções e fases envolvidas, valores medidos, data e hora com precisão de milésimos de segundo, entre outras informações.

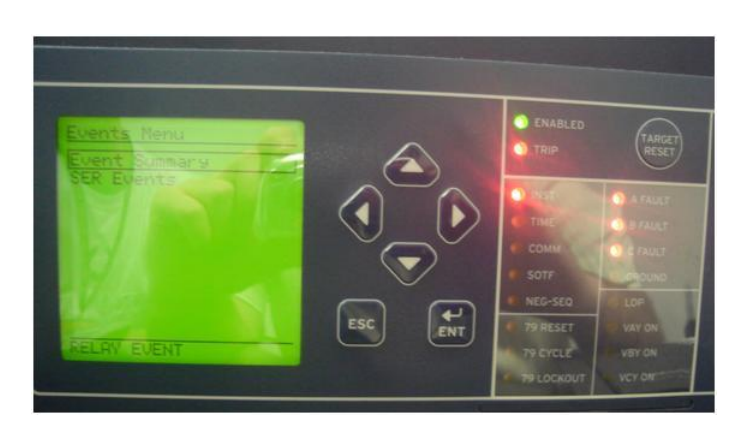

**Figura 27 - Painel frontal após atuação da função 50**

Este tipo de relé possui a capacidade de registrar os dados oscilográficos dos eventos registrados. Segundo seu manual, da SEL, o dispositivo pode registrar até mil eventos, sendo estes os últimos ocorridos.

Para a realização dos ensaios tivemos dificuldades quanto à equipamentos que a instituição de ensino não possui. Para que pudéssemos realizá-los, foi nos cedido uma oportunidade de fazer tais ensaios na Companhia Paranaense de Energia (COPEL) e nos emprestados os equipamentos que necessitávamos como a caixa de teste, por exemplo. Além disso, um profissional especializado nos acompanhou e nos auxiliou.

Devido à dificuldade que encontramos para encontrarmos as configurações corretas de comunicação e parametrização do relé, tivemos que pedir mais uma oportunidade para que pudéssemos concluir os ensaios.

Como a obtenção dos dados oscilográficos provenientes do SEL-451 requer um processo demorado, além de encontrarmos problemas para obtê-la, optamos por recuperar tais dados apenas após o término dos ensaios, já que havia limitações quanto ao tempo e às oportunidades de realizar cada ensaio.

Ao tentarmos realizar a recuperação dos dados oscilográficos, foi possível constatar que, apesar de termos os registros de até mil eventos mais recentes, apenas possuíam os dados de oscilografia nos três últimos eventos.

Portanto obtemos a oscilografia da função 50 e da função 50Q apenas, não sendo possível a recuperação das oscilografias das demais funçãoes estudadas (50N e 51).

Cada indicação do painel frontal está representada no gráfico abaixo.

A variável lógica "TLED\_1" representa o comando de *TRIP* que assume valor lógico verdadeiro no instante que corresponde a 3,25 ciclos. Isso ocorre porque a função 50 é ativada neste instante, como podemos observar a variável 50P1. Esta última variável representa que o valor da corrente excedeu o valor de *pickup* ajustado anteriormente de 5 A, sendo interpretado pelo relé como 50 devido a relação de transformação.

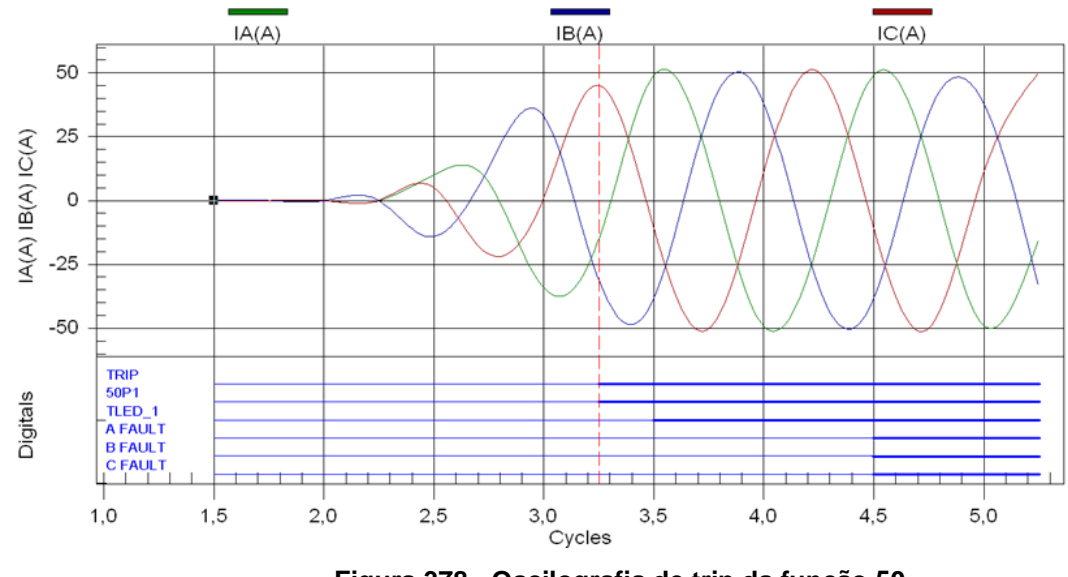

**Figura 378 - Oscilografia de trip da função 50**

O gráfico nos mostra que a função 50 foi acionada para um valor de pouco menos que 45 A, aproximadamente. Os valores de correntes mostrados no gráfico são apresentados em valores eficazes, ou seja, o valor real é aproximadamente 1,4 vezes maior que o apresentado pelo *software*. Isso explica porque o relé atuou com uma corrente aparentemente menor que a de *pickup*.

Como o relé atua para valores reais, e não eficazes, ele deveria ter atuado antes do momento em que atuou, já que se trata de uma função instantânea. Porém, sua medição de corrente é por amostragens, que neste caso são quatro medições por ciclos. Portanto a função 50 foi ativada no primeiro instante em que uma das amostras das medições superou o valor de *pickup,* como podemos observar na linha vertical tracejada no instante 3,25 ciclos.

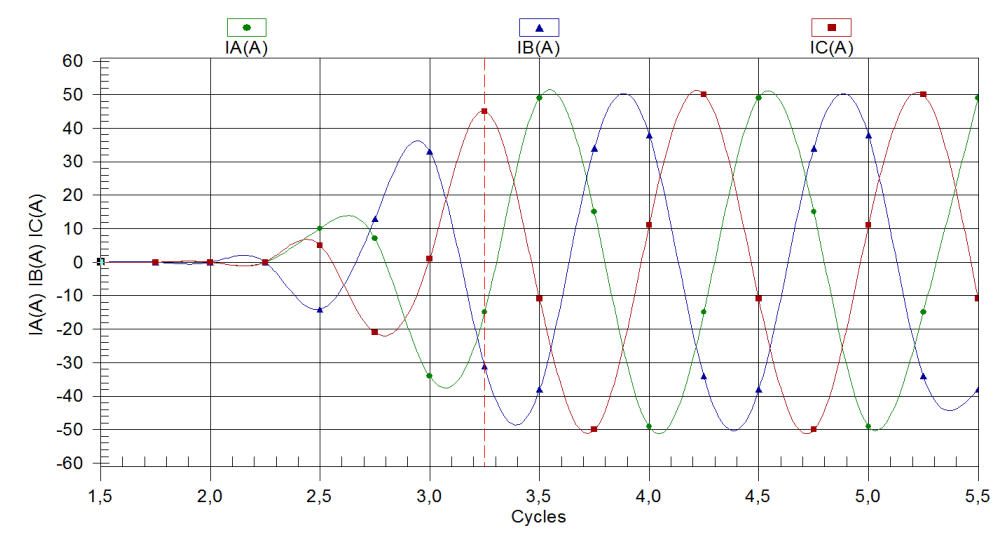

**Figura 389 - Amostragem da oscilografia da função 50**

AJUSTES PARA O ENSAIO DA FUNÇÃO DE SOBRECORRENTE INSTANTÂNEA DE NEUTRO OU TERRA RESIDUAL (50N)

Habilitamos a função de sobrecorrente instantânea de terra residual no campo "*E50G Res. Ground Inst./Definite-Time O/C Elements*" da seção "*Residual Ground Instantaneous Overcurrent*" ao selecionarmos "1". O valor "N" desabilita esta função, e foi escolhido "1" porque só nos interessa o primeiro instante de atuação desta função.

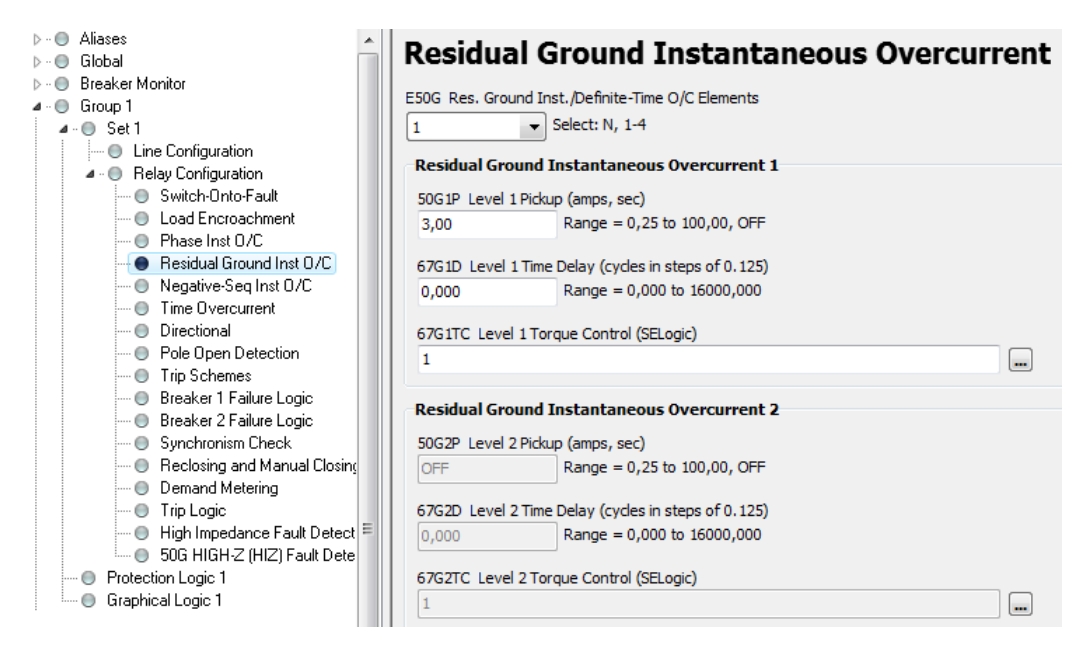

**Figura 30 - Ajustes para o ensaio da função de sobrecorrente instantânea de terra residual**

O valor de "3" em "50G1P" significa 3 A de *pickup* para a função 50N. Este é o menor valor a partir do qual esta função será acionada, ou seja, para valores maiores ou iguais a 3 A, a variável interna do relé E50G terá valor lógico verdadeiro. Lembrando que este valor de corrente refere-se ao secundário do TC, e, portanto representa 30 A em seu primário, devido à relação de transformação. Os demais campos foram apenas mantidos, já que se tratava de outra função.

Feitos os ajustes necessários, as informações estão prontas para serem enviadas ao relé. Isso é feito através do comando "*Send*" no menu "*File*".

Uma vez enviados os ajustes ao relé, os sinais analógicos, provenientes da caixa de teste, podem ser injetados em seus terminais. Os valores de corrente injetados foram de 3,1 A apenas na fase A e zero nas fases B e C. Como o relé está ajustado para atuar para valores iguais ou maiores que 3 A, ele deverá atuar com um valor de corrente de 3,1 A.

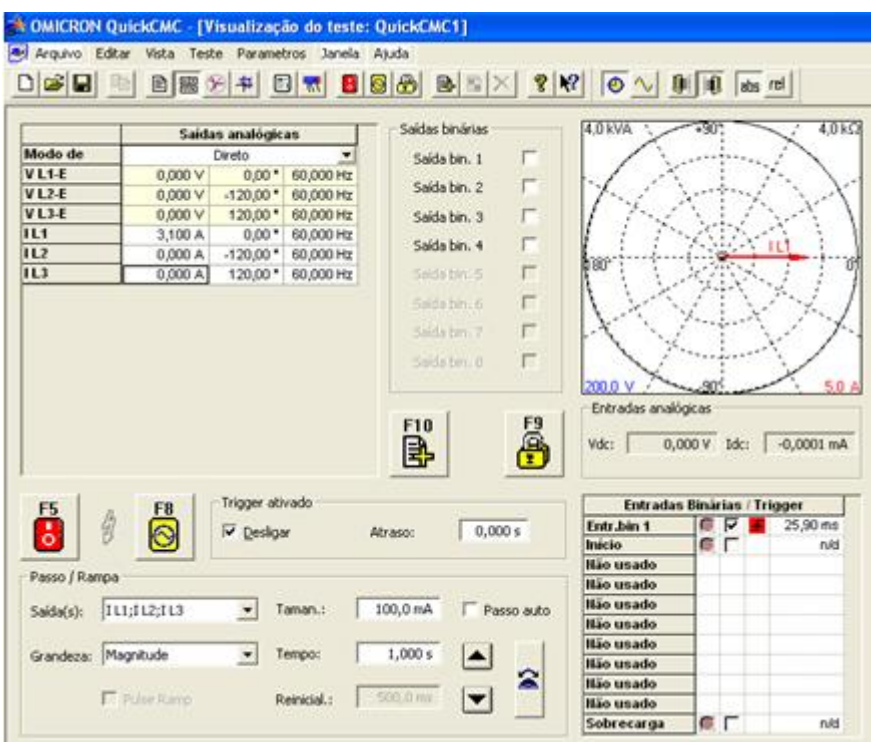

**Figura 31 - Injetando sinais para o ensaio da função 50N**

Podemos observar a atuação da função 50N ao injetarmos os valores de correntes especificados, pois foram acionados o comando de *TRIP*, a função instantânea, terra e fases B e C. No *display* do relé podemos observar que é mostrada automaticamente a janela "*Events Menu*" quando um evento ocorre. Ao navegar nesta janela, podemos obter mais detalhes quanto o tipo de evento, funções e fases envolvidas, valores medidos, data e hora com precisão de milésimos de segundo, entre outras informações.

Neste ensaio foi injetada corrente apenas na fase A de 3,1 A. Como o valor de *pickup* estava ajustado para 3 A, o relé atuou. Mas esse não foi o único motivo. Como as fases B e C estavam com corrente zero, a soma fasorial das correntes das três fases se torna diferente de zero, sendo neste caso igual à corrente A. Este não balanceamento entre as correntes é o que gera a corrente de neutro.

Podemos ver que na figura 32 há indicação de que as fases B e C estão envolvidas na falta. Apesar de haver corrente apenas na fase A, a lógica do relé nesta situação interpreta a falta tendo as fases B e C envolvidas no evento, mesmo não havendo corrente nestas.

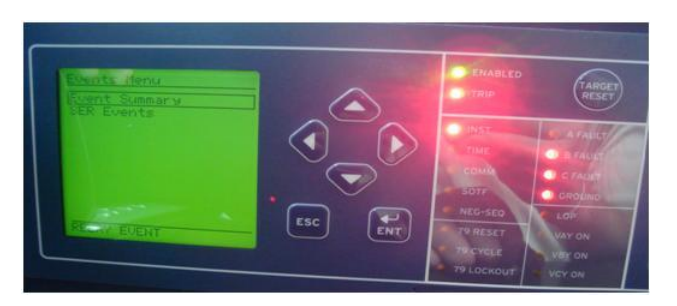

**Figura 32 - Painel frontal após atuação da função 50N**

AJUSTES PARA O ENSAIO DA FUNÇÃO DE SOBRECORRENTE INSTANTÂNEA DE SEQUÊNCIA NEGATIVA (50Q)

Habilitamos a função de sobrecorrente instantânea de seqüência negativa no campo "*E50Q Neg.-Seq. Inst./Definite-Time O/C Elements*" da seção "*Negative-Sequence Instantaneous Overcurrent*" ao selecionarmos "1" (figura 27). O valor "N" desabilita esta função, e foi escolhido "1" porque só nos interessa o primeiro instante de atuação desta função.

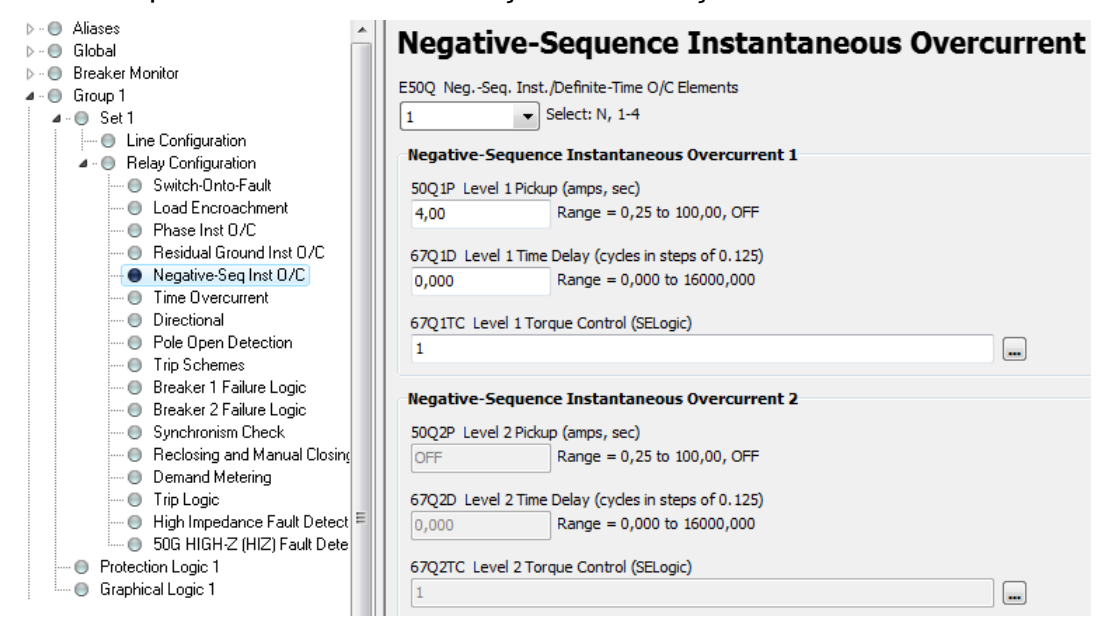

**Figura 33 - Ajustes para o ensaio da função de sobrecorrente instantânea de seqüência negativa**

O valor de "4" em "50Q1P" significa 4 A de *pickup* para a função 50Q, sendo que o relé interpreta como 40 A devido à relação de transformação. Este é o menor valor a partir do qual esta função será acionada, ou seja, para valores maiores ou iguais a 4 A, a variável interna do relé E50Q terá valor lógico verdadeiro. Os demais campos foram apenas mantidos, já que se tratava de outra função.

Feito os ajustes necessários, as informações estão prontas para serem enviadas ao relé. Isso é feito através do comando "*Send*" no menu "*File*".

Depois de recebidos pelo relé os ajustes, os sinais analógicos, provenientes da caixa de teste, podem ser injetados em seus terminais. Os valores de corrente injetados foram de 4,1 A. Como o relé está ajustado para atuar para valores iguais ou maiores que 4 A, é esperada a atuação do relé para um valor de corrente de 4,1 A.

Até agora trabalhamos com correntes e tensões equilibradas apenas. Para o ensaio da função de sobrecorrente instantânea de seqüência negativa, há necessidade de haver componentes de seqüência negativa nas correntes, sendo que estas são nulas até então. Em outras palavras, nos ensaios anteriores tivemos apenas componentes positivas e zero de componentes de seqüência negativa. Para criarmos componentes de seqüência negativa, foram invertidas duas fases. Isso pode ser feito invertendo os cabos de correntes de duas fases, ou invertendo o ângulo de fase. Para manter a disposição da instalação, optamos por inverter os ângulos de fase das correntes B e C que eram de -120° e 120° para 120° e -120°, respectivamente (figura 28).

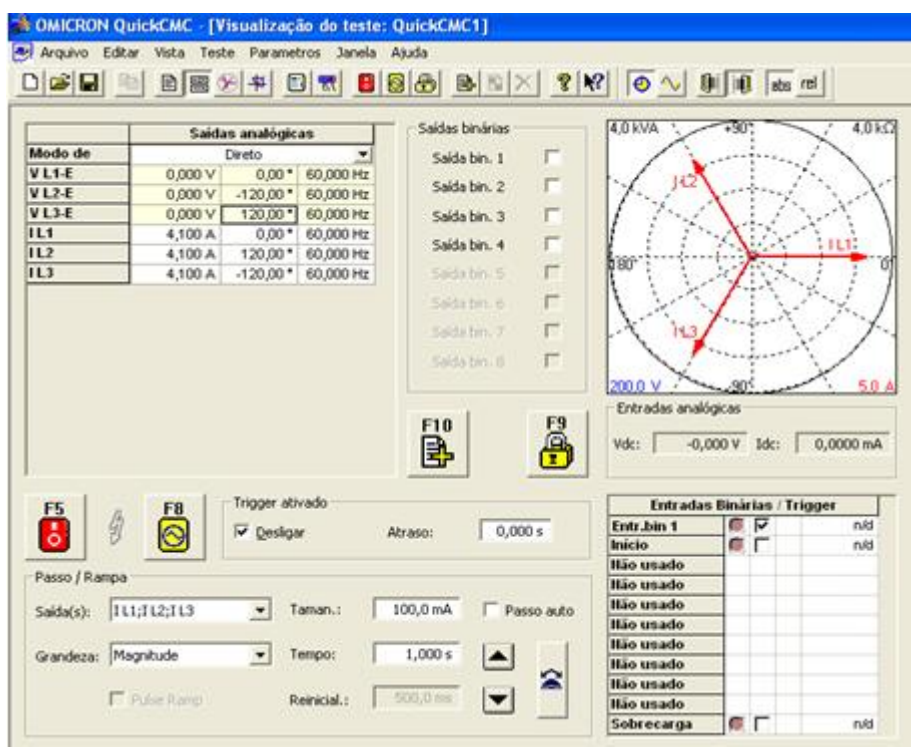

**Figura 3439 - Injetando sinais para o ensaio da função 50Q**

Ao injetarmos no relé os valores de correntes especificados para este ensaio, o comando de *TRIP* foi ativado. Isso ocorreu porque a função 50Q foi acionada. A figura 35 ilustra o painel frontal do relé indicando as fases B e C envolvidas na falta.

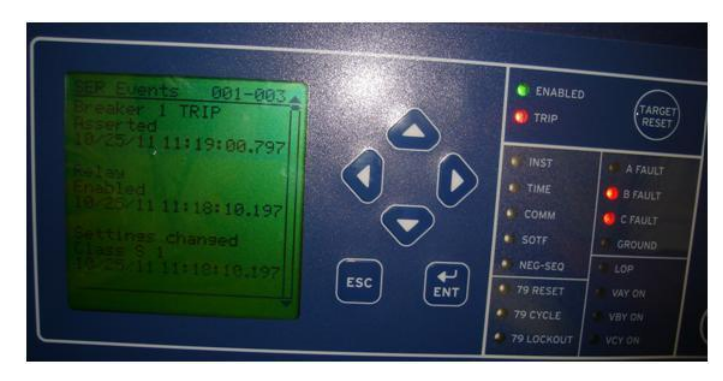

**Figura 35 - Painel frontal após atuação da função 50Q**

O evento foi registrado pelo dispositivo e posteriormente visualizado seus dados oscilográficos no *software*. As indicações do painel frontal estão representadas no gráfico da figura.

A variável lógica "OUT104" representa o comando lógico enviado pelo relé quando a função 50Q é ativada. Utilizamos este recurso do dispositivo para confirmar a ativação da função 50Q, pois como podemos observar o LED "NEG-SEQ" não acendeu.

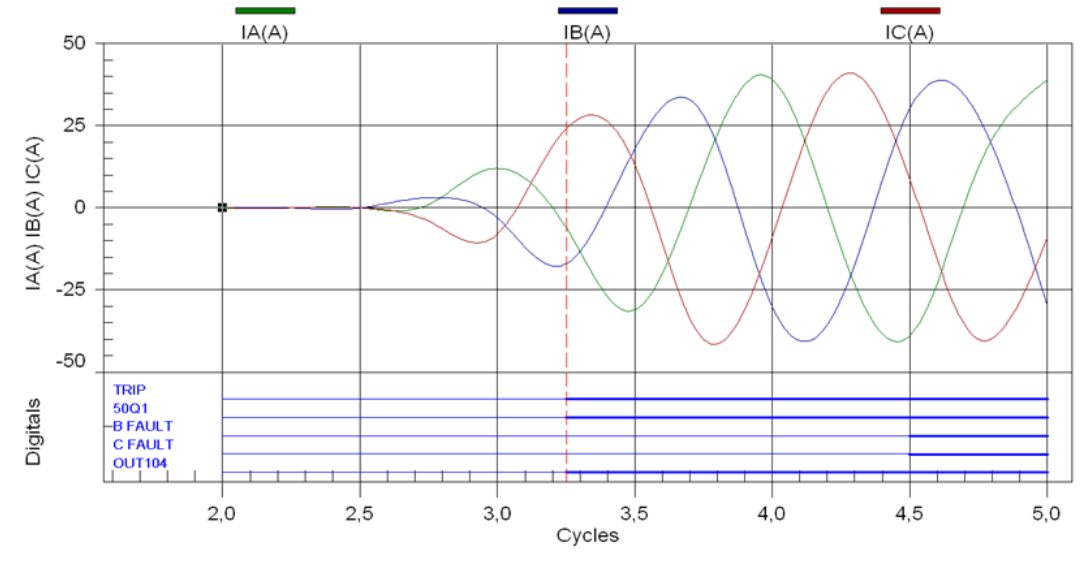

**Figura 36 - Oscilografia de trip da função 50Q**

O ajuste realizado para *pickup* da função 50Q foi de 4 A, que é interpretado como 40 A pelo dispositivo. A figura 37 nos mostra que a função foi ativada para um valor de aproximadamente 25 A, na fase C. Isso ocorre porque o valor de 40 A de *pickup* refere-se à soma dos módulos das três correntes. Pelo gráfico, podemos visualizar que a soma dos módulos das correntes é de aproximadamente 48 A. Isso o corre pelo mesmo motivo que o explicado nos dados oscilográficos da função 50, citada anteriormente. Os valores de amostra deste ensaio estão representados na figura 37.

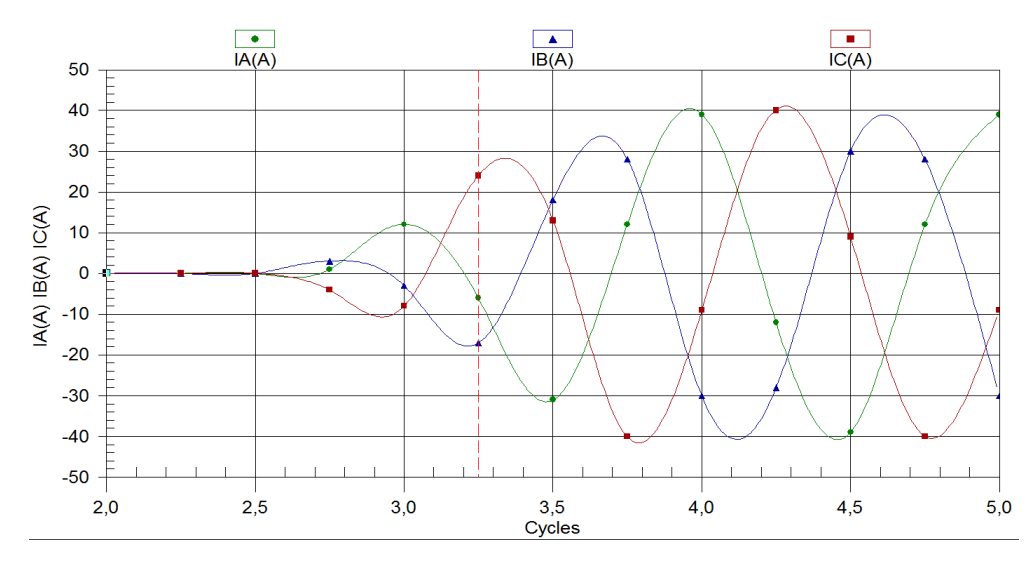

**Figura 3740 - Amostragem da oscilografia da função 50Q**

AJUSTES PARA O ENSAIO DA FUNÇÃO DE SOBRECORRENTE TEMPORIZADA PARA CORRENTE ALTERNADA (51)

Habilitamos a função de sobrecorrente temporizada para corrente alternada no campo "*E51S Selectable Inverse-Time O/C Elements*" da seção "Time *Overcurrent*" ao selecionarmos "1". O valor "N" desabilita esta função, e foi escolhido "1" porque só nos interessa o primeiro instante de atuação desta função.

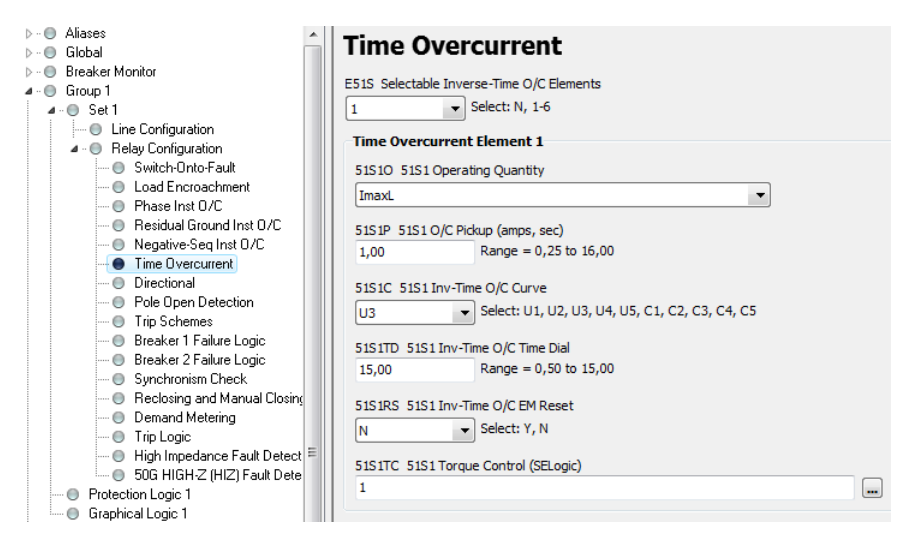

**Figura 38 - Ajustes para o ensaio da função de sobrecorrente temporizada para corrente alternada**

O valor de "1" em "51S1P" significa 1 A de *pickup* para a função 51,. Este é o menor valor a partir do qual esta função será acionada, ou seja, para valores maiores ou iguais a 1 A, a variável interna do relé E51S terá valor lógico verdadeiro. Isso ocorrerá quando a corrente real na linha ultrapassar 10 A, pois a relação de transformação do relé é de dez para um.

No campo "51S1C" escolhemos o conjunto de curvas de tempo inverso para a função 51, neste caso foi escolhido o conjunto U3 (figura 39). Como o ajuste de *pickup* está com o valor de 1 A, devemos nos basear pela segunda curva de baixo para cima. Esta figura é um gráfico que relaciona o tempo do temporizador com o valor da corrente, sendo que tal valor de corrente está expresso em múltipos da corrente nominal, que neste caso é 1 A.

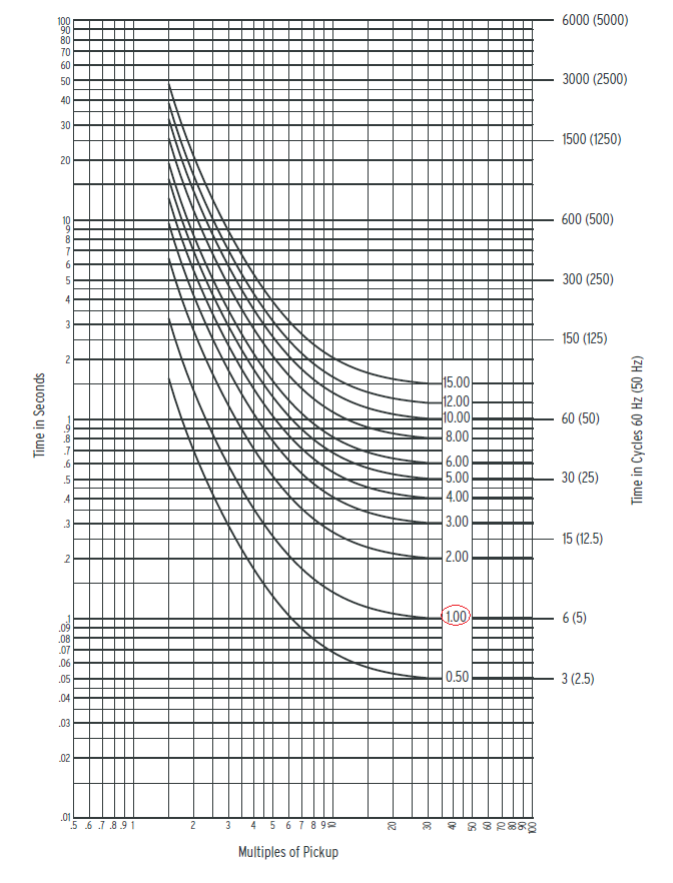

**Figura 39 - Grupo U3 de curvas de tempo inverso**

Feitos os ajustes necessários, as informações estão prontas para serem enviadas ao relé. Isso é feito através do comando "*Send*" no menu "*File*".

Após ajustado o relé com os ajustes referentes ao ensaio da função 51, os sinais analógicos, provenientes da caixa de teste, são injetados em seus terminais. Os valores de corrente injetados foram de 2 A. Como o relé está ajustado para atuar para valores iguais ou maiores que 3 A, ele deverá atuar com um valor de corrente de 3,1 A e após o término do tempo do temporizador pertencente à função 51.

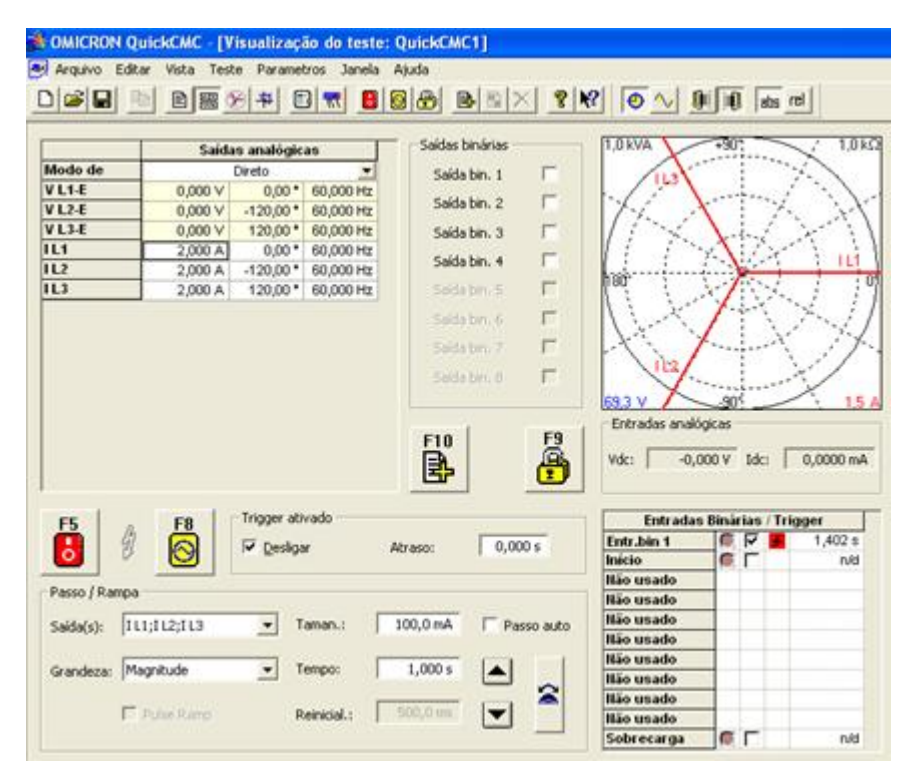

**Figura 40 - Injetando sinais para o ensaio da função 51**

Para que pudéssemos medir o tempo de atuação do temporizador da função 51, utilizamos uma das saídas digitais do relé, pois esta saída foi configurada para que tivesse valor lógico verdadeiro quando terminasse o tempo do temporizador. A caixa de teste foi configurada para que medisse o tempo desde o momento em que a corrente atingisse 2 A até o instante em que recebesse o sinal lógico do relé. Tal tempo foi de 1,402 segundo.

O painel do relé SEL-451 nos mostra além do comando de *TRIP* ser acionado, ele indica também que a função 51 foi ativada, e as fases envolvidas. De acordo com o painel, apenas as fases A e C estão envolvidas na falta.

Porém no *display* e nos registros internos as três fases estão envolvidas, sendo que não foi possível descobrir qual a causa desta diferença entre as informações.

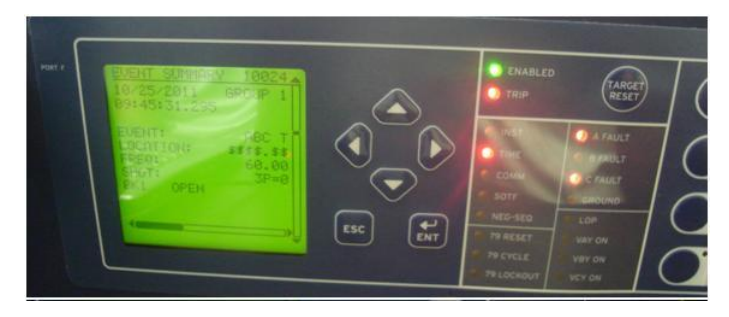

**Figura 41 - Painel frontal após atuação da função 51**